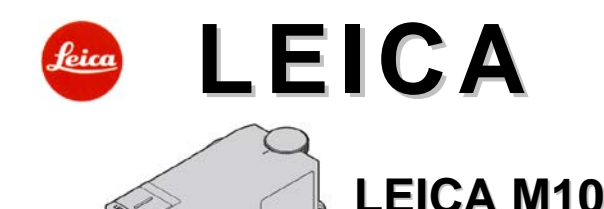

# **Használati útmutató**

# <span id="page-0-0"></span>**Előszó**

## Tisztelt Vásárlónk!

 $\sqrt{a}$ 

A Leica szeretné köszönetét kífejezni, hogy megvásárolta a Leica M10 fényképezőgépet és egyben<br>gratulálunk döntéséhez. Ez az egyedülálló 35mm-es rendszerkamera kitűnő választás.<br>Sok sikert és örömöt kívánunk az új Leica M1 kínálta lehetőségeket teljes mértékben kiaknázhassa, kérjük, először tanulmányozza át figyelmes használati útmutatót.

Az Ön Leica Camera AG-ja.

**A használati útmutatóban alkalmazott információk kategorizálása és értelmezése:**

# *Megjegyzés:*

Kiegészítő információ.

*Fontos!*

Be nem tartása a készülék, a tartozékok vagy a felvételek károsodásához vezethet.

# *Vigyázat!*

Be nem tartása a használó sérüléséhez vezethet.

# <span id="page-0-1"></span>**A csomagolás tartalma**

<del>=</del><br>@eszi fényképezőgépét, ellenőrizze, hogy minden felsorolt tartozék megtalálhatóe a csomagolásban.

- a. Hordpánt<br>b. A váz baic
- b. A váz bajonettcsatlakozójának védőkupakja
- c. Leica BP-SCL5 lítiumion akkumulátor<br>d. Leica BC-SCL5 töltő. hálózati kábel ( Leica BC-SCL5 töltő, hálózati kábel (EU, US), autós töltőkábel
- e. A tartozékcsatlakozó (vakupapucs) védőlapkája

# **Vigyázat!**

- A kisméretű alkatrészeket (pl. a tartozékcsatlakozó védőlapkáját) tárolja mindig az alábbiak szerint:
- Gyermekek számára el nem érhető helyen (lenyelésük fulladást okozhat!) Olyan helyen, ahol nem tűnhetnek el, pl. a készülék csomagolásában az erre szolgáló helyen.
- 

## <span id="page-0-2"></span>**Kiegészítők, tartozékok**

A fényképezőgéphez való legújabb objektívek és egyéb tartozékok frissített listáját és ismertetését a Leica Camera AG honlapján találhatja: www.leica-camera.com

### **Fontos!**

Csak az útmutatóban szereplő és/vagy csak a Leica Camera AG előírásainak megfelelő kiegészítőket használjon a Leica M10-hez.

<span id="page-0-3"></span>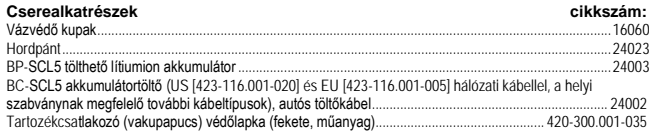

# **Megjegyzés:**

• A Leica folyamatosan dolgozik a terméke fejlesztésén és optimalizálásán. Mivel a digitális fényképezőgé-pek több funkciója elektronikus vezérlésű, néhány funkció tökéletesítése és fejlesztése a későbbiekben is rátelepíthető a fényképezőgépekre. Ennek elvégzéséhez a Leica különböző időközönként "firmware"<br>frissítéseket tesz lehetővé, amely frissítéseket a felhasználók letölthetik a Leica honlapjáról. A készülék regisztrációját követően, a Leica tájékoztatja Önt az új frissítési lehetőségekről.

A regisztrációval és a fényképezőgép firmware frissítéseivel, valamint az útmutatóban leírtak módosítására, kiegészítésére szolgáló információkkal kapcsolatos tudnivalók a [https://owners.leica-camera.com](https://owners.leica-camera.com/) honlap "Customer Service" felületén találhatók.

- A használati útmutató egy korábbi firmware verzió alapján készült. A továbbfejlesztett firmware verzió miatti változások magyarázatai és tudnivalói a honlap "Customer area" felületen találhatók.
- Annak ellenőrzéséhez (lásd még a 13. oldalt), hogy fényképezőgépe melyik firmware verzióval van ellátva:
- Válassza a **Camera Information** (kamerainformáció) menüpontot.

• A vonatkozó számot a **Camera Firmware** (kamera firmware) menüsor jobb oldalán lévő almenüpontban találhatja.

- 
- A termékkel kapcsolatos ország-specifikus szabályozások megkereséséhez: Ugyanabban a **Camera Information** (kamerainformáció) almenüben (lásd az előbbieket) válassza a **Regulatory Information** (korlátozási információk) almenüpontot.
- A megfelelő szimbólum a vonatkozó almenü több oldalán is megtalálható.
- A készülék gyártási ideje az idegen nyelvű garancialevélre (Warranty Card) és/vagy a csomagolásra ragasztott címkéken található. A dátumformátum: év / hónap / nap.
- A Leica M10 használatba vétele előtt kérjük, győződjön meg arról, hogy a gép tartozékai hiánytalanul megvannak-e.

# <span id="page-0-4"></span>**Biztonsági és kezelési utasítások**

- A modern elektronikus alkatrészek érzékenyen reagálnak az elektrosztatikus kisülésekre. Mivel például, műszálas szőnyegen járás közben könnyedén feltöltődhet akár több tízezer voltnyi feszültséggel is, a fényképezőgép megérintésekor elektrosztatikus kisülés keletkezhet különösen akkor, ha a készülék jó elektromos vezetőképességű felületen nyugszik. Ha a kisülés csak a készülék burkolatát éri, nem veszélyezteti az elektromos alkatrészeket. Biztonsági okból, a beépített védelmi áramkörök ellenére se érintse<br>meg a készül**ék egyetlen külső érintkezőjét sem. Ha a tartozékcsatlakozóhoz nincs kereső vagy vakuegy**ség csatlakoztatva, ajánlatos felhelyezni a védőlapkát.
- Az érintkezők tisztításához ne optikai mikroszálas törlőkendőt (szintetikus), hanem pamut vagy lenvászon

kezetek). A szennyeződésektől és az oxidációtól megóvhatja a készüléket, ha felhelyezett objektívvel

- vagy vázvédő kupakkal tárolja száraz helyen. A hibás működés, rövidzárlat vagy az áramütés elkerülése érdekében csak az ajánlott tartozékokat használja.
- Ne próbálja meg felnyitni a készülék burkolatát és kiszerelni az egyes alkatrészeket. Az esetlegesen szükséges javításokat csak az ezek elvégzésére felhatalmazott márkaszervizek végezhetik (lásd a mellékelt jótállási jegyet).

# <span id="page-0-5"></span>**Szerzői jogok**

- Kérjük, tartsa tiszteletben a szerzői jogokat! Ne feledje, hogy bizonyos esetekben magnószalagokról, CDről, egyéb publikációkról, kiállításokról, előadásokról vagy kereskedelmi termékekről készített felvételek szerzői jogokat sérthetnek.
- Ugyanez érvényes a mellékelt szoftverekre is.
- Az SD-logó egy bejegyzett kereskedelmi védjegy. Az útmutatóban szereplő egyéb elnevezések, társaság- vagy terméknevek általában az azokat kifejlesztő és gyártó cégek bejegyzett kereskedelmi védjegyei.

# <span id="page-0-6"></span>**Elektromos és elektronikus eszközök kiselejtezése**

(Az EU és egyéb a szelektív hulladékgyűjtést bevezetett európai országokra vonatkozó előírás) Ha a készülék kiselejtezéséről dönt, járjon el felelősséggel és kövesse a hulladékok elhelyezé-

⊠ sére vonatkozó EU-s és helyi előírásokat! Mivel a készülék elektromos alkatrészeket is tartalmaz, háztartási hulladékba nem kerülhet, csak az erre a célra kijelölt hulladékhasznosító helyeken adható le, ami Önnek nem jelent plusz

**költséget** Ha az eszköz maga cserélhető (újratölthető) elemeket tartalmaz, ezeket először el kell távolítani, és a megfelelő módon kell az elemeket kezelni.

További információk kaphatók a helyi igazgatási szervektől, a helyi hulladékkezelő társaságtól vagy a készülék vásárlásának helyén.

#### **A CE-jelzés arra utal, hogy termékünk megfelel az érvényben lévő EU direktíváknak.**

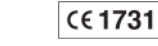

<span id="page-0-7"></span>**Megfelelőségi nyilatkozat (DoC)** A "Leica Camera AG" ezennel kijelenti, hogy a termék megfelel az 1999/5/EU irányelv alapvető követelményeinek és egyébvonatkozó rendelkezéseinek.

A vásárlók az alábbi címen elérhető DoC szerverről tölthetik le az R&TTE termékeinkhez tartozó eredeti DoC másolatát:

[www.cert.leica-camera.com](http://www.cert.leica-camera.com/)

nningarmende demordisem.<br>Amennyiben további kérdései lennének, lépjen velünk kapcsolatba az alábbi címen:

Leica Camera AG, Am Leitz-Park 5, 35578 Wetzlar, Germany

- A termék általános felhasználói kör számára készült. (3. kategória).
- A terméket 2,4 GHz-es WLAN hozzáférési ponthoz való csatlakoztatásra tervezték.

# <span id="page-0-8"></span>**A készülék részei**

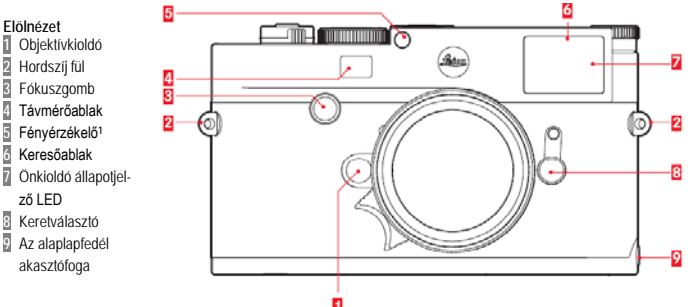

**<sup>1</sup>** A Leica M-objektívek automatikus vezérlése keresőfeltét használatakor nem működik, mivel a keresőfeltét eltakarja a fényérzékelőt, amely az automatikus vezérléshez szükséges információkat szolgáltatja. Ebben az esetben a kijelzők folyama-<br>tosan világítanak. Lásd még "A keresőben látható kijelzések" és a "Leica M-objektívek" c. fejezetet

> **Randini mana** <u> INTERNATIONAL TERRITORIA IN TERRITORIA IN TERRITORIA IN TERRITORIA IN TERRITORIA IN TERRITORIA IN TERRITORIA </u>

 $\frac{1}{20} \frac{1}{\sqrt{3}} \frac{1}{\sqrt{3}} \frac$ 

l S 

 $^{\circledR}$ 

 $\overline{165}$  $\frac{100}{12c}$ 

 $\frac{12b}{12b}$ <br> $\frac{18}{18a}$ 

 $17$ 19  $-20$ 

- **Felülnézet 10**ISO-tárcsa reteszelt állásokkal:
- **A** Automatikus ISO-érzékenység állítás - **100** - **6400** ISO-érték állítás
- **M ISO** magasabb érzékenységek
- **11**Viszonyítási jel ISO-állításhoz

**12**Fix gyűrű

a. Viszonyítási jel távolságállításhoz

- b. Mélységélességi skála
- c. Vörös színű viszonyítási jel objektívcseréhez

**13**Rekeszállító gyűrű **14**Fehér színű

viszonyítási jel

rekeszállításhoz

**15**Fényellenző

**16**Fókuszgyűrű a. Fogantyú

**17**Főkapcsoló reteszelt

.<br>Állással a fényképezőgép bekapcsolásához

(●) és kikapcsolásá-

hoz

- **18**Exponálógomb
	- a. a kioldózsinór
	- csatlakozó menete
- **19**Zársebesség állító tárcsa - **A** - a zársebesség automatikus vezérlése (rekesz-előválasztás)
	- 1/4000 8s zársebesség (közbeeső értékekkel)

 $10$ 

B - hosszú expozíció

- - Vakuszinkron sebesség (1/180s)

**20**Tartozékcsatlakozó papucs

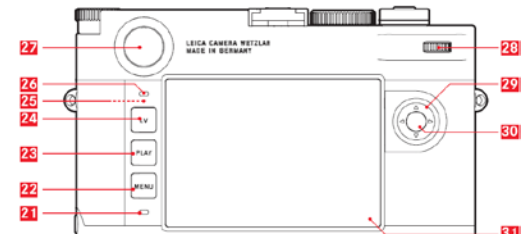

# **21**Képmód/adatrögzítés állapotjelző LED

# **22MENU** gomb

- A **FAVORITES** (kedvencek) vagy a **Main Menu** (főmenü) menük előhívásához, ha korábban nem volt funkció hozzárendelve. - A **FAVORITES** (kedvencek) vagy a **Main Menu** (főmenü) menükből és az almenükből való kilépés-
- hez.

# **23PLAY** gomb

- A folyamatos lejátszás üzemmód bekapcsolásához és kikapcsolásához Teljes képernyős lejátszásra való visszatéréshez
- 24LV gomb a "Live View" (élőkép) üzemmód be- és kikapcsolásához
- **25**Wi-Fi antenna (nem látható)

# **26**A monitor fényszenzorja

**27**A kereső betekintő nyílása (nézőke)

# **28**Beállítótárcsa

- A menüben való mozgáshoz
- A kiválasztott menüérték / funkció beállításához
- 
- Az expozíciókorrekció értékének beállításához A lejátszott kép nagyításához / kicsinyítéséhez
- A mentett képek közötti görgetéshez, keresgéléshez

# **29**Iránygombok (▲▼◄►)

- A menüben való mozgáshoz
	-
- A kiválasztott menüérték / funkció beállításához<br>- A képmemóriában való görgetéshez, keresgéléshez<br>- A kivánt képrész kiválasztásához a **⊗<sup>4</sup> ∫**éray Card∫szürkelap) funkció használatakor

# **30**Középső gomb

- 
- Az állapotkijelzés előhívásához
- A menübeállítások alkalmazásához
- A beállítások/adatok előhívásához fénykép készítésekor
- A képadatok megjelenítéséhez lejátszáskor

# **31**Monitor

## **Alulnézet**

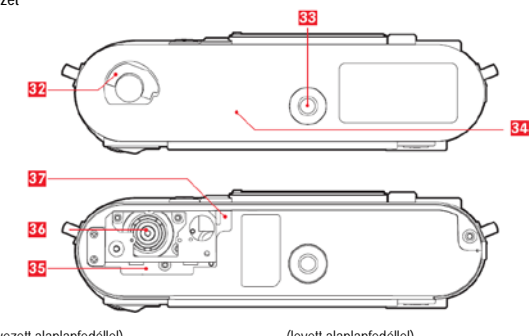

(felhelyezett alaplapfedéllel) Alaplapfedél-záró kulcs Állványmenet A ¼, DIN 4503 (1/4") Alaplapfedél

(levett alaplapfedéllel) **35**A memóriakártya csatlakozóaljzata **36**Akkukamra **37**Akkurögzítő

# <span id="page-1-0"></span>**A készülék használatának rövid ismertetése**

- Szükséges tartozékok: Fényképezőgép
- Akkumulátor
- Memóriakártya (nincs mellékelve)
- Akkutöltő és a megfelelő hálózati kábel

# <span id="page-1-1"></span>**Első tennivalók**

- 1. Töltse fel az akkumulátort.<br>2. A feltöltött akkut helvezze
- 2. A feltöltött akkut helyezze a fényképezőgép-be. 3. Helyezze be a memóriakártyát.
- 4. Csatlakoztassa az objektívet.<br>5. Kancsolia be a készüléket
- 5. Kapcsolja be a készüléket. 6. Állítsa be a kívánt menünyelvezetet.
- 
- 7. Állítsa be a dátumot és az időt.<br>8. Formázza a memóriakártvát. h 8. Formázza a memóriakártyát, ha szükséges.

# <span id="page-1-2"></span>**Fényképezés**

- 9. Forgassa a zársebesség állító tárcsát "A" állásra a zársebesség automatikus vezérléséhez.<br>10. Állítsa be az élességet.
- 10. Állítsa be az élességet.<br>11. Kancsolia be a megvilá
- 
- 11. Kapcsolja be a megvilágításmérőt. 12. Korrigálja az expozíciót, ha szükséges. 13. A felvétel elkészítéséhez nyomja le az exponálógombot.
- 

# <span id="page-1-3"></span>**A felvételek megtekintése**

Az utoljára készített felvétel automatikusan megjelenik egy rövid időre a fényképezőgép előzetes beállítása alapján.

- A folyamatos lejátszás üzemmód (bármikor kapcsolható) a PLAY (lejátszás) gomb megnyomásával kapcsolható.
- A többi kép megtekintése: Nyomja meg a <→ (bal, jobb) iránygombokat.
- Képek nagyítása:
- Fordítsa el a beállítótárcsát jobbra.

# <span id="page-1-4"></span>**Felvételek törlése**

(csak **PLAY** (lejátszás) üzemmódban lehetséges) Nyomja le a **MENU** (menü) gombot a **DELETE** (törlés) menü előhívásához. Az eljárás részletei a 11. oldalon találhatók.

# <span id="page-1-5"></span>**A készülék használatának részletes bemutatása**

## <span id="page-1-6"></span>**Előkészületek**

<span id="page-1-7"></span>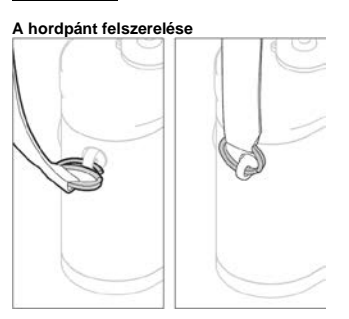

<span id="page-1-8"></span>**Az akkumulátor feltöltése**

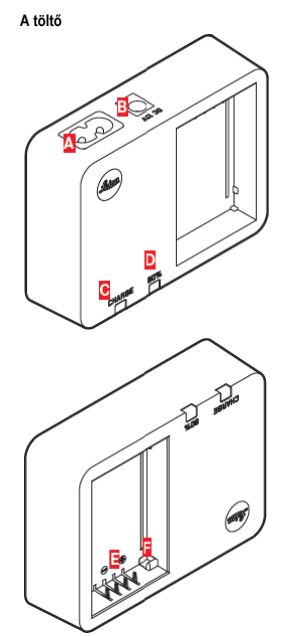

# **A** A hálózati kábel csatlakozóaljzata

- **B** Az autóstöltő kábelének csatlakozóaljzata **C** CHARGE (töltésjelző) LED
- **D** 80% LED

## **E** Érintkezők **F** Retesz

# **Akkumuláto**

A fényképezőgép energiaellátását egy darab lítiumion akkumulátor biztosítja.

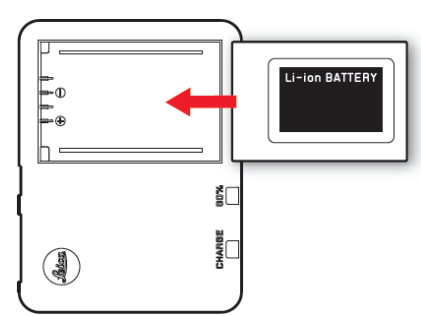

## • A zöld **CHARGE** LED villogni kezd, jelezve a töltési folyamat megkezdését. Mihelyst a töltöttségi szint eléri a teljes kapacitás 4/5-ét, a sárga **80%** LED is világítani kezd. A teljes töltöttségi szint elérésekor a zöld színű LED villogóról folyamatos fényűre vált át.

*Megjegyzés:*

A 80%-os töltöttségi szintet jelző LED, kb. 2 óra elteltével, világítani kezd a töltés karakterisztikája miatt. A töltés végeztével húzza ki a töltőt a hálózati csatlakozóból. Túltöltés veszélye nem áll fenn.

# **Figyelem!**

- Csak a használati útmutatóban és/vagy a Leica Camera AG által meghatározott és bemutatott akkumulá-tortípus (BP-SCL5; cikkszám: 24003) használható a fényképezőgépben.
- Az akkumulátor csak abban a készülékben használható, amelyikhez tervezték és csak a leírt módon tölthető.
- Ha az előírásoktól eltérő módon használja az akkumulátort, vagy az előírttól eltérő típusú akkumulátort helyez a készülékbe, bizonyos esetekben robbanás történhet!
- Az akkumulátort óvni kell hosszabb ideig tartó közvetlen napsütéstől, sugárzó hőtől, nedvességtől vagy páralecsapódástól. A tűz- és robbanásveszély elkerülése érdekében az akkumulátort ne tegye mikrohullámú sütőbe vagy túlnyomásos tartályba!
- Egy az akkumulátorba épített biztonsági szelep garantálja, hogy a nem megfelelő használat miatt keletkező bármilyen túlnyomás biztonságosan kiegyenlítésre kerül. Csak az útmutatóban előírt és bemu-tatott töltő használható (BC-SCL5; cikkszám: 24002). Más, a Leica Camera AG által nem engedélyezett töltő használata tönkreteheti az akkumulátort és szélsőséges esetben súlyos, akár életveszélyes sérülést is okozhat.
- A mellékelt töltő kizárólag ehhez az akkumulátortípushoz használható. Ne próbálja a töltőt ettől eltérő módon alkalmazni.
- Az autóstöltő kábelt tilos a töltőhöz csatlakoztatni, mialatt a töltő a normál háztartási hálózathoz csatlakozik.
- Ügyeljen, hogy a hálózati fali csatlakozóaljzat szabadon hozzáférhető legyen.
- Az akkumulátort és a töltőt nem szabad megbontani. Az esetleges javításokat csak az arra felhatalmazott márkaszervizek végezhetik.

A gyártás ideje az akkumulátoron van feltüntetve. A dátumformátum: hét / év.

- *Megjegyzés:* A készülék első használatbavétele előtt az akkumulátort fel kell tölteni.
- A sikeres töltéshez az akkumulátor hőmérsékletének a 10°C és 35°C tartományban kell lennie, különben a töltő nem kapcsol be, ill. kikapcsol.
- A lítiumion akkumulátorok a töltöttségi állapotuktól függetlenül bármikor tölthetőek. Ha a töltés kezdetekor az akkumulátor már részben fel van töltve, a teljes töltöttségi szint gyorsabban elérhető.
- A töltés során az akkumulátor felmelegszik, ami teljesen normális jelenség, azaz nem utal meghibásodás-
- Töltéshibát jelez, ha a két LED a töltés megkezdése után gyors (2Hz) villogásba kezd (pl. a maximális töltési idő letelt, a feszültéség vagy a külső hőmérséklet a megengedett tartományon kívül esik, esetleg rövidzárlat állt elő). Ilyenkor húzza ki a töltőt a hálózati csatlakozóból és vegye ki belőle az akkumulátort. Győződjön meg arról, hogy a már említett hőmérsékleti feltételek teljesültek-e, majd kezdje újra a töltést.<br>Amennyiben a probléma továbbra is fennáll, kérjük, forduljon a jótállási jegyen szereplő márkaszervizhez.<br>● Az új
- lett töltve a készülék használata során. Az akkumulátor teljes lemerítését, kb. 25 töltési ciklusonként érdemes megismételni. A maximális élettartam megőrzése érdekében, óvja az akkumulátort tartósan magas vagy alacsony hőmérsékleti hatásoktól. (pl. álló gépkocsiban történő hosszabb tárolás télen vagy nyáron)
- Az akkumulátor élettartama még optimális használat mellett is véges. Több száz töltési ciklust követően az akkumulátor elhasználódását a lényegesen rövidebb üzemidő mutatja.
- Az elhasznált akkumulátorokat a vonatkozó előírások szerint kell kiselejtezni.
- A cserélhető akkumulátor egy másik, a fényképezőgépbe épített puffer akkumulátort is ellát energiával, ami a betáplált adatokat (pl. dátum) maximum 2 hónapig tárolja. Ha a puffer akkumulátor lemerül, a cserélhető akkumulátor behelyezésével újra fel kell tölteni. A puffer akkumulátor teljes kapacitását néhány nap elteltével újra eléri. Ehhez a készüléket nem kell bekapcsolni.

#### <span id="page-2-0"></span>**Az akkumulátor / memóriakártya cseréje**

# Fordítsa a főkapcsolót **17 OFF** állásba.

## **Fontos!**

Ne nyissa fel az alaplapfedelet, ne vegye ki az akkumulátort és/vagy a memóriakártyát, amíg a felvételkészí-<br>tést és/vagy a kártyára történő adatrögzítést jelző piros LED 21 az LCD-monitor 81 bal alsó sarka mellett villog. Ellenkező esetben a még nem mentett (vagy csak részben mentett) adatok elveszhetnek.

# <span id="page-2-1"></span>**Az alaplapfedél eltávolítása**

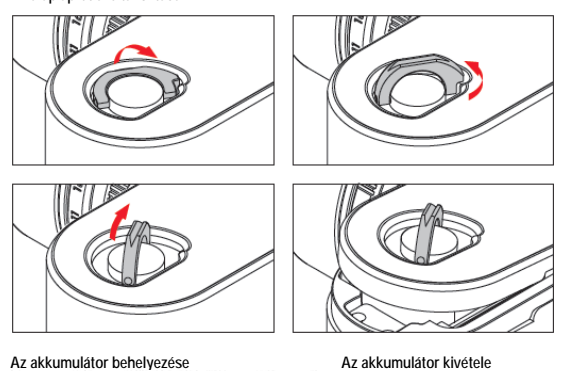

<span id="page-2-3"></span><span id="page-2-2"></span>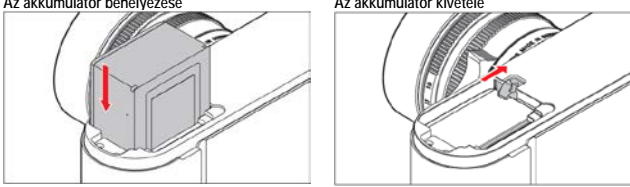

# <span id="page-2-4"></span>**Az akkumulátor töltöttségi szintjének kijelzése**

Élőkép üzemmódban az akkumulátor töltöttsége a középső gomb **30** megnyomásával az LCD-monitoron **31** ellenőrizhető.

## *Megjegyzés:*

- Vegye ki az akkumulátort, ha a készüléket hosszabb időn át nem használja, de először kapcsolja ki a készüléket a főkapcsolóval.
- Legkésőbb két hónap elteltével, mikor a beépített puffer akkumulátor lemerül, minden egyéni beállítást (pl. dátum/idő) újra el kell végezni (lásd "Az akkumulátor feltöltése" c. fejezetet a 2. oldalon).
- Az akkumulátor életkorának növekedésével az akkukapacitás csökken, így az aktuálisan használt funkciótól függően figyelmeztető üzenetek és kijelzések jelenhetnek meg és egyes funkciók korlátozottan vagy egyáltalán nem használhatók.

# <span id="page-2-5"></span>**Kompatibilis memóriakártyák**

A LEICA M10 fényképezőgép a felvételi adatokat SD (Secure Digital), SDHC (high capacity) vagy SDXC (eXtended capacity) memóriakártyán tárolja. Ezek a különféle gyártmányú és kapacitású kártyatípusok kicsi,<br>könnyű cserélhető memóriák, melyek az írási és olvasási sebességüknek köszönhetően az adatok különösen gyors rögzítését és megjelenítését teszik lehetővé. Különösen a nagykapacitású és nagy írási / olvasási sebességű kártyákra jellemző a nagyon rövid adatfeldolgozási idő. Rendelkeznek írásvédelem kapcsolóval is, mely az adatok véletlenszerű rögzítését, ill. törlését akadályozza meg. Az írásvédelmet a kártya levágás nélküli oldalán található csúszókapcsolóval lehet aktiválni, amennyiben azt a LOCK-állásba tolja.

- *Megjegyzés:* Ne érjen a memóriakártya érintkezőihez!
- 1GB-nál alacsonyabb kapacitású kártyák nem használhatók. 1GB és 2GB közötti kapacitású kártyákat első használat előtt formázni kell a készülékben.
- Integrált Wi-Fi-vel rendelkező kártyák használata nem ajánlott, mert rontják a fényképezőgépbe épített Wi-Fi egység teljesítményét.

## <span id="page-2-6"></span>**A memóriakártya behelyezése A memóriakártya kivétele**

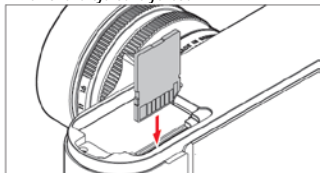

<span id="page-2-7"></span>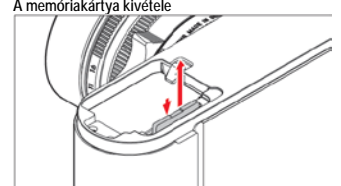

# *Megjegyzés:*

- Mivel túl sokféle SD/SDHC/SDXC-memóriakártya van forgalomban, a Leica Camera AG nem tudja az (مواجع الجمع) .<br>Tosszes kártyatípus minőségi és kompatibilitási tesztjét elvégezni. Más típusok használata ugyan nem<br>okoz sérülé Leica Camera AG nem garantálja a hibátlan működést.
- Amennyiben a memóriakártyát nem tudja behelyezni, ellenőrizze, hogy a kártyát megfelelő állásban tartjae.
- Ha az alaplapfedelet eltávolítja, vagy a memóriakártyát kiveszi, az LCD-monitoron a következő figyelmeztetések jelennek meg: - **Attention Bottom cover removed** (Figyelem Alaplapfedél nyitva)
	-
	- **Attention No card available** (Figyelem Nincs memóriakártya)
- Elektromágneses mező, valamint a készülék működési zavarai a memóriakártyán tárolt adatok sérüléséhez vezethetnek, ezért ajánlott a már elmentett adatokat számítógépre is átvinni. (Lásd még az "Adatátvitel számítógépre" c. fejezetet)
- Hasonló okokból ajánlott a memóriakártyát a mellékelt antisztatikus tokban tárolni.

## <span id="page-2-8"></span>**Leica M-objektívek**

Majdnem minden Leica M-objektív használható a LEICA M10-hez. A néhány kivételt, ill. a korlátozásokat az majanom ministri Leir.<br>Aláhhi leírás tartalmazza

A használhatóság független attól, hogy az objektívbajonett rendelkezik-e 6-lapkás objektívkódolóval (a legfrissebb változat), mert a LEICA M10 így is minden esetben kiváló minőségű felvételt produkál.<br>Az optimális képminőség biztosításához ajánlatos megadni a készülék menürendszerében az objektívfelis· merő rendszer számára az objektívtípust (lásd "Az objektívfelismerő rendszer be- és kikapcsolása" c. fejezetet)

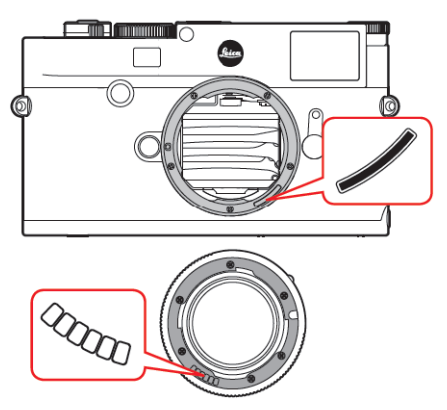

## <span id="page-2-9"></span>**Fontos tudnivalók a Leica M-objektívek használatáról!**

- **Az alábbiak nem használhatók:**
	- Hologon 15mm f/8 - Summicron 50mm f/2 – közeli beállításokkal,
	- Elmar 90mm f/4 összetolható objektívtubussal (1954 és 1968 között gyártott változatok),
- A Summilux-M 35 f/1.4 egyes típusai (nem aszférikus, 1961 és 1995 közötti gyártású, Made in Canada) nem helyezhetők fel a LEICA M10-re vagy nem fókuszál a végtelenre. A Leica Customer Care (Vevőszolgálat) átalakítással LEICA M10-en is használhatóvá teheti az ilyen objektíveket.
- **Használható, de a készülék vagy az objektív károsodásának veszélye áll fenn!**

Osszetolható tubussal rendelkező objektíveket <u>csak kihúzott tubussal</u> használjon, azaz a tubust semmi<br>esetre sem szabad a Leica M10 vázba süllyeszteni. <u>Ez alól kivétel</u> a jelenleg forgalomban lévő Macro-Elmar-M 90mm f/4, mert ez típus összetolt állapotában sem hatol a vázba, így korlátozás nélkül használható.

#### • **Korlátozott használhatóság**

Bár a LEICA M10 nagypontosságú távolságmérővel rendelkezik, a pontos fókuszálás 135mm-es objektív<br>teljesen nyitott blendével történő használatakor nem garantálható a nagyon kis mélységélesség miatt. Emiatt ajánlatos legalább 2 értékkel lerekeszelni.

A Leica M10 élőkép üzemmódja (lásd az "Élőkép üzemmód" c. fejezetet) és a különböző beállítási lehető-<br>ségek korlátozás nélkül elérhetők ennek az objektívtípusnak a használatakor.

# • **Használható, de fénymérés csak élőkép üzemmódban lehetséges**

# Super-Angulon-M 21mm f/4

- Super-Angulon-M 21mm f/3.4

- Elmarit-M 28mm f/2.8 – a 2 314 921 gyártási számmal ellátottól korábban készült változatok.

*Megjegyzés:*

- A Leica Vevőszolgálat kérésre a legtöbb Leica M-objektívet fel tudja szerelni 6-lapkás objektívkódolóval. Forduljon hozzánk bizalommal (érdeklődjön a jótállási jegyen feltüntetett szakszerviznél vagy közvetlenül a Leica Vevőszolgálatnál).
- A kódolatlan Leica M-objektíveken felül, a Leica R-objektívek is használhatók "Leica M Adapter R' kiegészítővel. Kérjük, további információkért látogasson el a Leica camera AG honlapjára. • A Leica M-objektívek vezérlőkarral vannak ellátva. A vezérlőkar mechanikusan továbbítja a beállított
- távolságra vonatkozó adatot a fényképezőgéphez, ami lehetővé teszi a manuális fókuszálás végrehajtását<br>a Leica M kereső használatával. Nagyfényerejű objektív (≥1.4) felhelyezésekor figyeljen a következőkre a kereső használatakor: Mindegyik fényképezőgép és mindegyik objektív fókuszállító szerkezetét a lehető<br>legpontosabban egyedileg állítják be a Leica Camera AG wetzlari gyárában dolgozó szakemberek. Az eljárás során extrém szűk tűréshatár alkalmazására kerül sor, ami mindegyik fényképezőgép/objektív<br>kombináció esetében pontos fókuszállítást biztosít a fotográfiai gyakorlatban.

Ha a nagyfényerejű objektíveket (≥1.4) teljesen nyilott blendével használják, a néha extrém alacsony<br>mélységelesség és a keresővel végzett fókuszálás pontatlansága miatt beállítási hibák jelentkezhetnek a<br>fényképezőgép és azért még nem lehet azt a szabályt megfogalmazni, hogy bizonyos fényképezőgép/objektív kombinációk<br>rendszerszintű eltérést mutalnának. Ha egy fokuszpozíció a gyakorlatban általános ellérést mutal egy<br>bizonyos irányba, aján van-e. Kérjük, fogadja el, hogy 100%-os egyezőség minden fényképezőgép és objektív párosítás fókusz-pozíciója vonatkozásában nem lehetséges.

Ilyen esetben azt ajánljuk, hogy használja az élőkép funkciót a megfelelő beállítási lehetőségekkel együtt.

<span id="page-2-10"></span>**Az objektív felhelyezése**

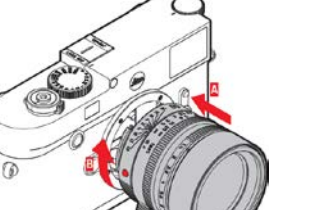

**Az objektív levétele**

<span id="page-2-11"></span>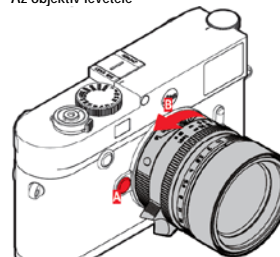

- 1. Kapcsolja ki a fényképezőgépet.
- 
- 2. Tartsa az objektívet a fix gyűrűnél fogva **12**. 3. Irányítsa az objektíven látható vörös viszonyítási jelzést **12c** a vázon található objektívkioldó **1** ,<br>mellé
- 4. A vázra merőlegesen tartott objektívet illessze a helyére. 5. Fordítsa el finoman jobbra az objektívet, amíg
- halk kattanással a helyére nem pattan.
- 1. Kapcsolja ki a fényképezőgépet. 2. Tartsa az objektívet a fix gyűrűnél **12**.fogva.
- 
- 3. Nyomja le a vázon lévő objektívkioldót **1**. 4. Fordítsa el balra az objektívet, amíg a vörös objektívpozicionáló jelzés **12c** és a vázon lévő objektívkioldó **1** egymás mellé nem kerül.
- 5. Emelje ki az objektívet a vázból

Ezt a használati utasítást a Leitz-Hungaria Kft fordította Önnek!

#### *Megjegyzés:*

- Annak érdekében, hogy a LEICA M10 belseje védve legyen a portól, a vázon mindig legyen objektív vagy vázvédő kupak.
- Hasonló okokból az objektív cseréjét gyorsan és lehetőleg pormentes környezetben kell végrehajtani. • A lencsevédőt és a vázat lezáró kupakot nem szabad nadrágzsebben tárolni, mert port szedhetnek magukra, ami felhelyezéskor bejuthat a készülékbe.

# <span id="page-3-0"></span>**A legfontosabb beállítások/vezérlések**

<span id="page-3-1"></span>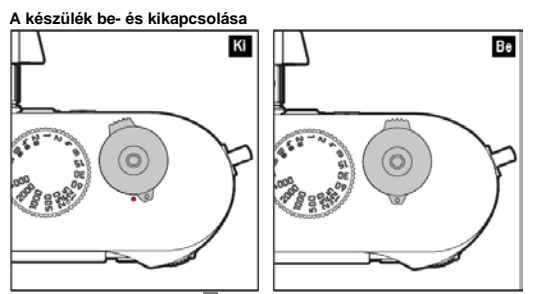

A LEICA M10 a főkapcsolóval **17** kapcsolható be és ki. A főkapcsoló az exponálógomb alatt található kétállású kar.

#### **Bekapcsolás**

A bekapcsolást követően az képmód/adatrögzítés állapotjelző LED **21** rövid időre felvillan és a keresőben megjelennek a kijelzések.

*Megjegyzés* A bekapcsolás után a fényképezőgép kb. 1 másodperc elteltével készen áll a használatra.

#### **Kikapcsolás**

Ha a fényképezőgép nem lett kikapcsolva a főkapcsolóval és egyetlen kezelőszerve sincs használatban, a menüben beállított automatikus kikapcsolási idő leteltével a készülék automatikusan kikapcsol.<br>Ha az automatikus kikapcsolási idő Díir( ki) értékre van állítva, és a fényképezőgépet hosszabb ideig nem<br>használja, mindig ka elkerülése érdekében.

#### <span id="page-3-2"></span>**Az exponálógomb**

Az exponálógomb **18** két nyomásponttal rendelkezik:

1. Az első nyomáspont elérésekor

- működésbe lép a fényképezőgép elektronikai rendszere és megjelennek a kereső kijelzései - rekeszprioritás (v. időautomata) üzemmódban tárolja a fénymérő által mért értékeket, és a készülék meghatározza a helyes expozícióhoz szükséges zár-sebességet (részletek "A mért értékek rögzítése" c. fejezetben). Az exponálógomb felengedését követően újabb mérésre kerülhet sor.
- elindul az előre beállított önkioldó időzítője (részletek az "Önkioldó" c. fejezetben).

Ha az exponálógombot ebben a fokozatban tartja, a kijelz**ések láthatók maradnak**, ill. h**a előzőleg a**<br>készüléket lejátszás (PLAY) üzemmódra vagy menüvezérlésre kapcsolta, a készülék kép üzemmódra vált vissza. Ha a készülék automatikusan kikapcsolt újra aktiválódik, és a kijelzések megjelennek.<br>Az exponálógomb eleng**edése után a fénymérő és a kereső kijelzései az "Automatic Power Saving**<br>(automatikus energiatakarékosság)

#### *Megjegyzés:*

Az exponálógomb nem működik (blokkolt állapot),

- ha a puffer memória (átmenetileg) megtelt, pl. 16 v**agy annál több képből álló sorozatfelvétel eseté**n,<br>- ha a memóriakártya és a puffer memória (átmenetileg) is megtelt, vagy<br>- ha az akkumulátor elérte teljesítmén
- 
- 
- ha a memóriakártya írásvédett vagy sérült, vagy ha a memóriakártyán elfogyott a sorszám, vagy
- ha a fényképezőgép az első bekapcsoláskor vagy "reset"-elést követően kéri a nyelv, dátum és idő beállítását.
- Ha a szenzor túlmelegedett.

tikus kikapcsolás" c. fejezetben).

2. Az exponálógomb teljes lenyomásakor elkészül a felvétel, elindul az önkioldó visszaszámlálója. Az adatok a memóriakártyára kerülnek.

## *Megjegyzés:*

Az exponálógombot a bemozdulás elkerülése érdekében finoman, kapkodás nélkül kell lenyomni, addig, amíg a zárszerkezet halk kattanással ki nem old.

Az exponálógombon szabványmenettel ellátott furat **18a** található a kioldózsinór csatlakoztatásához.

#### <span id="page-3-3"></span>**Sorozatfelvételek**

Gyári alapbeállítás szerint a fényképezőgéppel egyenkénti kioldással készíthetők a fényképek, de lehetőség van sorozatfelvételek készítésére is, mellyel pl. mozgásfolyamatok fázisai örökíthetők meg. Az egyenkénti vagy sorozatexponálás kapcsolása a menürendszerben végezhető el.

A funkció beállítása és használata: 1. Válassza a **Drive Mode** (kioldási mód) menüpontot és

2. az almenüben a **Single** (egyenkénti) vagy **Continuous** (sorozat) almenüpontot.

A beállítás elvégzése után az exponálógomb **18** teljesen lenyomva tartása alatt folyamatosan készülnek a képek (mindaddig amíg van elegendő hely a memóriakártyán). Ha csak rövid ideg nyomja le teljesen az exponálógombot, továbbra is csak egyetlen kép készül.

Kb. 40 kép (**JPG**-formátumban) készíthető egymás utáni gyors sorozatban maximum, kb. 5 kép / másodperces sebességgel. Ezt követően a képfrekvencia kissé csökken.

- *Megjegyzés:* cia és a sorozatban lehetséges maximális képszám a gyár<u>i beállítással ké</u>szíthető el - **ISO 200** és **L-JPG**-formátum. Ettől eltérő beállítás esetén, vagy a témától, a **White Balance** (fehér-egyensúly) beállítástól, a memóriakártyától függően a frekvencia és a darabszám csökkenhet.
- Függetlenül attól, hogy egy sorozatban hány kép készült, mindkét lejátszás üzemmódban mindig csak a legutolsó felvétel, illetve a sorozat utoljára kártyára mentett felvétele jelenik meg, amennyiben még tart a mentés.

### <span id="page-3-4"></span>**A zársebesség állító (vezérlő) tárcsa**

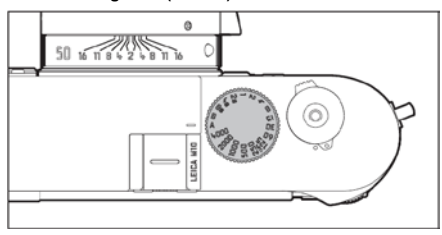

A LEICA M10 zársebesség állító tárcsájával **19** választhatók ki az expozícióvezérlés üzemmódok:

- Kézi beállítás az 1/4000s és a 8s közötti értékek (köztes értékek is beállíthatók ½-es fokozatokban) választása esetén.
	- szimbólummal kiegészített legrövidebb 1/180s szinkronidő a vakuüzemmódhoz
- **B**  B-típusú időfelvétel.

A vezérlőtárcsának nincs ütközési pontja, így bármely pozícióból tetszőleges irányba forgatható, miközben a<br>jelölt pozíciókban és köztes értékeknél rugós reteszelést kap. Két érték közötti reteszelés nélküli helyzetben nem használható. További részletek a helyes expozíció beállításáról a "Fénymérés" c. fejezetben találhatók.

#### <span id="page-3-5"></span>**A menürendszer használata**

A LEICA M10 számos beállítása menüvezérlés révén végezhető el. A menürendszerbe való belépés attól függően változik, hogy a menüpontok hozzá vannak-e rendelve a **FAVORITES** (kedvencek) menühöz vagy

sem: Gyári alapbeállítás szerint és amennyiben legalább egy menüpont hozzá van rendelve ehhez a menühöz, ez a menü jelenik meg "kezdőoldalként", azaz ezen keresztül lehet belépni a **FAVORITES** (kedvencek) menübe.

A menürendszer "fő menüfelülete" - a MAIN MENU (főmenü) - mindig minden menüpontot tartalmaz. A<br>körvonallal ellátottak csak a FAVORITES (kedvencek) menüből érhetők el. Amennyiben nincs menüpont társítva ez utóbbihoz, a belépés közvetlenül a **MAIN MENU** -be (főmenü) történik.

A **MAIN MENU** (főmenü) 26 menüpontjából maximum 7 menüpont társítható a **FAVORITES** (kedvencek) menühöz. Ez lehetővé teszi, a leggyakrabban használt menüpontok különösen gyors és könnyű elérését és beállítását. Ennek a menüpontnak az ismertetése a most következő részben található.

A menüpontok szükséges beállításai és beállítási lépései mindegyik menüben azonosak. A fényképezőgép bekapcsolásakor a monitoron **31** megtekinthető az aktuális beállításokra vonatkozó összegzés és a beállítások egyes lépéseit tartalmazó utasítás.

#### <span id="page-3-6"></span>**A menüvezérlő előhívása**

<span id="page-3-7"></span>**A FAVORITES (kedvencek) menü**

- 
- Nyomja meg a MENU (menu) 22 gombot.<br>• Megjelenik a 『AVORITES (kedvencek) menü. A különböző menüpontokon túl, az alsó sor mindig<br>• tartalmazza a MAIN MENU (főmenü) elemet. Egy menü kiválasztásakor az aktív menüpont mindig a utoljára használt menüpont lesz.

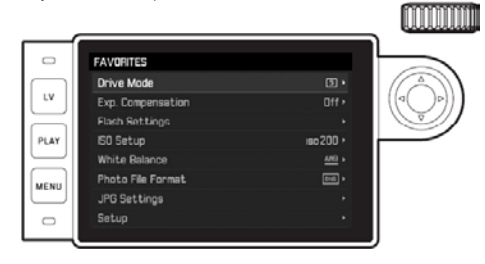

## <span id="page-3-8"></span>**A MAIN MENU (főmenü)**

Ha a **FAVORITES** (kedvencek) menühöz menüpontok vannak hozzárendelve:

- 1. Nyomja meg a **MENU** (menü) **22** gombot.
- 2. Használja a beállítótárcsát **28** vagy nyomja meg a ▼/ ▲iránygombot **29** a **MAIN MENU** (főmenü) kiválasztásához.

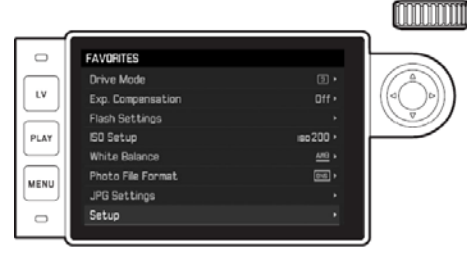

3. Nyomja meg a középső gombot **30** vagy a ►iránygombot.

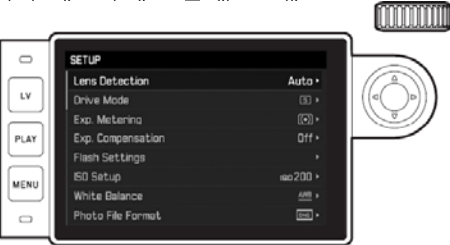

Ha nincs társítva menüpont a **FAVORITES** (kedvencek) menühöz: Nyomja meg a **MENU** (menü) **22** gombot.

**Menüpont kiválasztása**

- 1. A kívánt menüpont kiválasztása: - Forgassa el a beállítótárcsát **28** (jobbra = le, balra = fel).
- vagy Nyomja meg a ▼/ ▲iránygombot **29**.

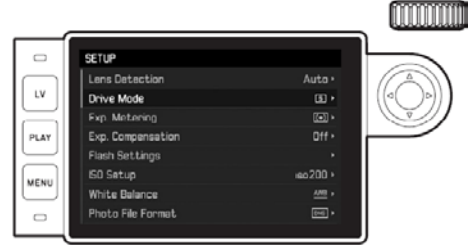

#### *Megjegyzés:*

- A beállítótárcsa használata nemcsak kényelmesebb, hanem lényegesen gyorsabb is.
- Néhány menüpont, mint pl. a **GPS** és **Format SD** vagy egyes almenüpontok csak meghatározott esetekben hívhatók elő. További információk a vonatkozó fejezetekben találhatók. Az el nem érhető beállítások szürke jelölést kapnak.

• Megjelenik a **MAIN MENU** (főmenü) első oldala.

# **Menüfunkciók kiválasztása**

- 2. A vonatkozó almenü előhívása: - Nyomja meg a középső gombot **30**
	- vagy - Nyomja meg a ►iránygombot **29**.

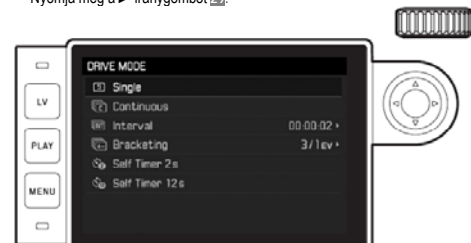

• Az aktuális menüpont a főcímsorban jelenik me Az almenük általában a funkció beállítások különböző számait tartalmazzák, melyek a következő lépésben közvetlenül kiválaszthatók. Néhány esetben az értékek beállítására szolgáló skála is megjelenik, vagy az almenü másodlagos almenüket tartalmaz, amelyekre továbblépve az egyes beállítások elvégezhetők.

## *Megjegyzés:*

A <mark>GPS</mark> menüpont az egyetlen melynek nincs saját almenüje.<br>Részletek a "A felvételkészítés helyének rögzítése GPS- koordinátákkal" c. fejezetben.

- 
- 3. Válassza a kívánt funkcióváltozatot / értéket: Forgassa el a beállítótárcsát **28** a megfelelő irányba.
- 

vagy

- Nyomja meg a megfelelő iránygombot **29**: ▼/ ▲a sorok közötti mozgás vagy beállítás kiválasztásához, ◀/▶ a soron belül vagy a skálán végzett beállításhoz.<br>A választható opciókat tartalmazó almenükben a sorok közötti mozgás a középső gombbal <mark>80</mark> is vé-

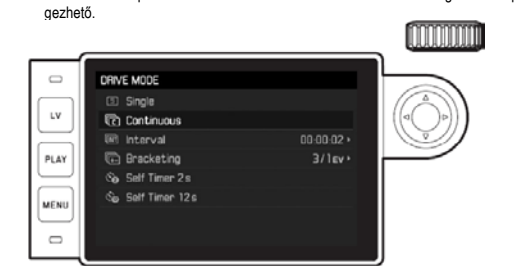

#### *Megjegyzés:*

A **Date & Time** (dátum & idő), **Exposure Bracketing** (expozíciósorozat) és a **White Balance** (fehéregyensúly) funkciókhoz további beállításokra van szükség, amelyek részletezésére az ezekről szóló fejezete kerül sor a többi menüből elérhető funkció beállításával együtt.

#### <span id="page-4-0"></span>**A beállítások mentése**

## Nyomja meg a középső gombot **30**.

• Visszatér az eredeti monitorkép. A vonatkozó menüsor jobb oldalán a beállított új funkció látható.

#### <span id="page-4-1"></span>**Kilépés a menüvezérlésből**

A menükből és almenükből bármikor kiléphet - az elvégzett beállítások alkalmazása nélkül - az exponáló-gomb **18**, a **PLAY** gomb **23** és a MENU **22** gomb megnyomásával.

## <span id="page-4-2"></span>**A FAVORITES (kedvencek) menü szerkesztése**

A **FAVORITES** (kedvencek) menühöz maximum 7 menüpont rendelhető hozzá a **MAIN MENU** (főmenü) közel teljes tartalmából.

- 1. A **MAIN MENU** -ben (főmenüben) válassza a **Customize Control** (vezérlés testre szabása) menüpontot, 2. a vonatkozó almenüben válassza az **Edit Favorites** (kedvencek szerkesztése) opciót és
- 3. nyissa meg az almenüt.

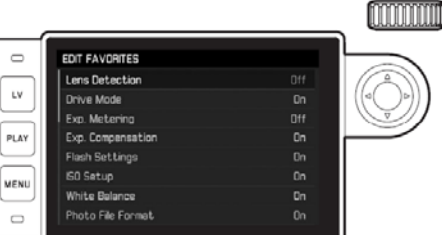

- 4. Válassza a kívánt menübeállítást és<br>5. nyomja meg a középső gombot <u>50</u><br>- vagy az eltávolításhoz <mark>Off</mark> (ki).
- Amennyiben a **FAVORITES** (kedvencek) menü már 7 menüpontot tartalmaz és újabb menüpontot akar társítani, megjelenik egy figyelmeztető üzenet.

*Megjegyzés:* Ha az 5. lépésben minden menüpont **Off** (ki) beállításra van kapcsolva, a **FAVORITES** (kedvencek) menü egésze törlésre kerül és a 4. oldalon leírtaknak megfelelően a **MENU** gomb megnyomásakor rögtön a **MAIN MENU** (főmenü) jelenik meg.

# <span id="page-4-3"></span>**Előzetes beállítások**

#### <span id="page-4-4"></span>**A készülék alapbeállításai**

#### *Megjegyzés:*

A készülék első bekapcsolásakor, "reset"-elést követően és szoftverfrissítést követően az alábbi két menü jelenik meg automatikusan.

# <span id="page-4-5"></span>**Menünyelvezet**

Gyári alapbeállítás szerint angol a menü nyelvezete, így első bekapcsoláskor minden menüpont angol<br>nyelven jelenik meg. Választható nyelvek: német, francia, spanyol, olasz, japán, orosz, hagyományos vagy egyszerűsített kínai.

# A funkció beállítása:

1. Válassza a főmenüből a **Language** (nyelv) menüpontot, majd 2. a hozzá tartozó almenüből a kívánt nyelvet.

• Néhány kivételtől eltekintve (gombok nevei, rövidítések) a menünyelvezet a kiválasztott nyelvre vált át.

#### <span id="page-4-6"></span>**Dátum és idő** A funkciók beállítása:

2. hívja elő az almenüt. Az almenü öt másodlagos almenüből áll: | Auto GPS Time| (automatikus GPS-idő),<br>Time Zone (időzóna), Daylight Saving Time| (nyári időszámítás), Date Setting (dátumbeállítás) és Time| **Setting** (időbeállítás).

## *Megjegyzés:*

A következő három beállítást az alábbi sorrendben ajánlott elvégezni.

- <span id="page-4-7"></span>**Helyes időkijelzés a világ bármely pontján:**<br>3. A Date & Time (dátum & idő) menüben válassza a <mark>Time Zone</mark> (időzóna) beállítást és<br>4. az almenüben válassza ki a megfelelő időzónát / az aktuális tartózkodási helyet.
- Az aktuális beállítás GMT-től (greenwich-i idő) való eltérése a sor bal oldalán látható, alatta a nagyvárosokkal és az egyes időzónákban érvényes zónaidővel.

# <span id="page-4-8"></span>**Az egyes országokban alkalmazott nyári időszámítás szerinti helyes idő bevitele:**  5. A **Date & Time** (dátum & idő) menüben válassza a **Daylight Saving Time** (nyári időszámítás) almenü-

pontot és

6. válassza a kívánt beállítást (**On** / **Off** – Be / Ki)

*Megjegyzés:* A **Time Zone** (időzóna), **Daylight Saving Time** (nyári időszámítás) csak akkor érhető el, ha az : **Auto GPS Time** (automatikus GPS-idő) **Off** -ra (ki) van állítva.

# <span id="page-4-9"></span>**Az idő és az időformátum beállítása:**

- 
- 7. A Date & Time (dátum & idő) menúben válassza a Time Zone (időzóna) beállítást és<br>8. az almenüben válassza a felső Time Formal (időformálum) sort, válassza ki a kívánt időformátumot, az<br>- alsó sorban az óra, perc és am v
	- A vonatkozó beállítás aktiválása
	- Nyomja meg a < vagy → iránygombot
	- A kiválasztott almenü vörös színű aláhúzást kap. Beállítás:
	- Forgassa el a beállítótárcsát vagy nyomja meg a ▼ vagy ▲ iránygombot.

#### <span id="page-4-10"></span>**GPS-vezérlésű automatikus időkijelzés**

A funkció csak akkor elérhető, ha a beépített GPS-antennával ellátott elektronikus kereső fel van szerelve a készülékre és a **GPS** funkció menüpontja **On** (be) beállításra van kapcsolva.

- 9. A **Date & Time** (dátum & idő) menüben válassza az **Auto GPS Time** (automatikus GPS-idő) almenüt és 10. válassza a kívánt beállítást **On** / **Off** (be / ki).
- Ha a funkció aktív, a fényképezőgép időbeállítása automatikusan frissül a GPS-jelek vételekor.

### <span id="page-4-11"></span>**A dátum beállítása:**

### Háromféle dátumformátum választható.

1. A **Date & Time** (dátum & idő) menüben válassza a **Date Setting** (dátumbeállítás) almenüt és 2. az almenüben válassza a felső **Date Format** (dátumformátum) sort, válassza ki a kívánt formátumot, az

- alsó sorban az év, hónap és nap található.
	- A vonatkozó beállítás aktiválása:
	- Nyomja meg a < vagy → iránygombot
	- A kiválasztott almenü vörös színű aláhúzást kap.
	- Beállítás:
	- Forgassa el a beállítótárcsát vagy nyomja meg a ▼vagy ▲iránygombot.
- *Megjegyzés:*

A dátum- és időbeállítás a beépített puffer akkumulátornak köszönhetően, kb. két hónapig akkor is megmarad, ha a készülékben nincs akkumulátor vagy az akkumulátor teljesen le van merülve. Két hónap után a dátumot és az időt az előbb, ill. a most ismertetett módon újra be kell állítani.

### <span id="page-4-12"></span>**Automatikus kikapcsolás**

Amennyiben a készülék egyetlen funkciója sincs használatba a beállított idő leteltével a fényképezőgép<br>automatikusan kikapcsol az akkumulátor kímélése érdekében.

- A funkció beállítása:
- 1. Válassza az **Automatic Power Saving** (automatikus energiatakarékosság) menüpontot és
- 2. az almenüben válassza ki a kívánt időtartamot vagy állítsa **Off**-ra (ki) a funkciót.

#### *Megjegyzés:*

- Az exponálógomb **18** lenyomásával a készülék bármikor újra üzembe helyezhető, ha az automatikus energiatakarékosság funkció előzőleg kikapcsolta.

## <span id="page-4-13"></span>**Monitor / kereső beállítások**

<span id="page-4-14"></span>**A monitor és a kereső közötti** átkapcsolás<br>A kiegészítőként vásárolható kereső használatakor, élőkép és lejátszás üzemmódban egyaránt, meghatározhatja hogy a kép a monitoron vagy a keresőben jelenjen-e meg. Gyári alapbeállítás szerint a váltás automatikusan történik (a keresőben lévő betekintés-felismerő szenzor jelzése alapján)

- A funkció beállítása:<br>1. Válassza az EVF/D **Control** (elektronikus kereső / kijelző vezérlés) menüpontot és
- 2. az almenüben a **Play Screen Target** (lejátszás módban) vagy **LV Screen Target** (élőkép módban)
- almenüpontot. 3. Mindkét társított almenüben válassza ki az **Auto** (automatikus) ill., ha a képeket csak a monitoron vagy csak a keresőben kívánja megjeleníteni a **Monitor** vagy az **EVF** almenüpontot.

### <span id="page-4-15"></span>**Expozíciós alapbeállítások**

<span id="page-4-16"></span>**Az objektívfelismerő rendszer be- és kikapcsolása** A Leica M-objektívek bajonettjén lévő 6-lapkás objektívkódoló lehetővé teszi, hogy a Leica M10 vázán lévő objektívfelismerő szenzor beazonosítsa az objektívtípust.

- A készülék az így kapott információt a képadatok pontosításához használja fel. Így a vignettálás (a képszélek elsötétedése) jelensége, amely elsősorban széles látószögű objektívek és nagy rekesznyílás esetén jelentkezik, könnyebben kompenzálható.
- A vaku villanásintenzitásának és reflektorának beállításakor is fontosak ezek az adatok. (Lásd még a "Kompatibilis vakuegységek" c fejezetet) - A 6-lapkás objektívkódoló által szolgáltatott információ bekerül az adott képhez tartozó EXIF-fájlba is. Az
- összes képadat megjelenítésekor a képadatokkal együtt a kijelzőn az objektív gyújtótávolsága is megjelenik.
- A funkció beállítása:
- 1. Válassza a főmenüben a **Lens Detection** (objektív felismerés) menüpontot, majd 2. az ehhez tartozó almenüben álljon a kívánt beállításra.
	-
- **Off** (ki), vagy

san kell megadni.

- 
- Auto (automatikus), kódolt Leica M-objektív felhelyezésekor, vagy<br>• Manual M<mark> /</mark> Manual R (manuális M / manuális R), kód nélküli Leica M-objektív vagy "Leica R Adapter M" (kiegészítőként vásárolható, részletek az adapter használati útmutatójában) közbeiktatásával hasz-<br>M" (kiegészítőként vásárolható, részletek az adapter használati útmutatójában) közbeiktatásával használt Leica R-objektív felhelyezésekor.

## *Megjegyzés:*

5

rianadok beannassa.<br>1. A főmenüben válassza a <mark>Date & Time (dátuna: egyzmenyéph</mark>ært i utasítást a Leitz-Hungaria Kft fordította Önnek!

• Kódolt Leica M-objektív felhelyezésekor a fényképezőgép automatikusan **Auto** beállításra kapcsol akkor is, ha előzőleg **Manual M** beállítással más objektívtípus volt megadva. • Leica R-objektívek használatakor a használatakor a fényképezőgép automatikusan **Manual R** beállításra áll akkor is, ha előzőleg **Auto** beállítás lett megadva. • Kód nélküli Leica M-objektívek használatakor az **Auto** beállítást nem szabad alkalmazni az esetleges

hibás működés megelőzése érdekében, azaz ilyen esetben az objektív típusát minden esetben manuáli-

# <span id="page-5-0"></span>**Az objektívtípus / gyújtótávolság manuális beállítása**

A kódlapkák hiánya miatt a régebbi Leica M-objektíveket a váz nem tudja beazonosítani, de a beazonosítás a menürendszer használatával megoldható.

Ugyanez érvényes a Leica R-objektívekre is. 3. A **Manual M / Manual R** (manuális M / manuális R) almenüben válassza ki a használatban lévő objektív típusát és

- A monitoron megjelenik az objektívtípusokat és cikkszámokat tartalmazó lista, ami lehetővé teszi az objektív pontos beazonosítását. A fényképezőgép automatikusan érzékeli, hogy M-objektív vagy adap-terrel ellátott Leica R- objektív van-e használatban. A lista ennek megfelelően csak M- vagy csak Robjektíveket tartalmaz.
- 4. a vonatkozó listából válassza ki a használatban lévő objektívet.

#### *Megjegyzés:*

- A cikkszám a legtöbb objektíven a mélységélességi skálával ellentétes oldalon található.
- A lista azokat az objektíveket tartalmazza, amelyek kódolás nélkül készültek (kb. 2006 júniusa előtt). Az<br>– azóta kibocsátott objektívek csak kódolt változatban készültek, így nem választhatók ki a listából.<br>• LEICA TRI
- adatok nem továbbítódnak a vázhoz, így nem kerülnek be a képhez tartozó EXIF-adatok közé. Bár, a<br>vonatkozó gyújtótávolsági érték igény esetén manuálisan megadható.<br>● Ettől eltérően, a LEICA TRI-ELMAR-M 28-35-50 mm f/4 ASP
- objektív beállított gyújtótávolságát annak érdekében, hogy a megfelelő fényráma aktiválódjon. A készülék<br>automatikája érzékeli a gyújtótávolságot és felhasználja a gyújtótávolságtól fügő korrekció elvégzéséhez.<br>Helyhiány

### <span id="page-5-1"></span>**Fájlformátum**

- A képadatok rögzítése és történhet. Beállíthatja, hogy képadatai rögzítése:
- a. **JPG** formátumban, b. **DNG** formátumban vagy
- c. egyidejűleg mindkét formátumban (egy képhez mindig két fájl tartozik) történjen.

Ezzel egyrészt pontosan a felhasználási körhöz és a memóriakapacitáshoz lehet igazodni, másrészt k**ésőbb**<br>is biztonsággal és rugalmasan meghozhatók a felhasználással kapcsolatos döntések.

### A funkció beállítása:

1. Válassza a **Photo File Format** (fénykép fájlformátum) menüpontot és

2. válassza a vonatkozó almenüben a kívánt formátumot vagy formátumkombinációt.

- *Megjegyzés:*<br>● A DNG (digitális negatív) a nyers képadatok tárolására szolgáló szabványosított formátum. • Ha a képadatok tárolását egyidejűleg **DNG** és **JPG** beállítással végzi, a **JPEG**-formátumra vonatkozó
- felbontási beállítás lesz alkalmazva, így a két fájl felbontása teljesen eltérő lesz. A monitoron látható még elkészíthető felvételszám nem csökken szükségszerűen minden egyes kép
- elkészítése után. A nagyon finom részletgazdagság a JPEG-fájloknál nagyobb adatmennyiséget, míg a homogén felületek kisebb adathalmazt eredményeznek.

# <span id="page-5-2"></span>**JPEG- beállítások**

#### *Megjegyzés:*

A most következő két fejezetben leírtak kizárólag a **JPEG**-formátumban rögzített képekre vonatkoznak. Ha **DNG**-formátum van beállítva, az alábbi beállítások hatástalanok. Ilyen esetben a képadatok mindig eredeti formájukban kerülnek mentésre.

## <span id="page-5-3"></span>**JPG- felbontás – JPG Resolution**

A képadatok mentése **JPEG**-formátumban négyféle felbontásban lehetséges, így a felvételek a felhasználási kör, ill. a memóriakártya kapacitásának figyelembe vételével készíthetők el. A legnagyobb felbontással (ami<br>a legnagyobb képadat mennyiséget is jelenti) készülő képek nagyméretű nagytásra alkalmasak, de<br>lényegesen kevesebb

A funkció beállítás

- 
- 1. Válassza a **JPG Settings** (JPG beállítások) menüpontot, 2. az almenüben válassza a **JPG Resolution** (JPG felbontás) almenüpontot, majd
- 3. válassza a kívánt beállítást a vonatkozó almenüben.

## <span id="page-5-4"></span>**Kontraszt, élesség és színszaturáció**

A digitális fotográfia egyik előnye a hagyományos fényképészettel szemben, hogy nagyon könnyű megvál-<br>toztatni a kép karakterét meghatározó legfontosabb képjellemzőket. Míg a képszerkesztő szoftverek a<br>felvetel e

- · A kontraszttól (vagyis a világos és sötét területek közötti eltérés mértékétől) függ, hogy a kép "fakó" vagy "ragyogó". A fénykülönbségek felerősítésével, vagy csökkentésével befolyásolható a kép kontrasztossá-
- ga. A helyes távolsági érték beállításán alapuló képélesség (legalábbis a főtémáé) lényeges eleme a sikeres felvételkészítésnek. A képélesség érzését nagyban befolyásolja a körvonalak élessége (sharpness), azaz hogy mennyire gyors a sötét és világos területek közötti átmenet a körvonalak mentén. A képélesség
- érzete ennek az átmenetnek a növelésével vagy csökkentésével befolyásolható. A színszaturáció határozza meg, hogy a kép színei sápadtak és pasztellszerűek vagy ragyogóak és erőtől duzzadóak. Míg a külső fényviszonyok és időjárási helyzetek (borult / derült) adott képjellemzők, addig a szaturáció befolyásolására lehetőség van.

Mindhárom képjellemzőnek (egymástól függetlenül) három különböző beállítási fokozata érhető el a<br>menürendszerben, így mindig megtalálható a szituációhoz / elképzelésekhez legjobban illő érték.

## A funkció beállítása:

1. Válassza a **JPG Settings** (JPG beállítások) menüpontot és

2. válassza a **Contrast** (kontraszt), **Saturation** (szaturáció) vagy a **Sharpness** (élesség) beállítást, majd 3. válassza a kívánt beállítást a vonatkozó almenüben.

<span id="page-5-5"></span>**Fekete-fehér fényképek készítése** Ha a képeit JPG-formátumban (is) menti, eldöntheti, hogy színes vagy fekete-fehér képként menti-e el őket. A funkció beállítása:

1. Válassza a **JPG Settings** (JPG beállítások) menüpontot és 2. válassza a **Monochrome** (monokróm) almenüt, majd 3. kapcsolja az **On** (be) vagy **Off** (ki) beállítást.

*Megjegyzés:* A **Monochrome** (monokróm) almenübeállítás esetén a **Saturation** (szaturáció) almenü, nem érhető el (= ki van szürkítve).

#### <span id="page-5-6"></span>**Fehéregyensúly**

A digitális fotográfia világában a fehéregyensúly biztosítja a neutrális (semleges) színvisszaadást bármilyen<br>fényforrás esetén, ami a LEICA M10-n**él a fehérként reprodukált szín előzetes beállításán alapu**l. Tíz különböző beállítás választható:

- **Auto** A fehéregyensúlyt a fényképezőgép automatikusan állítja be, így a legtöbb esetben megfelelő
- eredmény érhető el.<br>- Nyolc, a leggyakrabban előforduló fényforráshoz igazított, előzetesen beállított érték<br>- الجيمجي Daylighil (nappali fény) pl. kültéri, napfényes időben végzett fotózáshoz.<br>- الكي الأصراء (felhős)
- 
- 
- 
- **Shadow** (árnyék) pl. kültéri fotózáshoz, amikor a főtéma árnyékban van.<br>"O Tungsten (normálizzó) pl. beltéri fotózáskor (uralkodóan) normálizzós me **-** Shagow (amyek) - pl. kullen lolozáshoz, amikor a lolema amyekban van.<br>- Tungsten (normálizzó) - pl. beltéri fotózáskor (uralkodóan) normálizzós megvilágításhoz.
- Fluorescent Warm (meleg neonfény) pl. beltéri fotózáskor (uralkodóan), meleg tónusú neonfényes megvilágításhoz. Kb. 3700K1-es normálizzós lámpához hasonló fény esetére.
- **Fluorescent Cool** (hideg neonfény) pl. beltéri fotózáskor (uralkodóan), hideg tónusú <u>kb. 5800K1-es<mark>neo</mark>ne</u>hyszne**lniagiosizzinálati utasítást a Leitz-Hungaria Kft fordította Önnek!**

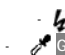

- **Flash** (vaku) - pl. vakuvillanással (uralkodóan) végzett fotózáshoz.

- **Gray card** (szürke lap) - Mérés alapján végzett manuális beállításhoz,

- **Color temperature**<sup>1</sup> (színhőmérséklet) - A színhőmérséklet közvetlen beállításához <sup>1</sup> Minden színhőmérséklet Kelvinben van megadva.

*Megjegyzés:*<br>SCA-3000 vakuegységek és SCA-3502-5 adapterek **vagy a megfelelő integrált talp** használatakor az Auto<br>(automatikus) fehéregyensúly állítás kapcsolásakor a készülék automatikusan biztosítja a helyes színvissza

A nem LEICA M10-hez rendszeresített vakuegységek használatakor a készülék nem képes a fehéregyensúly automatikus beállítására. Ilyenkor fényképezőgépet  $\boldsymbol{f}$  értékre kell állítani.

- <span id="page-5-7"></span>**A funkció beállítása automatikus és fix beállítások esetében**  1. Válassza a **White Balance** (fehéregyensúly) menüpontot, majd
- 2. válassza a kívánt beállítást a vonatkozó almenüben.
- A kép színe a beállítástól függően változik.

# <span id="page-5-8"></span>**A színhőmérséklet közvetlen beállítása**

2000 és 13100 (K1) közötti tartományban közvetlenül állíthatók be az értékek (2000 és 5000K között 100-as, 5000 és 8000K között 200-as, 8000 és 13100K között 300-as fokozatokban). A széles állítási tartomány a gyakorlatban előforduló majdnem összes színhőmérsékleti érték beállítását lehetővé teszi, így a színrepro-dukció nagypontossággal a rendelkezésre álló fényforrás színéhez és/vagy az egyéni elképzelésekhez

- 
- igazítható.<br>1. A menüből válassza a White Balance (fehéregyensüly) menüpontot, majd<br>2. a hozzá tartozó almenüből a <mark>Color temperature</mark> (színhőmérséklet) másodlagos almenüpontot.<br>3. A beállítótárcsával <mark>28</mark> vagy a ▲ ▼ irán

<span id="page-5-9"></span>**Mérés alapján végzett felhasználói beállítás** 1. A menüből válassza a **White balance** (fehéregyensúly) menüpontot, majd

2. a hozzá tartozó almenüből a **Gray card** (szürke lap) másodlagos almenüpontot.

- Ekkor megjelenik a **Please take a picture for setting the white balance** (Kérjük, készítsen egy képet a fehéregyensúly beállításához) üzenet a monitoron.
- 3. Készítse el a képet, de ügyeljen, hogy a képmező fehér vagy semleges szürke (referencia) felületet tartalmazzon.

• A monitoron látható:

- 
- 

- Az <u>automatikus</u> fehéregyensüly beállításon alapuló kép.<br>- Szálkereszt a kép közepén.<br>- A jobb felső részen a <mark>Preview (előnézet) ⊗</mark> a további tennivalók jelzésére.<br>4. Az iránygombokkal mozgassa a szálkeresztet arra a beállításához alapul kíván venni (pl. a korábban említett referenciafelület).

5. Nyomja meg a középső **30** gombot.

- A kép színvisszaadása a beállításnak megfelelőn változik. A jobb felső részen megjelenik a **Save** (mentés) a további tennivalók jelzésére. 6. Ekkor
	-
	-

- a középső <u>50</u> gomb megnyomásával alkalmazza ezt az új beállítást.<br>● Megjelenik a monitoron a White balance sei¦ (fehéregyensüly beállítva) üzenet.<br>- vagy nyomja meg a MENU gombot 22 a beállítások 2-6. lépésben leírtak

A beállítás újabb érték elmentéséig vagy másik fehéregyensúlyi beállítás kapcsolásáig megmarad.

# *Megjegyzés:*

- Az elmentett fehéregyensúlyi beállítással összhangban a kép a beállításnak megfelelő színvisszaadással lesz elmentve.

#### <span id="page-5-10"></span>**ISO-érzékenység**

A LEICA M10 ISO-érték állítási funkciója ISO 100-50000 közötti tartományban teszi lehetővé a fényérzékenység hozzáigazítását az aktuális felvételi körülmények támasztotta követelményekhez.

A fix beállításokhoz hasonlóan a LEICA M10 **A**<sup>1</sup> (automatikus ISO állítás) funkciót is kínál, amelyben a készülék automatikusan hozzáigazítja az érzékenységet a rendelkezésre álló fényhez és a zársebesség/rekeszérték beállításhoz. Rekesz-előválasztás üzemmódban jelentősen megnöveli az automatikus expozícióvezérlés működési tartományát.

Manuális beállítás esetén nagyobb rugalmasságot biztosít a kívánt zársebesség/rekeszérték kombináció használatához.

Automatikus beállítás funkció esetén lehetőség van még a prioritások meghatározására is, pl. a kívánt kompozíció megvalósítása érdekében.

# *Megjegyzés:*

**A funkció beállítása A beállítótárcsa 10 használata**

1. Húzza felfelé a tárcsát és

3. Tolja vissza alsó állásba a tárcsát.

expozíciós idő) almenüt és

<sup>2</sup> A funkció használatához kódolással rende<br>kell állítani.

ség túlléphető

További beállítások a menürendszerben végezhetők **Köztes és magasabb értékek beállításakor - M-ISO** 4. Válassza az **ISO Setup** (ISO állítás) menüpontot, 5. majd válassza az **M-ISO** almenüt és 6. a vonatkozó almenüben válassza a listából a kívánt értéket. **Az automatikus beállítási tartomány korlátozása**

értékek, pl. 250 és a 6400-nál magasabb értékek eléréséhez. A tárcsa használaton kívüli pozíciójában - alsó állás - lezárt állapotban van.

2. fordítsa addig, amíg a kívánt érték a viszonyítási jelzéshez **11** nem kerül. • A beállított érték kijelzésre kerül: - a keresőben (kb. 2 másodpercre a zársebesség helyett) - a monitoron (csak ha előzőleg a kijelzések előhívása megtörtént)

6

Nagyméretű, világos témák esetében megnő a képzaj, vízszintes és függőleges vonalak jelenhetnek meg, főleg magas ISO értékek beállításakor. <sup>1</sup> A funkció nem elérhető vaku használatakor.

A tárcsával beállíthatók az azon lévő értékek, az **A**-állás az automatikus beállításhoz és az **M**-állás a köztes

4. Válassza az **ISO Setup** (ISO állítás) menüpontot, 5. majd válassza a **Maximum Auto ISO** (maximális auto ISO) vagy **Maximum Exposure Time** (maximális

6. a vonatkozó almenüben a kívánt értéket. A **Maximum Auto ISO** (maximális auto ISO) almenüben a kiválasztott legmagasabb érzékenységi értékkel meghatározza, hogy milyen tartományon belül működhet az automatikus beállítás. A **Maximum Exposure**  Time (maximális expozíciós idő) almenüben hagyhatja, hogy a fényképezőgép bemozdulástól védő<br>zársebességeket használjon - a három gyújtótávolsági beállítás egyikével <mark>1/1, 1 / [21], 1 / [41]?</mark>, vagy a<br>leghosszabb zársebess specifikus beállításokban a fényképezőgép csak egy magasabb érzékenységi értékre kapcsol, ha a zársebesség a gyenge fény miatt lecsökkenne, pl. 50mm-es objektív esetén **1 / f** beállításnál 1/60s-nél, **1/[2f]** beállításnál 1/125s-nél vagy **1 / [4 f]** beállításnál 1/250s-nél alacsonyobb zársebességre.

*Megjegyzés:*<br>Automatikus expozíciósorozat ("expozíciólépcsőzés") esetén az alábbi szabályt kell alkalmazni: A fényképe-<br>zőgép által a korrekció nélkül készülő képre meghatározott érzékenység a képsorozat mindegyik darabjá Maximum Exposure Time (maximális expozíciós idő) almenüben meghatározott legalacsonyabb zárseb

-------<br>kező objektívre van szükség vagy a használatban lévő objektív típusát a menü

# <span id="page-6-0"></span>**A fényrámás kereső és távolságmérő**

A LEICA M10 fényrámás keresője nem csak kiváló minőségű, nagy, ragyogó és világos kereső, hanem egy<br>az objektívhez illeszkedő nagypontosságú távmérő is. Minden 16 és 135mm-es gyújlótávolság közötti Leica<br>M- objektív, LEICA

28 (2 411 001-es sorozatszámtól az Elmarit 28mm), 35, 50, 75, 90 és 135 mm-es névleges gyújtótávolságú objektívek használatakor automatikusan a társított fényrámák 28+90mm, 35+135mm, 50+75mm-es

kombinációja jelenik meg. A megvilágításmérő bekapcsolásakor megjelennek a fényrámák - fehér LED-ekkel<br>megvilágítva - együtt a megvilágításmérő LED-jeivel vagy a vakuszimbólummal a keresőkép alsó szélén.<br>A fényrámák oly mó peremein belül megjelenik, nagyobb távolságokban pedig egy kicsit többet (lásd a vonatkozó ábrát). Ezek az

apró eltérések, melyek a gyakorlatban nem jelentősek, a működési elv miatt állnak elő.<br>A keresőben látható fényrámát. hozzá kell igazítani a használatban lévő objektív gyújtótávolsága által<br>biztosílott látószöghöz. Fokuszá változásával (azaz az optikai rendszer és az érzékelő síkja közötti távolság változásával). Ha a beállított<br>távolság végtelennél kisebb (a kiterjesztés nagyobb), az aktuális képszög szintén kisebb és az objektív kevesebbet rögzít a témából. A nagyobb kiterjesztés miatt a képszög különbségei is nagyobbak a nagyobb gyújtótávolságú objektíveknél.

A keresőkép közepén lévő négyszög alakú mérőmező, világosabb a körülötte lévő képterületnél. A távolsági érték, a fénymérés és a vakuüzemmóddal együtt végzett beállítások részletei a vonatkozó fejezetekben találhatók.

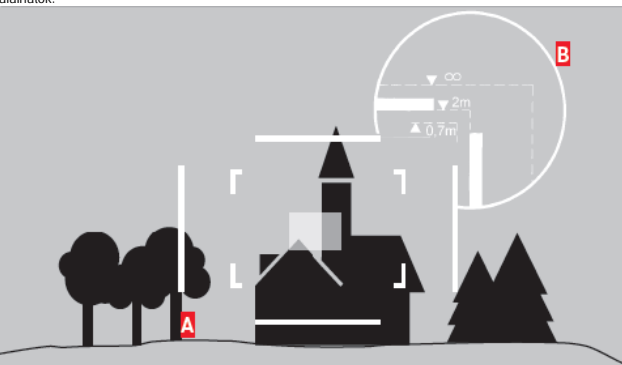

# **REPORTS**

Minden kép- és fényráma pozíció 50 mm-es gyújtótávolságú objektívre vonatkozik.

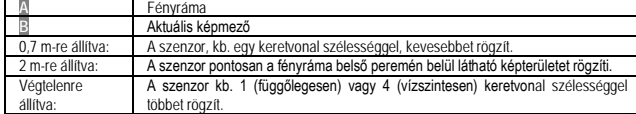

## <span id="page-6-1"></span>**A keretválasztó kar**

A keretválasztó kar segítségével kibővíthető a LEICA M10 keresőjével elérhető lehetőségek köre. A beépített univerzális kereső lehetővé teszi az éppen használatban lévő objektívhez egyébként nem tartozó fényrámák előhívását is, így objektívcsere nélkül ellenőrizhető, hogy milyen képkompozíció lenne elérhető más gyújtótávolságú objektívvel.

# $35mm + 135mm$

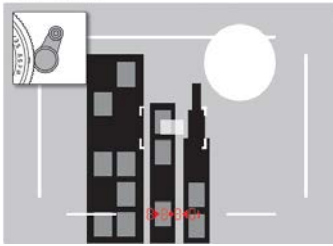

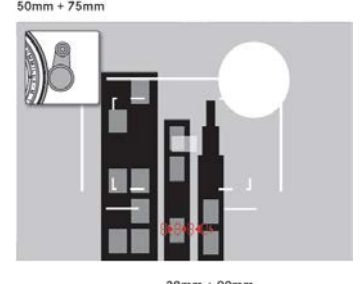

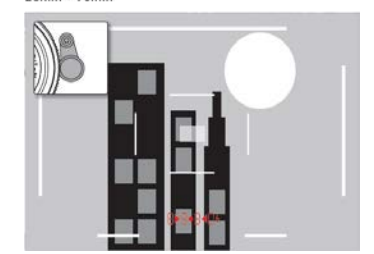

### <span id="page-6-2"></span>**Az LCD-monitor**

A LEICA M10 nagyméretű, 3"-os (kb. 7,62cm-es), kivételesen kemény és karcálló Gorilla® Glass (a Corning Incorporated bejegyezett védjegye) üvegborítású színes LCD monitorral rendelkezik. Kép üzemmódban, bekapcsolt élőkép funkciónál a monitoron a felhelyezett objektív által a képszenzorra továbbított kép látható. Lejátszás üzemmódban a memóriakártyán tárolt képek megtekintésére szolgál. Mindkét üzemmódban a teljes képmező látható rajta a kiválasztott adatokkal és információkkal együtt. A monitorkép fényereje a menürendszerben állítható be. Választható az automatikus fényerőállítás vagy a fényerő öt fokozatban manuálisan igazítható a mindenkori fényviszonyokhoz:

<span id="page-6-3"></span>**A monitorfényerő beállítása** 1. Válassza a **Display Brightness** (kijelző fényerő) menüpontot, majd

2. a vonatkozó almenüben válassza az automatikus fényerőállítást vagy a kívánt fényerőfokozatot.

- *Megjegyzés:* A használati útmutatóban szereplő összes kijelzés megjelenik (választható) a csatlakoztatott elektronikus keresőben (mint amilyen a Leica Visoflex, külön vásárolható kiegészítő) is megjelenik. • A menü **EVF Brightness** menüpontjában az elektronikus kereső fényereje is az előbb ismertetett módon
- állítható be.

#### <span id="page-6-4"></span>**Információs képernyő**

A megvilágításmérő használatakor a középső gomb **30** megnyomásával különféle beállítások jeleníthetők meg a monitoron.

# <span id="page-6-5"></span>**Élőkép üzemmód**

Élőkép üzemmódban a Leica M10 monitorán felvételkészítéskor teljes részletességében az objektív által közvetített és a felvételre kerülő téma látható, ami alapvető feltétele a megfelelő fókuszálási és fénymérési mód használatának.

# <span id="page-6-6"></span>**Az élőkép funkció be/ki kapcsolása**

Az **LV** gombbal **24** kapcsolható be és ki az élőkép funkció.

*Megjegyzés:*

- Az élőkép üzemmód a képszenzor által rögzített képen alapul. A használatához a zárszerkezetnek nyitva kell lennie. A funkció kikapcsolásakor a zárszerkezet záródik, és újra felhúzódik. Természetesen mindez hallható és kisebb késést okoz zárkioldáskor.
- Gyakori használatkor az élőkép üzemmód megnöveli az energiafogyasztást és a készülék is felmelegszik. A váltóáram több fényforrás esetében fényerő ingadozást okoz, ami az emberi szem számára nem érzékelhető. A képszenzor érzékenysége és letapogatási frekvenciája miatt a monitoron látható élőkép villódzhat, de ez az elkészült fényképre nincs hatással. A jelenség alacsonyabb zársebesség kiválasztásával eltüntethető.

## <span id="page-6-7"></span>**Expozíció szimuláció**

Gyári alapbeállítás szerint élőkép üzemmódban a téma optimális expozíciós beállításnak (mindaddig, amíg a téma fényereje és beállított expozíció nem okoz kivételesen alacsony vagy magas fényerőértékeket és a<br>beállított belső expozíciós idő nem hosszabb, mint 1/60s) megfelelő fényerővel jelenik meg. Mindez független a használatban lévő expozíciós üzemmódtól (rekesz-előválasztás / manuális állítás) és az alap zársebességtől / rekeszértéktől.

Az exponálógomb első nyomáspontig történő lenyomásakor a monitor azonnal az alkalmazott expozíciós beállításnak megfelelő fényerővel mutatja a témát. Ennek segítségével még a kép elkészítése előtt ellenőrizhető, hogy az alkalmazott expozíciós beállítással milyen eredmény érhető el. • A funkció használatát · ikon jelzi.

A beállítás rekesz-előválasztás és manuális expozícióállítás üzemmódokban érhető el, ahol az aktuális képhatás folyamatosan látható.

- A funkció beállítása:
- 1. Válassza a **Capture Assistants** (felvételi kisegítők) menüpontot,
- 
- 2. válassza az **Exposure Simulation** (expozíció szimuláció) almenüt, majd 3. válassza a **Release half pressed** (kioldás felig lenyomáskor; gyári beállítás) vagy a **Permanent** (folyamatos, manuális expozícióállítás esetén) almenüpontot.

#### <span id="page-6-8"></span>**A megjeleníteni kívánt információk beállítása**

Élőkép üzemmódban különféle információk jeleníthetők meg a monitoron. Az információk zöme a monitorkép<br>alsó és felső szélén lesz látható. Normál beállítás esetén először csak a kép jelenik meg azaz, amíg egyetlen gomb megnyomására sem kerül sor, ill. amíg az exponálógomb nincs első nyomáspontig lenyomáspontig leny

va.<br>A felső és az alsó információs sáv állandó megjelenítéséhez nyomja meg a középső <mark>80</mark> gombot. Ekkor az<br>exponálógomb első nyomáspontig történő lenyomásakor és nyomva tartásakor mindkét információs sáv láthatóvá válik.

Az alsó és felső sávban látható normál információkon túl, igény szerint további kijelzések jeleníthetők meg a monitorképen kép és lejátszás üzemmódokban. Ezek az expozíció beállítását, a kép megkomponálását és a<br>fókuszálást segítő funkciókhoz tartoznak. Ez utóbbi bemutatására a "Távolságmérés" c. fejezetben kerül sor.

#### <span id="page-6-9"></span>**A hisztogram**

A hisztogram a felvételen látható fényeloszlást ábrázolja. A vízszintes tengely a tónusértéknek felel meg a feketétől (balról) a szürkén át a fehérig (jobbra), a függőleges tengely pedig az egyes fényerősségi szintek-hez tartozó pixelszámot mutatja. Ez a fajta ábrázolási mód lehetővé teszi az expozícióhoz alkalmazott beállítások gyors és egyszerű kiértékelését a felvételkészítést követően.

A funkció beállítása:<br>1. Válassza a <mark>Capture Assistants</mark> (felvételi kisegítők) menüpontot,<br>2. válassza a Histogram (hisztogram) almenüt, majd<br>3. kapcsolja az On<mark> (</mark>be) vagy Off (ki) beállítást.

*Megjegyzés:*

Ha a **Release half pressed** (kioldás felig lenyomáskor) beállítás érvényben van (lásd előző fejezet), a hisztogram csak a gomb finom megnyomásakor jelenik meg.

# <span id="page-6-10"></span>**A túl világos és túl sötét képrészletek kijelzése**

A világos túlexponált és a sötét alulexponált képrészletek pirosan illetve kéken villogó területként jelennek meg. Ezekhez a kijelzésekhez meghatározott limitértékek társíthatók az adott körülmények vagy kompozíciós elképzelések miatt, azaz meghatározható, hogy mekkora mértékű túlexponálás, vagy alulexponálás<br>esetén jelenjenek meg afigyelmeztető jelzések.<br>A kijelzések segítségével gyorsan felismerhetők az érintett képterületek és e

elvégezhetők a szükséges expozíciós állítások.

### A funkció beállítása:

- 
- 1. Válassza a **Capture Assistants** (felvételi kisegítők) menüpontot, 2. válassza az **Exposure Clipping** (a túlvilágos és túl sötét képrészletek kijelzése) almenüt.
- Üjabb almenüpontok jelennek meg, Clipping Enabled (a túlvilágos és túl sötét képrészletek kijelzésé- أو Djabb a<br>nek engedélyezése), Lower Limit (alsó limit), Upper Limit (felső limit), alattuk a küszöbértékeket és beállítási limiteket egyaránt mutató skálával.
- 3. A Clipping Enabled (a túlvilágos és túl sötét képrészletek kijelzésének engedélyezése) almenüpontban<br>- kapcsolható On (be) vagy Ofi (ki) a funkció. Kikapcsolás esetén, a két másik almenüpont nem érhető el (= szürke színűek).
- 4. (opcionális) A **Lower Limit** (alsó limit), **Upper Limit** (felső limit) almenüpontokban állíthat be a kívánt alsó és felső küszöbérték.

- *Megjegyzés:* A hisztogram mindig a megjelenített fényerőn alapul, azaz a használt beállításoktól függ, így nem
- mutathatja meg a végső expozíció eredményét. Kép üzemmódban a hisztogram csak tájékoztatásul szolgál, és nem ad pontos pixelszámot.
- Vakuval végzett fényképezéskor a hisztogram nem a végeredményt mutatja, mivel a vaku csak a hisztogram megjelenése után villan.
- Kép lejátszásakor a hisztogram kissé eltérhet a kép készítésekor megjelenőtől. A hisztogram többképes lejátszáskor és nagyított képes lejátszáskor nem érhető el.
- 

## <span id="page-7-0"></span>**Rácsháló**

Kétféle rácsháló jeleníthető meg. A rácshálók 3x3 vagy 6x4 részre osztják a képmezőt. Segítenek a képkompozíció megszerkesztésében és a fényképezőgép pontos pozícionálásában.

#### A funkció beállítása:

1. Válassza a **Capture Assistants** (felvételi kisegítők) menüpontot,

2. a **Grids** (rácshálók) almenüben és

3. a vonatkozó almenüben válassza a kívánt rácsháló felosztást vagy az **Off** (ki) almenüpontot, ha nem akarja, hogy megjelenjen a rácsháló.

#### <span id="page-7-1"></span>**Távolságmérés**

A Leica M10 a távolság beállításához változatos lehetőségeket kínál, attól függően, hogy a fényképezőgép beépített optikai keresőjét **27** és / vagy az élőkép üzemmódot kívánja-e használni (lásd a következő fejezetet).

<span id="page-7-2"></span>**Távolságmérés az optikai kereső használatával** A nagy effektív mérési alapnak köszönhetően, a LEICA M10 távolságmérője nagyon pontos, aminek jótékony hatása különösen a rendkívül nagy mélységélességgel rendelkező nagylátószögű objektívek használatakor érzékelhető.

A távmérő mérőmezője egy jól látható, világos négyszögként jelenik meg a kereső közepén. A fókusz<br>(képélesség) kétféle módon, szuperpozícionált képes vagy törtképes fókuszálással állítható be:

# <span id="page-7-3"></span>**A szuperpozícionált vagy egymásra illesztett képes fókuszálási módszer (duplaképes)**

Portré készítésekor, irányítsa a mérőmezőt például a szemre és forgassa a fókuszgyűrűt addig, amíg a mérőmezőben lévő kontúrok fedésbe nem kerülnek. Ezt követően válassza ki a megfelelő témarészletet.

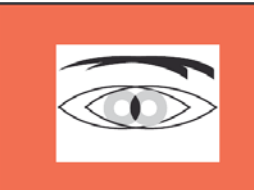

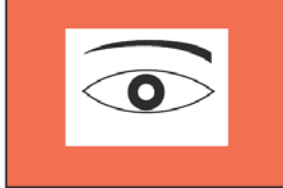

#### Kéttős kép = hibás fókusz **Illeszkedő kép = helyes fókusz**

## <span id="page-7-4"></span>**Törtképes fókuszálási módszer**

Epületfotók készítésekor, irányítsa a mérőmezőt például egy függőleges élre vagy más jól látható függőleges<br>vonalra és forgassa a fókuszgyűrűt addig, amíg a mérőmezőben lévő él vagy vonal folyamatos nem lesznek.<br>Ezt követő

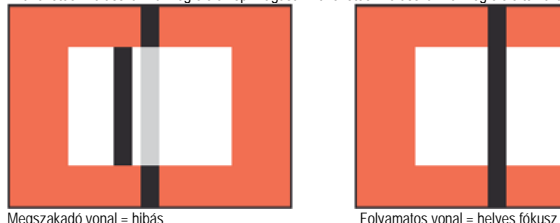

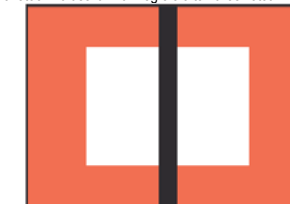

# *Megjegyzés:*

Tanulmányozza a 3. oldalon található pontos beállításra vonatkozó harmadik megjegyzést.

<span id="page-7-5"></span>**Távolságmérés az élőkép üzemmódra kapcsolt monitor használatával**<br>Élőkép üzemmódban a monitorkép segítségével is beállítható az élesség, mivel a monitoron pontosan az<br>objektív távolsági és rekeszbeállítása szerinti kép lá

A fentiek mindegyik használható objektívtípusra, azaz a Leica R-objektívekre is vonatkoznak.

*Megjegyzés:*<br>A különféle érzékenységi és funkció beállítások miatt, az optimális beállítások és azok megjelenített eredménye eltérhetnek.

# **A beállítás módja**

1. Az **LV** gomb **24** megnyomásával kapcsoljon élőkép üzemmódra. 2. Az objektíven lévő fókuszgyűrűvel fókuszáljon a témára.

# <span id="page-7-6"></span>**Manuális fókuszálási funkciók élőkép üzemmódban**

A pontos beállítás vagy a beállítási pontosság növelése érdekében kétféle megjelenítési variáció érhető el.<br>- A monitorkép középső (kiindulási helyzetben) részén lévő téma felnagyítása. - A helyesen fókuszált témarészletek beazonosítása.

Mindkét variáns egyidejűleg is használható.

# <span id="page-7-7"></span>**Képrészlet felnagyítása** A funkció háromféle módon kapcsolható.

- 
- **Alkalomszerű használathoz: A fókuszgomb segítségével:** 1. Válassza a **Capture Assistants** (felvételi kisegítők)) menüpontot, majd 2. a **Focus Aid** (fókuszségéd) almenüben
- 3. válassza a **Manual** (manuális) funkciót.
- 4. Nyomja meg a fókuszgombot **3**.

- Folyamatos használathoz:<br>**Az objektíven lévő fókuszgyűrű segítségével:**<br>1. Válassza a Capture Assistants| (felvételi kisegítők)) menüpontot, majd<br>2. a Focus Aid (fókuszségéd) almenüben
- 
- 3. válassza az **Automatic** (automatikus) funkciót.
- 4. Forgassa el az objektíven lévő fókuszgyűrűt **16**.

- A vázon lévő beállítótárcsa segítségével:<br>1. Válassza a Customize Control (vezérlés testre szabása)) menüpontot, majd<br>2. a Customize Wheel (lárcsa testre szabása) almenüben<br>3. válassza az <mark>LV Zooni</mark> (élőkép zoom) funkciót.
- 
- 
- 
- A fókuszgomb megnyomásakor, a fókuszgyűrű vagy a beállítótárcsa elforgatásakor a monitorképen
	- megjelenik: a felnagyított képrészlet,
- a bal alsó részen egy keretben lévő négyszög a témarészlet hozzávetőleges pozíciójának jelzésére.
- A további lépések mindkét esetben azonosak:
- 5. (opcionális)
	- Változtassa meg a nagyítási fokozatot a beállítótárcsával **28** két fokozatban. - Az iránygombokkal **29** változtassa meg a képrészlet pozícióját.

# • A terület elmozgatásakor a képmezőben megjelenő szálkereszt jelzi a részlet közepét.

6. Az objektív fókuszgyűrűjével fókuszáljon a kívánt témarészletre.

Bármikor visszatérhet a normál, azaz nagyítás nélküli megjelenítéshez:

- Az exponálógomb enyhe megnyomásával. - A beállítótárcsa használatával.

# Ezt a használati utasítást a Leitz-Hungaria Kft fordította Onnek! A fókuszgomb újbóli megnyomásakor vagy az objektív fókuszgyűrűjének elforgatásakor a legutóbb használt témaméret jelenik meg.

# <span id="page-7-8"></span>**Helyesen fókuszált témarészletek kijelzése (fókuszcsúcs)**

Az optimális élességű témarészletek körvonala a monitoron "színezéssel" emelhető ki a kiértékelés megkönnyítésére. A háttérhez való alkalmazkodás érdekében négyféle szín közül lehet választani.

- A funkció beállítása:<br>1. Válassza a <mark>Capture Assistants</mark> (felvételi kisegítők) menüpontot,<br>2. a <mark>Focus Peaking (fókuszcsúcs)</mark> almenüben és
- 3. a vonatkozó almenüben válassza a kívánt színt vagy az **Off** (ki) almenüpontot, ha ki akarja kapcsolni a funkciót.
- A funkció használata
- 4. Határozza meg a képkompozíciót.
- 5. Nyomja le a fókuszgombot **3** vagy forgassa addig az objektív fókuszgyűrűjét, amíg kívánt témarészlet
- korvonala el nem színeződik. • Az azonos távolságban lévő összes fókuszban lévő témarészlet a kiválasztott színnek megfelelő

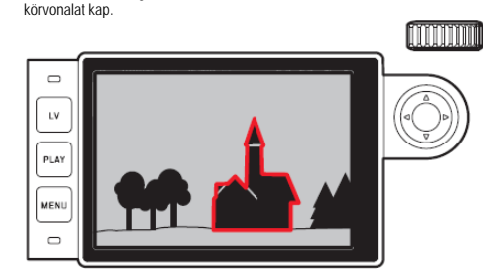

### **Fontos!**

- A funkció a témakontraszton (azaz a világos és sötét részletek között különbségeken) alapul, ezért az egyébként nem tökéletesen fókuszban lévő, de erős kontrasztú témák is színes körvonalat kaphatnak.
- Főleg nagylátószögű objektívek kis apertúrával történő használatakor (= nagy mélységélesség) csökken a kijelzés pontossága.

### <span id="page-7-9"></span>**Fénymérés és vezérlés**

<span id="page-7-10"></span>**A fénymérés kijelzései**

- A keresőben vagy a monitoron folyamatosan világító kijelzések mutatják a fénymérő működését: rekeszprioritás üzemmódban, a zársebesség látható.
- manuális üzemmódban a keresőben a két háromszög alakú LED egyike egyedül, vagy a középső korong<br>– alakú LED-del együtt, mialatt a fénymérleg látható a monitoron.<br>Az exponálógomb exponálás nélküli felengedésekor a fén

fényképezőgép ki nem kapcsolja. Ha a zársebesség állító tárcsa **19 B**- állásban van, a fénymérő nem működik.

*Megjegyzés:*

- Amennyiben rekeszprioritás (rekesz-előválasztás) üzemmódban a helyes expozíció nem állítható be az elérhető zársebességi értékkel, a zársebességi érték kijelzése figyelmeztetésül villogásba kezd (csak a
- keresőben, részletek a "Rekesz-előválasztás üzemmód" c. fejezetben). Ha a külső fény túl kevés és nem éri el a fénymérő mérési tartományának alsó határát, a keresőben látható bal háromszög alakú LED vagy a monitoron látható fénymérleg bal oldali oszlopa villogással<br>figyelmeztet a mérési tartományon kívül eső értékre. Rekesz-előválasztás üzemmódban a zársebesség kijelzése továbbra is látható marad. Ha a szükséges megvilágítási idő (zársebességi érték) meghaladja a lehetséges legnagyobb értéket, ez a kijelzés is villogásba kezd a keresőben.
- Ha a készüléket hosszabb ideig nem használja, vagy visszahelyezi a tokjába, mindig kapcsolja ki a főkapcsolóval. Ezzel megelőzhető az akkumulátor idő előtti lemerülése. A főkapcsolóval történő kikapcsolás további előnye, hogy kivédhető a véletlen exponálás.

#### <span id="page-7-11"></span>**Fénymérési módok**

Attól függően, hogy be van-e kapcsolva az élőkép üzemmód vagy sem, különféle mérési módok állnak rendelkezésre.

- A fénymérő használatakor:
- Erősen középre súlyozott mérés. Ebben a mérési módban a teljes képfelületről gyűjti a készülék az adatokat, de a kép közepe felé haladva egyre nagyobb súllyal veszi figyelembe az expozíciós érték meghatározásakor.
- A redőny világos lamelláiról visszaverődő majd a fotódiódára jutó fény mérésére kerül sor.
- Élőkép üzemmódban: Szpot, középre súlyozott és többmezős (multi) mérés közül választhat. Ekkor a mérést a képszenzor végzi.

## <span id="page-7-12"></span>**Az élőkép módban használható fénymérési módok kiválasztása**

A funkció beállítása:

következő részt). **Felvételi üzemmódok**

<span id="page-7-14"></span>**Rekesz-előválasztás üzemmód**

villognak a keresőben.

- 1. Válassza az **Exp. Metering** (fénymérés) menüpontot és
- 
- 2. az almenüben válassza a kívánt mérési módot: **Spot** csak a kép közepén lévő egészen kis terület lesz alapul véve a méréskor. A mérőmező elhelyezkedését a monitorkép közepén lévő kör jelzi.<br>Center-weighted (középre súlyozott) – Ebben a
- **Center-weighted** (középre súlyozott) Ebben a mérési módban a teljes képfelületről gyűjti a készülék az adatokat, de a kép közepén lévő témarészlet felé haladva egyre nagyobb súllyal veszi figyelembe
- az expozíciós érték meghatározásakor.. **Multi-field** (többmezős) ennél a mérési módnál a készülék automatikusan analizálja a téma fénykülönbségeit és összehasonlítja a program szerinti fényeloszlási mintával, majd meghatározza a téma fényviszonyaihoz legjobban illő beállítást. • Élőkép üzemmódban a mérési mód beállítása a monitorkép felső adatsávjában jelenik meg, amennyiben a kereső van használatban az információs képernyőn

A helyes expozícióhoz szükséges zársebesség vagy a helyes expozícióhoz szükséges beállítástól való eltérés a keresőben vagy a monitoron lévő kijelzésekkel adható meg vagy határozható meg (lásd a

<span id="page-7-13"></span>A LEICA M10 kétféle felvételi üzemmódot kínál: Rekesz-előválasztás és manuális üzemmódot. Attól függően, hogy milyen a téma, a felvételi helyzet és hogy az egyén mit részesít előnyben, választhatja:<br>- az ismert ,félautomata" működést vagy<br>- beállíthat egy fix zársebességet, ill. rekeszértéket.

Ha a zársebesség állító tárcsa <mark>19</mark> A-állásban van, a készülék elektronikája, 1/4000 és 125 másodperc<br>közötti tartományban, automatikusan és fokozatmentesen állítja be a zársebességet az érzékenységhez, a

Ha az expozíciós idő (zársebesség) 2 másodpercnél hosszabb, az exponáló-gomb lenyomása után elindul<br>az expozíció befejezéséig tartó visszaszámlálás. Az aktuálisan generált és fokozatmentesen vezérelt<br>zársebesség eltérhet a

Extrém fényviszonyok esetén, a fénymérő annak ellenére, hogy minden paramétert figyelembe vett, az<br>elérhető tartományon kívül eső zársebességi értéket generál, azaz a fényviszonyok 1/4000 másodpercnel<br>rövidebb vagy 125 más

fénymérő által mért fényviszonyokhoz és a manuálisan előválasztott rekeszértékhez igazodva. A készülék az automatikusan generált zársebességet félértékes pontossággal jelzi ki.

#### *Megjegyzés:*

- A magas ISO-érzékenység esetén főleg a sötétebb, egyenletes képterületeken képzaj jelentkezhet. Ennek a zavaró jelenségnek a csökkentése érdekében, a fényképezőgép alacsonyabb zársebességgel készült felvételek után magától készít egy második, ún. f**eketeképet is (lezárt redőnnyel). Majd a párhu-**<br>zamosan készített második kép során keletkezett képzajt, digitálisan "kivonja" a valódi (az első) felvétel<br>képadata
- Ha a **B**-funkciót önkioldóval együtt használja, az exponálógombot nem kell lenyomva tartani, mert a zárszerkezet az exponálógomb újabb lenyomásáig nyitva marad (megfelel a **T**-típusú időfelvétel üzemmódnak).

## <sup>1</sup> Az időhivatkozás csak példa.

#### <span id="page-8-0"></span>**A mért érték rögzítése**

A téma fontos részletei a képkompozíció miatt nem mindig kerülnek a kép közepére és az átlagtól világosabbak, vagy sötétebbek lehetnek. A készülék fénymérője szpot és középre súlyozott méréskor erősen<br>középre súlyozott, azaz elsősorban a kép közepére koncentráltan egy átlagos szürkealapértékre van beállítva

Az előbbiek szerint elhelyezkedő témák és helyzetek rekesz-előválasztás üzemmódban is könnyen kezelhetők a mért érték rögzítése funkció segítségével.

#### *Megjegyzés:*

- A mért érték rögzítése funkció nem elérhető a többmezős mérés fénymérési üzemmóddal együtt, így ilyenkor egyetlen témarészletre nem lehet szelektív mérést alkalmazni.
- A mért érték rögzítése funkcióval (az exponálógomb első nyomáspontig történő lenyomásával) együtt az élőkép üzemmód expozíció szimuláció funkciót biztosít (lásd a 7. oldalon)

### A funkció használata:

- 
- 1. Irányítsa a keresőkép közepét a téma fontos részletére vagy egy átlagos fényességű másik részletre.<br>2. Az exponalógomb <mark>III</mark> első nyomáspontig történő lenyomásával megmérheti és rögzítheti a témarészletre<br>- vonatkozó ér vörös pont jelzi, hogy a zársebességi információ a fényviszonyok megváltozása ellenére is ugyanaz marad.
- 3. Tartsa továbbra is félig lenyomva az exponálógombot és mozgassa a készüléket a kívánt képkivágás eléréséig és
- 
- 4. nyomja le teljesen az exponálógombot az eredetileg eltervezett kép elkészítéséhez. Ha a mért érték rögzítése után megváltoztatja a rekeszértéket, a zársebesség nem kerül módosításra, így az expozíció hibás lesz.

Az exponálógomb felengedésekor a rögzített érték törlődik.

## <span id="page-8-1"></span>**Expozíciókorrekció**

A megvilágításmérők egy átlagos téma fényviszonyainak megfelelő szürkealap-értékre vannak kalibrálva,<br>ami átlagosan a beeső fény 18 százalékát veri vissza. Amennyiben a főtéma fényviszonyai eltérnek az<br>átlagostól, az expoz

Gyakran előfordul, hogy a mért témarészlet nem felel meg ezeknek a kivánalmaknak, vagy bizonyos<br>esetben (pl. különböző felhasználás, egyedi igények) kissé sötétebb vagy világosabb felvételeket szeretne.<br>Amennyiben ez az ig használható.

A készülék ±3 EV (expozíciós érték) tartományban ⅓-os fokozatokban teszi lehetővé a korrekció elvégzését.

# <span id="page-8-2"></span>**Expozíciókorrekció beállítása és törlése**

- <span id="page-8-3"></span>**A. Fókuszgomb és beállítótárcsa használatával**
- 1. Tartsa nyomva a fókuszgombot **3** és 2. a beállítótárcsával **28** válassza ki a kívánt értéket.

# <span id="page-8-4"></span>**B. A beállítótárcsa használatával**

- 
- 1. Válassza a **Customize Control** (vezérlés testre szabása)) menüpontot, majd 2. a **Customize Wheel** (tárcsa testre szabása) almenüben 3. válassza az **Exp. Compensation** (expozíciókorrekció) funkciót.
- 
- 4. a középső gomb **30** megnyomásával erősítse meg a funkciót.
- 5. A kívánt érték beállításához forgassa el a vázon lévő beállítótárcsát **28**.

#### <span id="page-8-5"></span>**C. A menü használatával**

1. A képjellemzők menüben válassza az **Exp. Compensation** (expozíciókorrekció) menüpontot.

• A monitoron almenüként megjelenik az alábbi skála:

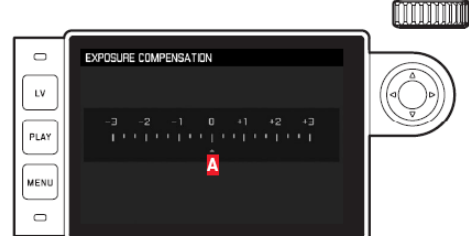

**A** A beállított korrekciós érték (jelzés a **0** érték alatt = a funkció ki van kapcsolva).

2. Válassza ki a kívánt korrekciós értéket.

## <span id="page-8-6"></span>**Kijelzések**

- A és B esetben a korrekciós érték a keresőben jelenik meg, pl. **1.0-** / **0.3** (átmenetileg a zársebesség helyett). Majd a kereső alján megváltoztatott zársebesség és egy villogó pont formájában, vagy a kijelző aktiválásakor kb. 0,5s-ig.
- Beállítási módtól függetlenül az érték kijelzése élőkép üzemmódban a monitoron és az információs képernyőn, ha kereső van használatban a fénymérleg alsó részén megjelenő jelzéssel, és a menülistában<br>az <mark>EV+\_X</mark> (példa, lehet pozitív vagy negatív előjelű, "±X ‴ az aktuális értéket jelenti) révén történik.
- **Fontos!**

A beállított korrekciós érték csak a rendelkezésre álló fény mérésére van hatással! Vakuhasználat esetén a korrekciót külön (magán a vakuegységen) kell beállítani. További információ a "Vakuhasználat" c. fejezetben. A beállítási módtól függetlenül:

- A beállítás a készülék kikapcsolása és visszakapcsolása után is megmarad. Csak akkor törlődik, ha manuálisan **0**-ra állítja.
- A lenullázás a menüben vagy a beállítótárcsával végezhető.

<span id="page-8-7"></span>**Automatikus expozíciósorozat**<br>Sok látványos téma túlságosan kontraszt gazdag, azaz nagyon világos és nagyon sötét területek váltakoznak. A hatás nagyon eltérő lehet, attól függően, hogy melyik területre lesz beállítva az expozíció. Ilyen<br>esetekben a LEICA M10 automatikus expozíciósorozat funkciója rekesz-előválasztás üzemmódban képes több felvélelt is készíteni ugyanarról a témáról fokozatosan változó expozícióval, azaz eltérő zársebesség<br>alkalmazásával. További felhasználásra kiválaszthatja a legjobban sikerült képet, vagy képszerkesztő<br>szoftverrel kü

Az alábbi beállítások érhetők el: - 5 expozíciófokozat: **0.3EV**, **0.7EV**, **1EV**, **2EV** és **3EV**

2 képsorozat: 3 vagy 5

# A funkció beállítása:

- 1. Válassza a **Drive Mode** (kioldási mód) menüpontot, majd
- 2. az **Exposure Bracketing** (expozíciósorozat expozíciólépcsőkkel) almenüpontot.

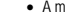

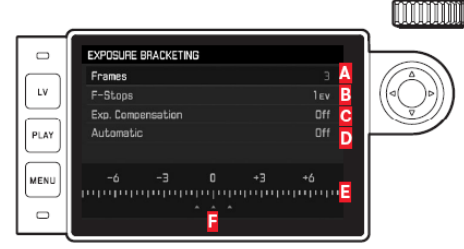

# **A** Képszám<br>**B** A képek k

- **B** A képek közötti expozíciós érték különbsége
- **C** Az expozíciókorrekció funkció beállítása **D** Az expozíciósorozat sorrendje
- **E** Fényérték skála
- **F** a képek vörös színű kiemeléssel ellátott expozíciós értékeivel (amennyiben egyidejűleg expozíciókorrekció is be van állítva, a skála a korrekciós értéknek megfelelően el van csúsztatva).
- 3. Válassza a **Frames** (képkockák) sorban a kívánt értéket, az **F-Stops** (F-fokozatok) sorban a kívánt expozíciós lépcsőt és az **Exp. Compensation** (exp. korrekció) sorban az expozíciókorrekció értékét (opcionális).
- A megjelölt expozíciós értékek helye megváltozik a kiválasztott beállítástól függően. Expozíciókorrek-ció esetén a skála is el van csúsztatva).
- 4. Az **Automatic** (automatikus) másodlagos almenüpontban kiválaszthatja, hogy a sorozat egyes képei hogyan készüljenek el, azaz az exponálógomb megnyomásakor egymás után egyszerre **On** (be), vagy mindegyik kép külön-külön gombnyomásra - **Off** (ki).
- 5. A beállítást erősítse meg az iránygombok között található középső gomb megnyomásával.
- 6 Beállítástól függően az exponálógomb egyszeri vagy többszöri megnyomásakor elkészülnek a képek.

# *Megjegyzés:*

- Az automatikus expozíciósorozat funkció használatára az alábbi szabályok vonatkoznak: Automatikus vezérléskor az ISO-érzékenységet (lásd 6. oldal) a készülék automatikusan a korrekció nélküli képre vonatkozóan határozza meg és a teljes sorozatra érvényes lesz, azaz az ISO-érték nem
- változik meg egy képsorozaton belül. Ez azt is jelentheti, hogy a **Maximum Exposure Time** (a maximális zársebesség) menüpontban beállított
- legkisebb zársebességtől alacsonyabb érték is előfordulhat. Az eredeti zársebességtől függően a funkció működési tartománya korlátozott lehet.
- Ettől függetlenül a beállított darabszámú kép mindig elkészül, ami azt eredményezheti, hogy több kép a sorozatban azonos expozícióval készül.
- A funkció vaku használatakor is elérhető marad, de a vaku töltöttségi állapota nem lesz figyelembe véve,
- így az egy sorozatba tartozó képek némelyike vakuvillanás nélkül készül, míg a többi vakuvillanással. A funkció mindaddig aktív marad, amíg ki nincs kapcsolva a **Drive Mode** (kioldási mód) almenüben. Amíg nincs kikapcsolva a funkció, az exponálógomb minden egyes lenyomásakor automatikus expozíciósorozat készül.

## <span id="page-8-8"></span>**Manuális expozícióállítás üzemmód**

- 1. Nyomja le az exponálógombot és 2. a zársebesség állító tárcsát j∭ és / vagy a rekeszállító gyűrűt j∭ az objektíven fordítsa valamelyik<br>oszámmal jelzett értékre a kívánt expozíció eléréséhez.<br>Élőkép üzemmódban ezt a monitor alsó részén lévő fénymérleg j
	- kereső használatakor a fénymérleg három LED-ből áll. A fénymérleg három LED-je nem csak a vezérlőtárcsa és a rekeszállító gyűrű elforgatásának irányát jelzi,
- hanem az esetleges al- és túlexpozíciót, valamint a helyes expozíciót beállítását is mutatja az alábbi módon:
- → alexpozíció legalább egy rekeszértékkel; jobbra forgatás szükséges.<br>
→ alexnozíció ½ rekeszértékkel: jobbra forgatás szükséges. alexpozíció ½ rekeszértékkel; jobbra forgatás szükséges
	-
	- Helyes expozíció ●◄ túlexpozíció ½ rekeszértékkel; balra forgatás szükséges.
	- ◄ túlexpozíció legalább egy rekeszértékkel; balra forgatás szükséges.

*Megjegyzés:*

- A zársebesség állító tárcsát valamelyik gravírozott jelzésre vagy ezek között található köztes értékre kell kattintani elforgatáskor.
- Ha az expozíciós idő (zársebesség) 2 másodpercnél hosszabb, az exponálógomb lenyomása után elindul, és másodpercben kijelzésre kerül az expozíció befejezéséig tartó visszaszámlálás.

## <span id="page-8-9"></span>**A B-típusú időfelvételek készítése / T-funkció használata**

**B**-állásban a zárszerkezet az exponálógomb nyomva tartása alatt folyamatosan nyitva van (maximum 125

másodpercig; az ISO-b**eállítástól függően).**<br>A B-funkcióval 8s-nél alacsonyabb ársebességi értékek folyamatos alkalmazása is beállítható.<br>1. Tartsa nyomva a fókuszgombot §kb. 1 másodpercig.

- 
- 
- A monitoron megjelenik a zársebesség almenü vagy a **B** -jelzés. Az elérhető zársebességi értékek fehérben láthatók (különböző, ISO-értéktől függően), az el nem érhetők szürkék.
- 2. Válassza a kívánt zársebességet.

3. Az exponálógomb **18** enyhe megnyomásával, a **MENU 22** vagy a középső 30 gomb megnyomásával lépjen ki az almenüből.

Az önkioldó funkcióval kombináltan érhető el az ún. T-funkció: Ha **B**-állásra fordítja a zársebesség állító tárcsát és aktiválja az önkioldó funkciót az exponálógomb megnyomásával, a zárszerkezet automatikusan<br>kinytiik a beállított késleltetési idő leteltével, és mindaddig nyitva marad, amíg újra meg nem nyomja az<br>exponáló-gombo exponálógomb lenyomása miatt fellépő berezdüléses életlenség, ami különösen hosszabb ideig tartó expozícióknál jelent gondot.

A fénymérő egyik esetben sem működik; a zárszerkezet nyitása után a keresőben tájékoztatásul másod-percben kijelezve megjelenik az eltelt expozíciós idő.

# *Megjegyzés:*

- A hosszú expozíciós idővel együtt jár az erős képzaj. Minden alacsonyabb zársebességgel készült kép után (kb. 1/30s-nél kisebb, a többi menübeállítástól is függően) adatfeldolgozási folyamat játszódik le a zavaró jelenség csökkentésére, melynek hossza meg-<br>egyezik az expozició időtartamával. Az "expoziciós idő" ilyentén megduplázása jelentős mértékű lehet,<br>különösen hosszabb ni a készüléket.
- Ha az expozíciós idő 2 másodpercnél hosszabb, a monitoron megjelenik a **Noise reduction 12s**<sup>1</sup> (zajcsökkentés 12s) üzenet. 1 Az időérték csak példa.

# <span id="page-8-10"></span>**Mérési tartomány fölötti és alatti értékek**

Ha a megvilágításmérő mérési tartománya alatt van a gyenge külső fény és a manuális felvételi üzemmód-<br>ban, a bal oldalon lévő háromszög alakú LED (▶) figyelmeztetésül villog. A jobb oldalon lévő LED (◀)<br>szintén villog, h értéket, a kijelzett értékek szintén villognak.

Mivel a fénymérésre munkarekeszes mérés közben kerül sor, ez a körülmény az objektív lerekeszelésekor is előáll.

# <span id="page-9-0"></span>**Lejátszás üzemmód**

# A felvételek kétféle módon tekinthetők meg: - **PLAY** (lejátszás) a felvételek korlátlan ideig láthatók vagy

- **Auto Review** (automatikus megjelenítés) a képek elkészítésük után rövid ideig láthatók.

### <span id="page-9-1"></span>**Időben korlátlan megjelenítés – PLAY (lejátszás)**

- Nyomja meg a **PLAY** gombot **23**.
- A monitoron megjelenik az utoljára készített felvétel és amennyiben korábban be lett kapcsolva, a hozzá<br>tartozó adatok. Amennyiben a behelyezett memóriakártya nem tartalmaz rögzített felvételeket, a lejátszás<br>üzemmódra hető médiafájl).
- A korábban kiválasztott funkciótól függően a **PLAY** gomb megnyomásának más-más következményei lesznek:

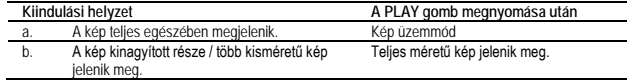

# <span id="page-9-2"></span>**Az utolsó felvétel automatikus megjelenítése – Auto review (automatikus megjele-**

**nítés)** Az **Auto Review** (automatikus megjelenítés) funkcióval az éppen elkészült kép azonnal megtekinthető. Így gyorsan és egyszerűen ellenőrizhető, hogy a felvétel sikerült-e, vagy meg kell ismételni. A funkció lehetővé teszi annak az időtartamnak a megválasztását, ami alatt a felvétel a monitoron látható.

A funkció beállítása:

1. Válassza a főmenüben az **Auto Review** (automatikus megjelenítés) menüponto 2. Az almenüben beállítható a kívánt funkció, ill. az időtartam [**Off** (ki), **1s** (1 mp), **3s** (3 mp), **5s** (5 mp), **Hold**

(folyamatos)]. Az **Auto Review** (automatikus megjelenítés) üzemmódból bármikor átválthat normál, azaz **PLAY** (korlátlan idejű lejátszás) üzemmódra.

## *Megjegyzés:*

Ha sorozatfelvétel funkcióval készített fényképeket, mindkét lejátszás üzemmódban a sorozatból az utoljára<br>k**észített kép jelenik meg először, illetve a sorozat utoljára kártyára men**tett tagja, amennyiben a megtekintés pillanatáig a sorozatból még nem minden felvétel került át a készülék belső memóriájából a kártyára. Arról, hogy a sorozat többi képe milyen módon tekinthető meg, ill. milyen további megtekintési lehetőségek<br>állíthatók be, a fejezet alább következő részében tudhat meg többet.

## <span id="page-9-3"></span>**Lejátszáskor látható kijelzések**

Gyári beállítás szerint a zavartalan megtekinthetőség érdekében a képek alatti és fölötti adatsávban nem jelennek meg információk.

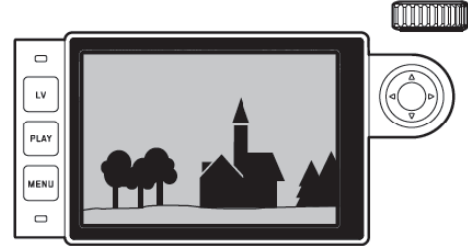

A felső és az alsó adatsáv a középső gomb 30 megnyomásával bármikor előhívható. Amennyiben a **Histogram** (hisztogram) és az **Exposure Clipping** (a túlvilágos és túl sötét képrészletek kijelzése) be van kapcsolva (lásd a 7. oldalon), ezek is megjelennek.

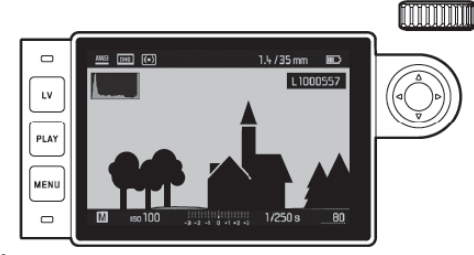

# *Megjegyzés:*

- A hisztogram és a túlvilágos és túl sötét képrészletek kijelzése csak teljes képméretben történő lejátszás-
- kor érhető el, többképes (12 vagy 20 indexkép) lejátszás üzemmódban nem. A hisztogram és a túlvilágos és túl sötét képrészletek kijelzése mindig az aktuálisan megjelenített kép részletére vonatkozik.

<span id="page-9-4"></span>T**ovábbi képek megtekintése / "Lapozgatás" a memóriában**<br>A bal és jobb (◀► ) iránygombok ⊠ megnyomásával további elmentett képeket is megnyithat. A legalacso-<br>nyabb vagy a legmagasabb sorszámú kép elérésekor a képek közöt nélkül, azaz egyetlen irányba haladva is bármelyik képhez el lehet jutni.

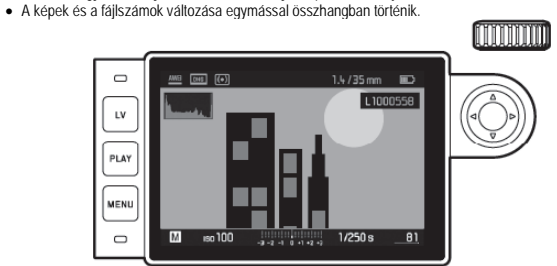

# <span id="page-9-5"></span>**Nagyítás / a képrészlet kiválasztása / többképes lejátszás csökkentett mérettel**<br>A LEICA M10 lehetővé teszi a kép tetszőleges részletének felnagyítását és külön képként való tanulmányo-

zását a monitoron. Arra is lehetőség van, hogy egyszerre maximum 20 kicsinyített kép jelenjen meg és így gyorsabban megtalálható a keresett kép.

A beállítótárcsa ⊠] jobbra forgatásával a középső képterület felnagyítható. A nagyítás az 1:1-es nagyítási<br>arány eléréséig növelhető. Ekkor a monitor egy képpontja (pixele) a kép egy képpontját (pixelét) jeleníti meg.<br>A n

• A monitorkép bal felső sarkában lévő téglalap az éppen felnagyított terület elhelyezkedését mutatja.

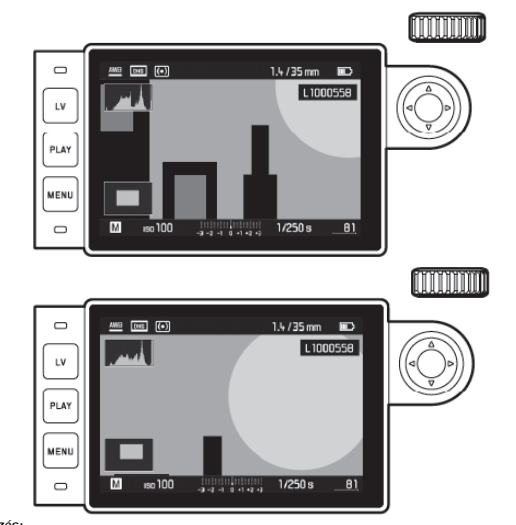

*Megjegyzés:* A felnagyított képről

- közvetlenül átválthat egy másik azonos nagyítási fokozatban megjelenő képre, ha a PLAY gomb <u>®k</u><br>- nyomva tartása közben újra megnyomja a ≪ vagy ► iránygombot.<br>- jelölje ki a képet (lásd a ,Képek megjelölése° c. fejezel

A beállítótárcsa balra forgatásával (normál képméretről indulva) 12 vagy tovább forgatva 20 képet jeleníthet meg egyszerre a monitoron.

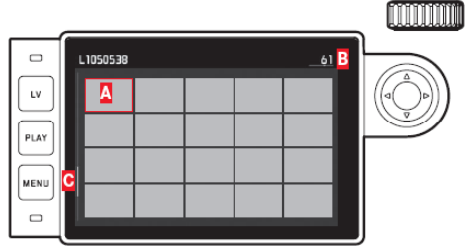

**A** Az előzőleg normál méretben megtekintett kép.

**B** A piros keretben lévő kép száma.

**C** Gördítősáv; a kijelölt kép hozzávetőleges elhelyezkedése a teljes képlistában.

A kisméretű képeken az iránygombokkal szabadon mozgathatja a kijelölő keretet. A keretben lévő képet a beállítótárcsa jobbra forgatásával vagy egyetlen lépésben a **PLAY** gomb megnyomásával normál méretűre változtathatja

20-képes lejátszáskor a beállítótárcsa balra történő továbbforgatásakor az egész képcsoportot piros kijelölő keret veszi körül, ami lényegesen gyorsabb, képcsoportos lapozgatást tesz lehetővé a képek között.

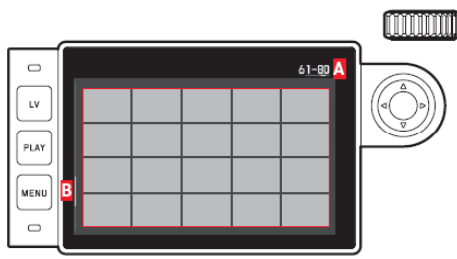

**A** A piros keretben lévő 20 kép sorszáma. **B** A pilos korolbori kéve ze kép borozama.<br>**B** Gördítősáv; a kijelölt 20 kép hozzávetőleges elhelyezkedése a teljes képlistában

#### <span id="page-9-6"></span>**Képek megjelölése**

Lehetőség van akár az összes kép megjelölésére is, hogy gyorsabban újra meg lehessen találni vagy könnyebben lehessen több képet egyszerre törölni (lásd a következő fejezetet). A megjelölés közvetlen módon vagy a menürendszerből végezhető.

## <span id="page-9-7"></span>**Képek megjelölése közvetlenül**

Nyomja meg a fel ▲ iránygombot <u>½9,</u><br>● A kép ★ jelzést kap.<br>A jelzés eltávolításához ismételje meg a fel iránygomb megnyomását.

<span id="page-9-8"></span>**Képek megjelölése a menürendszer használatával**

1. Nyomja meg a MENU **22** gombot. • Megjelenik a vonatkozó menü.

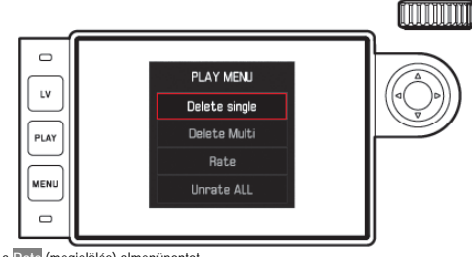

- 2. Válassza a **Rate** (megjelölés) almenüpontot.
- 3. Nyomja meg a középső gombot **30**. A kép jelzést kap és a menüben a **Rate** (megjelölés) almenüt felváltja az **Unrate** (jelölés megszüntetése) almenü.

A jelöléseket egy-**egy képről egyesével** az <mark>Unrate</mark> (jelölés megszüntetése) almenüvel, több kép jelölését<br>egyidejűleg az Unrate ALL (összes jelölés megszüntetése) távolíthatja el. Ebben az esetben a művelet közben villog az állapotjelző LED **21**.

# Ezt a használati utasítást a Leitz-Hungaria Kft fordította Önnek!

# <span id="page-10-0"></span>**Képek törlése**

Az éppen monitoron megjelenített kép, tetszés szerint törölhető. Ez igen hasznos, ha pl. a képet már<br>áttöltötte másik adathordozóra, vagy nincs rá szüksége és helyet akar felszabadítani a memóriakártván. áttöltötte másik adathordozóra, vagy nincs rá szüksége és helyet akar felszabadítani a memóriakártyán. A képek törlése a LEICA M10-en egyesével, kijelölés alapján vagy egyszerre is lehetséges.

- Eljárás: 1. Nyomja meg a **MENU 22** gombot.
- A monitoron megjelenik a törlés menü.
- A további lépések attól függnek, hogy csak egy képet vagy egyszerre több képet akar-e törölni.

# <span id="page-10-1"></span>**Egy kép törlése**

- 2. Válassza a **Delete Single** (egy kép törlése) almenüpontot és 3. a törléshez nyomja meg a középső gombot **30**. Törlés közben villog az állapotjelző LED **21**.
- 
- - A törlést követően megjelenik az eggyel korábbi kép a monitoron. Amennyiben nem maradt kép a me-móriakártyán, megjelenik az **Attention No media file to display** (Nincs lejátszható médiafájl) üzenet.
- <span id="page-10-2"></span>**Egynél több kép / összes kép törlése** 2. Válassza a **Delete Multi** (több kép törlése) almenüpontot és
- 3. nyomja meg a középső gombot **30**,
- 4. az almenüben válassza a kívánt műveletet: ALLL (összes), ALL Unrated (összes jelöletlen; lásd az előbbi<br>- fejezetben), vagy amennyiben nem kívánja a törlés végrehajtását, válassza a Cancel (mégsem) almenü pontot.
- 5. Nyomja meg ismét a középső gombot.
- Törlés közben villog az állapotjelző LED **21**.
- **ALL** (összes) és **ALL Unrated** (összes jelöletlen) választása esetén megjelenik a megerősítést kérő almenü a véletlen törlés elkerülése érdekében.
- **Csak ALL (összes) és ALL Unrated (összes jelöletlen) választása esetén**
- 
- Ha valóban szeretné az összes képet törölni: 6. Válassza a **YES** (igen) megerősítést kérő almenüpontot.
- Törlés közben villog az állapotjelző LED **21**. Majd megjelenik a következő üzenet: **Attention No media file to display** (Nincs lejátszható médiafájl).
- *Megjegyzés:*
- A törlés csak **PLAY** (lejátszás) üzemmódban végezhető függetlenül attól, hogy normál méretű vagy többképes lejátszás van érvényben (ha 20-képes lejátszáskor a teljes képcsoport kijelölő kerettel van körülvéve, nem lehetséges a törlés).
- Ha a törlés vagy a képek megjelölése menü meg van nyitva, a képek közötti válogatás akkor is lehetsé-
- ges. A **PLAY** gomb megnyomásával a törlés menü bármikor bezárható.
- Kép törlésekor a sorrendben következő kép megkapja a törölt kép sorszámát. Például a 3. kép törlése esetén a korábban 4. kép kapja a 3. sorszámot, az 5. kép a 4-est …stb. Azonban a memóriakártya mappájában megmaradó képfájlok fájlsorszámai változatlanok maradnak.

# <span id="page-10-3"></span>**További funkciók**

### <span id="page-10-4"></span>**Vakuhasználat**

A LEICA M10 a szükséges villanásintenzitást, a fénykép elkészítése előtt, a másodperc tört része alatt lejátszódó egy vagy több elővillanással határozza meg. Közvetlenül ez után, az expozíció kezdetekor, következik a fővillanás.

Minden expozícióra hatással lévő tényező (mint például a szűrők és a rekeszérték megváltoztatása) automatikusan figyelembe lesz véve.

# <span id="page-10-5"></span>**Kompatibilis vakuegységek**

Az alábbi vakuegységek használhatók a fényképezőgépen. A használati útmutatóban leírt funkciók közül<br>konfigurációtól függően, változó számú funkció érhető el használatukkor.

- Leica rendszervakuk, mint az SF40, SF64, SF26.
- Egyéb Leica rendszervakuk, kivéve a Leica SF20.
- Más kereskedelmi forgalomban kapható szabvány vakutalppal, és pozitív központi érintkezővel<sup>1</sup> (központi / X-érintkezővel kioldható) vezérelt vakutalppal készült vakuegység egyaránt csatlakoztatható. Ajánljuk, hogy modern, tirisztoros vezérlésű vakuegységet használjon. • Stúdió vakuegységek (szinkronzsinórral kioldva).
- 
- <sup>1</sup> Ha nem kifejezetten ehhez a készülékhez kialakított vakuegységek vannak használatban, és a fehéregyensúly állítása nem<br>történik meg automatikusan a fényképezőgépen, a ∕z WB Flash (vaku) beállítást kell használni (lásd

<span id="page-10-6"></span>**A vakuegység csatlakoztatása** A vakuegység vakupapucshoz **20** való csatlakoztatása előtt:

- Vegye le a tartozékcsatlakozó (vakupapucs) védőlapkáját.
- Kapcsolja ki a fényképezőgépet és a vakuegységet.

A vakuegység csatlakoztatásakor ügyelni kell arra, hogy a vakutalp teljesen be legyen tolva **a fényképező-**<br>gép tartozékssatlakozójába (vakupapucs) <mark>%0</mark> és a véletlen lecsúszást akadályozó rögzítőszerkezet meg<br>legyen húzva vakuegységek esetében, mert az érintkezők az elmozdulás miatt eltörhetnek, ami meghibásodáshoz vezet. *Megjegyzés:*

Ha semmilyen kiegészítő (vaku) sincs csatlakoztatva, tegye vissza a védőlapkát.

### <span id="page-10-7"></span>**Vakuvezérlés**

Teljesen automatikus vakuüzemmód, azaz a vakut a fényképezőgép vezérli, érhető el az előző fejezetben felsorolt rendszer-kompatíbilis vakuegységek használatakor rekesz-előválasztás **A** és manuális felvételi üzemmódban.

Ezen felül, automatikus megvilágítás-vezérlés is működik. Ez azt jelenti, hogy a vaku és az egyéb fényforrások közötti egyensúly fenntartása érdekében, ahogy erősődik a külső fény, úgy csökken a vaku villanásin-<br>tenzitása egészen 1 ∛<sub>á</sub>EV-vel. Mivel a külső fénytőbblet még a legrövidebb 1<sub>'ise</sub>s szinkronidő alkalmazása-<br>kor ís

villan. Ilyen esetekben, a keresőben leolvasható zársebesség a rendelkezésre álló külső fénytől függ. Rekesz-előválasztás **A** és manuális felvételi üzemmódokban további művészi szempontból lényeges vakutechnikát is kínál. A vakuvillanás az első redőnymozgás helyett összekapcsolható a második redőny-<br>mozgással és a normál ½<sub>ill</sub>os szinkronidőnél hosszabb is használható. Az említett funkciók a készülék<br>főmenüjében állí

Ezen felül, a LEICA M10 az érzékenységet a vakuegységhez továbbítja. A vakuegység pedig az objektíven<br>manuálisan beállított rekeszértékhez igazítja a villanási tartományt. Rendszervakuk használatakor az érzékenységi beállítás nem változtatható meg a vakuegységről, mivel az erre vonatkozó információ a fényképezőgéptől származik.

### *Megjegyzés:*

- A stúdió vakurendszerek villanási ideje nagyon hosszú lehet, emiatt használatukkor érdemes 1/180s-nél alacsonyabb zársebességet beállítani.
- · Ugyanez érvényes a rádióvezérlésű vakukioldók "vezeték nélküli vezérlésére" is, mivel a rádiójelek továbbítása késhet.
- A most következő fejezetben ismertetett funkciók és beállítások csak a LEICA M10-hez való rendszer kompatíbilis vakuegységekre vonatkoznak.
- A fényképezőgépen alkalmazott expozíciókorrekció (9. oldal), csak a rendelkezésre álló fény mérésére van hatással! Vakuhasználat esetén, amennyiben TTL- vakuexpozíció méréskor vakuexpozíció-korrekciót szeretne végezni (azonos vagy ellenkező irányba), a vakuexpozíció-korrekciót külön (magán a vakuegy-<br>ségen) kell beállítani (kivéve a Leica SF26 típust, mert ott a korrekciót a fényképezőgép menüjében kell beállítani).
- További részletek, különösen a nem kifejezetten LEICA M10-hez tervezett és más üzemmódokkal is ellátott vakuegységek esetében, a vakuegységekhez mellékelt útmutatókban.

## <span id="page-10-8"></span>**A fényképezőgép által vezérelt automatikus TTL-vakuüzemmód beállításai**

- A vakuegységen: 1. Kapcsolja be a vakuegységet és 2. állítsa kulcsszámvezérlés módra (pl. TTL vagy GNC).
- A fényképezőgépe
- 1. Kapcsolja be a fényképezőgépet vagy nyomja meg finoman az exponálógombot, ha a fényképezőgép<br>automatikusan kikapcsolt. Ha ezt a lépést kihagyja és hirelen mozdulatal teljesen lenyomja az exponáló-<br>gombot, a vaku abban a
- matikusan a menüben beállított zársebességi tartományra kapcsol (lásd "A szinkronidő-tartomány beállí-<br>tása / A villanás pillanatának beállítása" c. fejezelet). A legkisebb vakuszinkron-időt kell számításba venni,<br>mivel ez
- 

*Megjegyzés:*<br>Ha az automatikusan vezérelt vagy manuálisan beállított zársebesség 1/<sub>180</sub>s-nél alacsonyabb a vaku nem villan. Kivéve, ha a vaku HSS- kompatibilis.

# <span id="page-10-9"></span>Rendsze**r-kompatíbilis vakuegységekkel végrehajtott vakuexpozíció közben látható keresőkijelzések<br>A LEICA M10 keresőjében megerősítésképpen és a különböző működési állapotok kijelzésére villám alakú<br>LED jelenik meg. A LED**

### <span id="page-10-10"></span>**TTL- vakuüzemmódban**

- 
- Ha a vakuegység bekapcsolása és készenlétre állása ellenére sem jelenik meg a ∛ kijelzés:<br>A fényképezőgép manuálisan 1<sub>/1983</sub>-nél nagyobb zársebességre van állítva és a vaku nem HSS- kompa:<br>tibilis. Ilyenkor a LEICA M10
- Felvételkészítés előtt a kijelzés villog (2Hz-en):
- A vakuegység még nem áll készen a villanásra. • Felvételkészítés előtt a kijelzés folyamatos fénnyel világít
- A vakuegység készen áll a villanásra.
- A kijelzés folyamatos fénnyel világít a fénykép elkészítése után is, és a többi kijelzés eltűnik: A vakuexpozíció sikeres volt, és a vakuegység készen áll az újabb villanásra.
- A kijelzés gyorsan villog (4Hz-en) a fénykép elkészítése után, és a többi kijelzés eltűnik:
- A vakuexpozíció sikeres volt, de a vakuegység még nem áll készen az újabb villanásra. • A  $\overline{\mathbf{L}}$  kijelzés a fénykép elkészítése után a többi kijelzés együtt eltűnik:
- Alexpozíció történt, valószínűleg a témához képest túl kicsi rekesznyílás miatt. Ha a vakuegység csak részben használta el villanáskor a benne felgyülemlett energiát, annak ellenére is készen áll a villanásra, hogy a vaku LED nem világít.

# <span id="page-10-11"></span>**Amikor a vakuegység fényképezőgép vezérelt (A) vagy manuális (M) üzemmódra van állítva**

- A  $\blacktriangle$  kijelzés nem jelenik meg a vaku bekapcsolása és készenlétre állása ellenére sen A fényképezőgép manuálisan **1**/**180**s-nél nagyobb zársebességre van állítva. Ilyenkor a LEICA M10 nem oldja ki a vakut, akkor sem, ha a vakuegység be van kapcsolva és villanásra kész.
- Felvételkészítés előtt a  $L$  kijelzés villog (2Hz-en):
- A vakuegység még nem áll készen a villanásra. Felvételkészítés előtt a kijelzés folyamatos fénnyel világít:
- A vakuegység készen áll a villanásra.

<span id="page-10-12"></span>**Vakuüzemmód magas zársebességekkel (High Speed Sync.)**  Teljesen automatikus, azaz a fényképezőgép által vezérelt, HSS vakuműködés is elérhető rekeszelőválasztás és manuális expozíciós üzemmódokban az összes zársebességi értékkel együtt a Leica M10 en, ha megfelelő Leica vakuegység van csatlakoztatva. A fényképezőgép automatikusan aktiválja az<br>üzemmódol, ha a kiválasztott vagy kiszámított zársebességi érték magasabb 1/180s-nél. Ha a vakuegység<br>megfelelően van beállít **Fontos!**

A HSS- vakutartomány lényegesen alacsonyabb, mint a TTL- vakutartomány.

### <span id="page-10-13"></span>**A szinkronidő-tartomány beállítása**

A rendelkezésre álló fény "begyűjtése" nagyban függ a zársebességtől és a rekeszértéktől. A lehető<br>legalacsonyabb értéken rögzített zársebesség, ami még alkalmas vakuval történő fotózáshoz, azaz a<br>szinkronsebesség, sok ese közvetlenül meg nem világított összes témarészlet esetében.

A LEICA M10 lehetővé teszi a vaku működésének és a rekesz-előválasztás üzemmódban generált zársebességnek az összehangolását, így finoman a témához és az elképzeléseihez igazítható a képkompozíció fényviszonyainak beállítása.

#### A funkció beállítása:

1. Válassza a **Flash Settings** (vakubeállítások) menüpontot, majd

- 2. válassza az almenüben az **Max. Flash Sync. Time** (max. vakuszinkron-idő) opciót és
- 3. a vonatkozó almenüben válassza a két automatikus, gyújtótávolság-specifikus beállítás valamelyikét [[[[],<br>1998– A szeptember a kívánt legkisebb zársebességet ([[]/z] es [17255 közötti tartományban).<br>1998– Sak é-bites

11

Ezt a használati utasítást a Leitz-Hungaria Kit fordította Önnek!

- *Megjegyzés:* Az **1/f** eredményeként a legalacsonyabb zársebesség a vonatkozó szabálynak megfelelően, elmosódás nélkül, kézben tartott fényképezőgéppel, pl. **1**/**60**s 50mm-es objektívvel. A megfelelő zársebesség **1/[2f]** és **1/[4f]** esetében a példának megfelelően ebben az esetben 1/125s és 1/250s.
- Fontos! A beállítási tartomány 1/125s-re van limitálva akkor is, ha nagyobb gyújtótávolság van használatban.
- Manuális expozícióvezérléskor 1/<sub>180</sub>s értékig bármelyik érték tetszőlegesen választható

### <span id="page-10-14"></span>**A vakuvillanás pillanatának kiválasztása**

A kijelzések minden esetben ugyanazok.

A funkció beállítása:

A vakuval készülő felvételeket kétféle fényforrás világítja meg. Az egyik a rendelkezésre álló külső fény a<br>másik a vaku villanófénye. Azok a témarészletek, amelyeket kizárólag vagy elsődlegesen a vaku világít meg,<br>szinte pulzálásának következtében. Ezzel ellentétben más témarészletek – azok, amelyeket a rendelkezésre álló külső fény világít meg megfelelően, vagy maguk is világítanak – különböző élességi fokozattal lesznek megörökítve ugyanazon a felvételen.

Ezeknek a témarészleteknek az élességét, vagy elmosódottságát és az elmosódottság fokát, két egymástól Ezekrek a temaresztetekrek az e

1. Az expozíciós idő hossza, azaz mennyi ideig világítja meg a témarészletekről beérkező fény a képszenzort.

2. Milyen gyorsan mozognak a témarészletek – vagy maga a fényképezőgép – az expozíció alatt. Minél hosszabb az expozíciós idő vagy minél gyorsabb a mozgás, annál nagyobb lehet a két képrészlet közti különbség.

Normál vakukioldás alkalmazása, az expozíció kezdetén közvetlenül az első redőnynyitás után – amikor a<br>"filmkapu" teljesen nyitva – olyan nyilvánvaló ellentmondáshoz vezet, mint amikor egy fényképen a gépkocsit

megelőzi saját fénynyoma. A LEICA M10 választási lehetőséget kínál a normál vakukioldás és az expozíció végére, azaz közvetlenül a második redőnymozgás előtti pillanatra, amikor a második redőny kezdi ismét lezárni a "filmkaput", időzített<br>vakukioldás között. Ebben az esetben a mozgás utolsó fázisáról verődik vissza az éles kép. Ezzel a vakutechnikával a mozgás dinamizmusa a maga természetességével örökíthető meg a felvételek A funkció elérhető

- a vaku és a fényképezőgép összes beállításában - rekesz-előválasztás üzemmódban és manuális zársebesség állításnál - automatikus és a manuális vakuüzemmódokban.

1. Válassza a **Flash Settings** (vakubeállítások) menüpontot, 2. válassza a **Flash Sync. Mode** (vakuszinkron mód) almenüpontot, majd

## <span id="page-11-0"></span>**Vakuexpozíció-korrekció**

A funkcióval a rendelkezésre álló fénytől függetlenül szelektíven csökkenthető vagy növelhető a vakuexpozíció, pl. este a szabadban készülő képen az előtérben álló személy arca világosabbá tehető, miközben megmarad a külső fények hangulata.

A funkció beállítása:

- 
- 1. Válassza a **Flash Settings** (vakubeállítások) menüpontot, majd 2. válassza az almenüben a **Flash Exposure Compensation** (vakuexpozíció-korrekció) opciót és 3. a vonatkozó almenüben válassza a kívánt beállítást.
- 

# *Megjegyzés:*

- A **Flash Exposure Compensation** (vakuexpozíció-korrekció) menüpont csak saját vakuexpozíciókorrekció funkcióval nem rendelkező vakuegységek, pl. Leica SF26, csatlakoztatásakor érhető el
- Pozitív értékű korrekció kiválasztásával minél erősebb a vakumegvilágítás, annál nagyobb a vaku villanási erőssége és fordítva. Emiatt a vakuexpozíció-korrekció nagyobb vagy kisebb mértékben hat a vaku
- hatókörére is. A pozitív korrekció csökkenti a hatókört, míg a negatív korrekció növeli azt. A beállított korrekciós érték mindaddig aktív marad, amíg nincs **0**-ra visszaállítva, azaz a beállítás a kép elkészítése és a készülék kikapcsolása után is érvényben marad.

#### <span id="page-11-1"></span>**Fényképezés önkioldóval**

Az önkioldó 2 vagy 12 másodperces k**ésleltetéssel működtethető. A funkció nagyon hasznos, ha csoportkép**<br>készítésekor a fotós is rajta szeretne lenni a képen, vagy ha el akarja kerülni a készülék beremegését és a kép eléletlenedését az exponálógomb lenyomásakor.

exponálógomb újabb megnyomásával.

- A funkció beállítása és használata: 1. Válassza a **Drive Mode** (kioldási mód) menüpontot, majd
- 
- 

2. az almenüben állítsa be a kívánt késleltetési időt.<br>3. Nyomja le teljesen az exponalógombot **1⊠** a visszaszámlálás elindításához.<br>• A váz elülső oldalán lévő LED **m** villog - a 12 másodperces visszaszámlálás első 10 má megnyomásával - a vonatkozó kijelzések megmaradnak és a visszaszámlálási funkció újrakezdhető az

### **Fontos!**

Onkioldó üzemmódban az expozíciós érték nem az exponálógomb első nyomáspontig (félig) történő<br>lenyomásakor.kerül beállításra, hanem közvetlenül a kép elkészülte előtt.

# <span id="page-11-2"></span>**Intervallum képsorozat**

A Leica M10-zel egy adott mozgássorról egy hosszabb időperiódus alatt automatikusan képsorozat készíthető. Ennek végrehajtásához először meg kell határozni a sorozat kezdési idejét, az egyes képek készítése közötti időintervallumot, valamint a képek darabszámát.

### A funkció beállítása:

1. Válassza a **Drive Mode** (kioldási mód) menüpontot, majd

2. az **Interval** (időköz) almenüpontot, majd 3. válassza a **Frames** (képkockák) almenüt.

 $\subset$ 

# 4. A billentyűzet almenüben adja meg az expozíciósorozatban készíteni kívánt képkockák darabszámát.

**MANITE** RAMES  $\equiv$ Enter interval frames LV PLAY  $5$ B MENU  $\overline{c}$ Ď

### **A** Szerkesztősor<br>**B** Számbillentvű:  **B** Számbillentyűzet

- 
- **C** Törlés "gomb" (az utoljára megadott érték törléséhez)<br>**D** Megerősítés "gomb" (az egyes értékekre és a megado Megerősítés "gomb" (az egyes értékekre és a megadott beállításokra vonatkozóan; az előző menü szintre a beállítások megerősítése nélkül a **MENU** gomb megnyomásával lehet visszatérni)
- 5. Az **Interval** (intervallum) almenüben válassza az **Interval Time** (intervallum idő) másodlagos almenüt.
- 6. A másodlagos elmenüben választható ki az egyes képek készítése között eltelt időintervallum.<br>Az értékek megváltoztatása: Nyomja meg a ▼ ▲ ránygombokat.<br>Mozgás a <mark>Ini</mark> (vía), <mark>inini</mark> (perc), <mark>iss</mark> (másodperc) mezők közö
- 

A már működésben hozott funkció csak a fényképezőgép kikapcsolásával szakítható meg. A vonatkozó beállítások mentésre kerülnek, így a fényképezőgép visszakapcsolása után az új képsorozat készítéséhez csak újra meg kell nyomni az exponálógombot.

#### *Megjegyzés:*

• Az intervallum képsorozat funkció működésekor az élőkép üzemmód csak rövid ideig érhető el: Az adott kép elkészülte után rögtön kikapcsol az élőkép üzemmód.

• Az egy sorozatban készülő képek darabszámától függetlenül, mindkét lejátszási módban először a sorozatba tartozó utoljára készült, ill. amennyiben a kártyára mentés még tart, az utoljára mentett kép jelenik meg.

# <span id="page-11-3"></span>**Szerzői jogokra vonatkozó információk képfájlokhoz rendelése**<br>A Leica M10 lehetővé teszi, hogy képfájljait szöveg, vagy más karakterek hozzáadásával megjelölje.

Minden egyes képhez két sorban maximum 20 karakterből álló információt adhat hozzá.

A funkció beállítása és használata:

- 1. Válassza a **Copyright Information** (Copyright információ) menüpontot és 2. a **Copyright information** (Copyright információ) menüpontban válassza a kívánt almenüt.
- Az almenü három almenüpontot tartalmaz: **Copyright** (Szerzői jogok), **Information** (Információ) és
- **Artist** (Művész). Kezdetben csak a **Copyright** sor aktív.
- 
- 3. A Copyrigh] funkciót kapcsolja On-ra (be).<br>- Az <mark>I</mark>nformation (Információ) és <mark>Artis!</mark> (Művész) sorok aktiválódnak.<br>4. Nyissa meg az Information (Információ) és Artis: (Művész) almenüket (a további tennivalók mindkét
- almenüben azonosak).

**A Szerkesztőso B** Billentyűzet

• Megjelenik a billentyűzet almenü. **INTERNATIONAL INFORMATION**  $\Box$ **Enter convright information** LV A Info PLAY A S<mark>B</mark> D <mark>F G H J K L</mark><br>  $\sim$  Z X C V B N M - <  $E \nightharpoonup z$ MENU  $F$ <sup>12!</sup> ≦ D

**D** Megerősítés "gomb" (az egyes értékekre és a megadott beállításokra vonatkozóan; az előző menüszintre a beállítások megerősítése nélkül a **MENU** gomb megnyomásával lehet visszatérni)

Betűméret váltása

- Betű-, szám- és szimbólumkészlet váltása
- A szerkesztősör első beviteli mezője készen áll a szerkesztésre (gyári beállítás szerint az **Information** (Információ) és/vagy az **Artist** (Művész) sorok már példakánt ott vannak). Az elérhető karakte-rek között kisbetűk, nagybetűk és szóköz **\_** karakter egyaránt szerepel csakúgy, mint váltást követően **0** és **9** közötti számok és különféle írásjelek. Mindkét csoport karakterei végtelenített sorokba vannak rendezve.
- 5. A billentyűzet almenüben a beállítótárcsával **28** vagy az iránygombokkal **29** választhatók ki a kívánt
- karakterek.
- 6. A bevitelhez nyomja meg a középső **30** gombot, majd
- 7. végezetül a bevitt adatokat erősítse meg a  $\sqrt{\ }$ gombbal.

# <span id="page-11-4"></span>**A felvételkészítés helyének rögzítése GPS- koordinátákkal**

*Megjegyzés:*<br>A beállítás csak felhelyezett Leica Visoflex keresővel érhető el. (lásd még a "Külön vásárolható Leica M10 kiegészítők" c. fejezetet)

A GPS (Global Position System) segítségével a vevőegység aktuális pozíciója bárhol a világon meghalároz-<br>ható. A Leica Visoflex keresőben megtalálható az ehhez szükséges vevőegység. Ha a kereső csatlakoztatva<br>van a készülé frissíti az álláspont földrajzi koordinátáira vonatkozó adatokat. Ezeket az információkat (földrajzi szélesség és hosszúság, tengerszintfeletti magasság), hozzáadhatja az "EXIF"- adatokhoz.

A funkció beállítása:

- 
- 1. Válassza a **GPS** menüpontot. 2. Válassza az **On** (be) vagy **Off** (ki) almenüpontot.
- A monitoron **31** megjelenő műhold szimbólum ( ) jelzi az aktuális állapotot (csak a képadatok megjelenítésekor):
	- = Utolsó pozíció meghatározása legfeljebb 1 perce.
	- $=$  Utolsó pozíció meghatározása legfeljebb 24 órája.<br> $=$  Utolsó pozíció meghatározása legfeljebb 24 órája.
	-
	- $\Box$  = Utolsó pozíció meghatározása legalább 24 órája, vagy nem érhető el adat.

# **A funkcióval kapcsolatos megjegyzések:** • A GPS-antenna a kereső házának felső részén helyezkedik el.

- A GPS- helymeghatározáshoz az antenna és az égbolt közötti térben a lehető legzavartalanabb kapcso-latra van szükség. Ennek érdekében a fényképezőgépet ajánlatos GPS-antennával függőlegesen tartani.
- A helymeghatározás eltarthat néhány percig, különösen akkor, ha a fényképezőgép kikapcsolása és visszakapcsolása között eltelt idő alatt a műholdak jelentősen elmozdultak és újra meg kell találnia a
- készüléknek az általuk küldött jeleket.
- Ügyeljen, hogy a GPS-antennát ne takarja le kezével vagy más tárgyakkal, különösen fémtárgyakkal ne. • Az alábbi esetekben és helyeken előfordulhat, hogy a GPS-jelek vétele sikertelen. Ilyen esetekben változtasson pozíciót, mert különben csak hibás adatok érhetők el.
	- Zárt térben
	- A földfelszín alatt
	- Fák alatt
	- Mozgó járműveken
	- Magas épületek közelében vagy meredekfalú völgyekben Magasfeszültségű vezetékek közelében
	-
	- Alagutakban 1,5 GHz-en működő mobiltelefonok közeléber
- 

# <span id="page-11-5"></span>**A biztonságos használattal kapcsolatos tudnivalók**

A GPS-rendszer által keltett elektromágneses mező hatással lehet a többi elektromos eszközre vagy mérőműszerre. Emiatt ügyeljen, hogy a GPS-funkció legyen kikapcsolva, ha a repülőgépe felszállásra vagy<br>leszállásra készül, ha kórházakban vagy vezeték nélküli kommunikáció tilalma alatt álló helyeken tartózkodik.

**Fontos! (a használatra vonatkozó törvényi korlátozások)**

- Bizonyos országokban vagy területeken a GPS vagy a GPS-alapú technológia használata korlátozott.<br>Emiatt külföldre utazás előtt érdeklődjön a megfelelő követségnél vagy az utazási irodájában.<br>• Kina és Kuba területén és
- 
- tát. A törvények megsértése eljárást von maga után, ezért a GPS-funkció automatikusan inaktívvá válik az ilyen típusú területeken.

#### <span id="page-11-6"></span>**Felhasználói / alkalmazás-specifikus profilok**

A LEICA M10 készüléken a menü beállítási kombinációi tartósan elmenthetők, így bármikor gyorsan és könnyen előhívhatók a visszatérő témák megörökítéséhez és az azonos felvételi szituációk kezeléséhez. Négy tárhely áll készen a memóriában az egyes profilok elmentésére. A nem megváltoztatható gyári<br>alapbeállítások is bármikor visszaállíthatók. Az elmentett profilok elnevezései megváltoztathatók.

A fényképezőgépen beállított profilok memóriakártyára is elmenthetők. A kártyán tárolt profilok pedig letölthetők egy másik fényképezőgépre, arra az esetre, ha pl. másik fényképezőgépen akarja használni őket. **Beállítások elmentése / Profil készítése**

3. válassza az almenüben a kívánt profil számát.

minden fényképezőgépen már létező profil felül lesz írva, azaz törlődik.

<span id="page-11-7"></span>1. Állítsa be a kívánt funkciókat a menüben.<br>2. Válassza a User Profiles <mark>(felhasz</mark>nálói profilok) menüpontot és<br>3. válassza a Save as User Profile (mentés felhasználói profilként) beállítást az almenüben, majd

# 4. válasszon egy tárhelyet az almenüben.

<span id="page-11-8"></span>**Az elmentett profil kiválasztása**

# 1. A képjellemzők menüben válassza a **User Profile** (felhasználói profilok) menüpontot.

- Ha felhasználói profil van elmentve, a profil neve fehér színű és **active** (aktív) jelzéssel van ellátva. A szabad a tárhelyek színe szürke.
- 2. Válassza az almenüben a kívánt profilt, vagy az elmentett profilok valamelyikét, esetleg a **Standard** 
	- [<u>Profile</u> (gyári alapérték szerinti ,szabvány profilt) profilt.<br>◆ A kiválasztott tárhely User 1 [1. felhasználó) elnevezéssel van jelölve, pl. a menülistában, az informá<sub>'</sub><br>● ciós képernyőn a vonatkozó szimbólummal, ami

# *Megjegyzés:*

*Megjegyzés:*

<span id="page-11-9"></span>**Profilok átnevezése**

12

**C** Törlés .gomb\* (az utol<mark>jára megadott</mark> érték törléséhez) hálati utasítást a Leitz-Hungaria Kft fordította Önnek!

Ha az aktuálisan használt profil valamelyik beállítását megváltoztatja " i " jelenik meg a profil eredetileg, a<br>kezdő menülistában, használt neve helyett.

1. Válassza a **User Profiles** (felhasználói profilok) menüpontot, 2. az almenüben válassza a **Rename User Profile** (felhasználói profil átnevezése) menüpontot és

• Megjelenik a **Copyright** funkcióban már megismert billentyűzet almenü. 4. A további lépések pontosan megegyeznek a **Copyright** funkció ismertetésében leírtak 5-7. pontjaival.

kártyáról) menüpontot, 3. a monitoron megjelenik a megerősítést kérő üzenet. Erősítse meg, vagy utasítsa el a végrehajtást és 4. nyomja meg a középső gombot **30**.

<span id="page-11-10"></span>Profilok mentése kártyára / Profilok letöltése kártyáról<br>1. Válassza a User Profiles (felhasznábi profilok) menüpontot,<br>2. az almenüben válassza az Export to Card (exportálás kártyára) vagy az Import from Card (importálás

Exportáláskor a mind a négy profil tárhelye átkerül a kártyára, az üres tárhelyek is. Profilok importálásakor

# <span id="page-12-0"></span>**Az összes menübeállítás visszaállítása gyári alapértékre**

Ezzel a funkcióval van lehetőség az összes korábban elvégzett menübeállítás egyetlen lépésben való törlésére, azaz gyári értékre történő visszaállítására. 1. Válassza a **Reset Camera** menüt, majd

2. a megjelenő megerősítést kérő almenüben erősítse meg, vagy vonja vissza az utasítást és 3. nyomja meg a középső gombot **30**.

# *Megjegyzés:*

- A gyári alapbeállítások visszaállítása parancs a **User Profiles** (felhasználói profilok) almenüpontban mentett beállításokra is hatással van.
- Ha a fényképezőgép nincs kikapcsolva, az Ön által beállított <u>Date⊠rime</u> (dátum&idő) beállítások<br>- megmaradnak. A fényképezőgép bekapcsolása és kikapcsolása után viszont újraindítás történik, azaz<br>- ezeket a beállítások

### <span id="page-12-1"></span>**A memóriakártya formázása**

Normál esetben nincs szükség a már használatban lévő memóriakártya formázására. Mindemellett ajánlatos időnként formázni a memóriakártyát, mert bizonyos mennyiségű adattöredék (kísérő képinformációs adatok) csökkentheti a memóriakapacitást.

A funkció beállítása:

- 
- 1. Válassza a Format SD (SD formázás) menüt, majd<br>2. a megjelenő megerősítést kérő almenüben erősítse meg, vagy vonja vissza az utasítást.<br>3. nyomja meg a középső gombot **§0.**

# *Megjegyzés:*

- Ne kapcsolja ki a készüléket formázás közben.
- A más készülékben, pl. számítógépben, formázott kártyát formázza újra a Leica M10-zel.
- Amennyiben a memóriakártya nem formázható/nem írható felül, lépjen kapcsolatba a márkakereskedővel vagy a Leica Product Support részleggel.

### <span id="page-12-2"></span>**Mappakezelés**

A memóriakártyára mentett képadatok automatikusan létrehozott mappákba kerülnek. A mappák neve nyolc<br>karakterből áll – három szám és öt betű. Gyári alapbeállítás szerint az első mappanév "100LEICA", a<br>második "101LEICA" és

számkapacitás kimerült, megjelenik az erre utaló figyelmeztető jelzés a monitoron.<br>Mappán belül az egyes képek 9999-ig folyamatosan kapják a sorszámot, kivéve, ha a használatban lévő memóriakártya már tartalmaz olyan képet, amelyiknek a sorszáma nagyobb, mint amit a fényképezőgép<br>hozzárendelt az utoljára készült képhez. Ilyen esetben a kártyán használt sorszámozás lesz folytatva. Ha az aktuális mappa 9999-es sorszámú képet tartalmaz, automatikus egy új mappa lesz létrehozva, és a sorszámozás 0001-gyel újrakezdődik. Ha a mappaszám 999 és a képsorszám elérte a 9999-et, a monitoron megjelenik a figyelmeztető üzenet, és a sorszámozást le kell nullázni (lásd később).

Ezen felül, a LEICA M10 új, saját elnevezésű mappák létrehozását és a fájlok átnevezését is lehetővé teszi.

- 
- 
- 
- <span id="page-12-3"></span>**A mappanevek megváltoztatása**<br>1. Válaszsz az <mark>I</mark>mage Numbering (képszámozás) menüpontot, és<br>2. az almenüben válassza a New Folder (új mappa) menüpontot.<br>● A za almenüben válassza a New Folder (új mappa) menüpontot.<br>3. A
- A beviteli mezőben kezdésként mindig **XXX LEICA** jelenik meg. A 4 és 8 közötti karakterek megváltoztathatók.
- Az utolsó bevitelt követően megjelenik a megerősítést kérő almenü. 4. Erősítse meg vagy utasítsa el az új mappanevet.

*Megjegyzés:*<br>Ha olyan memóriakártyát használ, amelyik még nem volt megformázva (lásd "A memóriakártya formázása" c. fejezetet) a fényképezőgéppel, a készülék automatikusan új mappát hoz létre.

# <span id="page-12-4"></span>**A képfájlok neveinek megváltoztatása**

- 1. Válassza az **Image Numbering** (képszámozás) menüpontot, és
- 
- 
- 2. az almenüben válassza a Change Filename (fájlnév megváltoztatása) menüpontot.<br>• Megjelenik a Copyrighi funkcióban már megismert billentyűzet almenü.<br>3. A tovabbi lépések pontosan megegyeznek a Copyrighi (funkció ismert
- toztatható. Az utolsó beállítást követően megjelenik ismét az **Image Numbering** (képszámozás) almenü.
- <span id="page-12-5"></span>**A képszámozás lenullázása**

- 1. Válassza az **Image Numbering** (képszámozás) menüpontot, és 2. az almenüben válassza a **Reset Image Numbering** (képszámozás lenullázása) menüpontot.
- Megjelenik a megerősítést kérő almenü.
- 3. Erősítse meg, vagy vonja vissza az utasítást.

<span id="page-12-6"></span>**Vezeték nélküli adatátvitel és a fényképezőgép távvezérlése** A fényképezőgép iPhone / iPad készülékkel távvezérelhető, vagy ezek az eszközök külső tárolóegységként használhatók. Ennek végrehajtásához először telepítenie kell iPhone / iPad appot. Az app iOS™ eszközök-<br>höz az Apple App Store™-ban érhető el.

# <span id="page-12-7"></span>**A Wifi aktiválása és csatlakozási mód kiválasztása**

Az iPhone / iPad és a fényképezőgép között kétféle módon hozható létre a kapcsolat. Wifi-hozzáférés esetén a **Join WLAN** (csatlakozás WLAN-hoz) mód ajánlott. Ennek a módnak a használatakor a fényképezőgépnek és az iPhone / iPad eszköznek azonos Wifi-hálózaton kell lennie. Ha nem érhető el Wifi-hálózat, közvetlen csatlakozás (**Create WLAN** = WLAN létrehozása) létrehozása lehet a legpraktikusabb. Ennek a módnak a használatakor a fényképezőgép egy hozzáférési pontot hoz létre, ahol az iPhone / iPad regisztrálható.

- 
- A funkció beállítása: 1. Válassza a **WLAN** menüt, majd 2. válassza a **Function** (funkció) almenüben az **On** (be) beállítást, majd
- 3. ugyanebben az almenüben a válassza a Connect (csatlakozás) almenüpontot és 4. válassza a Create WLAN (WLAN létrehozása) vagy a Join WLAN (csatlakozás WLAN-hoz) beállítást.

# <span id="page-12-8"></span>**Csatlakozás egy elérhető hálózatra (Join WLAN)**

Ezzel a funkcióval lehetséges a csatlakozás az elérhető Wifi-hálózatokra.

# A funkció beállítása:

- 5. A **WLAN** almenüben válassza a **Setup** (beállítás) almenüpontot.
- A fényképezőgép automatikusan kilistázza az elérhető hálózatokat.
- 6. Válasszon egy hálózatot a listából vagy adjon hozzá egy rejtett hálózatot az **Add Network** (hálózat hozzáadása) utasítás segítségével.
- 7. A kiválasztott hálózatra csatlakozás megerősítéséhez nyomja meg a középső gombot **30**.
- Megjelenik a billentyűzet almenü.

<span id="page-12-9"></span>**Közvetlen csatlakozás (Create WLAN)**  Ezzel a funkcióval van lehetőség a fényképezőgéphez csatlakozni, amennyiben nem áll rendelkezésre Wifihálózat.

# A funkció beállítása:

- 
- 4. A M/LAN almenüben válassza a Setup <mark>(beállítás) almenüpontot.</mark><br>5. Adja meg a fényképez**őgép elnevezését az S**SID/Network Name (SSID/hálózatnév) menüpontban (ha<br>5. szükséges). Ennek módja megegyezik a Copyright funkció i
- lon).<br>6. Adja meg a hálózati jelszót a Password<mark>i</mark> (jelszó) menüpontban (ha szükséges). Ez szintén a billentyűzet<br>- almenüben végezhető a már ismertetett módon.

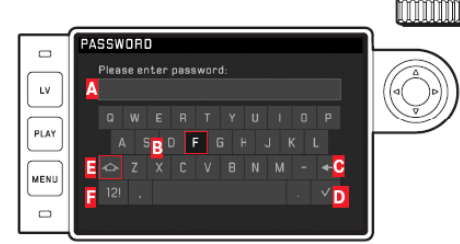

# **A** Szerkesztősor

- **B** Billentyűzet
- **C** Törlés "gomb" (az utoljára megadott érték törléséhez)
- **D** Megerősítés "gomb" (az egyes értékekre és a megadott beállításokra vonatkozóan; az előző menü-szintre a beállítások megerősítése nélkül a **MENU** gomb megnyomásával lehet visszatérni)
- Betűméret váltása
	- Betű-, szám- és szimbólumkészlet váltása • A szerkesztősör első beviteli mezője készen áll a szerkesztésre (gyári beállítás szerint. Az elérhető k**arakterek között kisbetűk, nagybetűk és szóköz ∭ karakter egyaránt szerepel csakúgy, mint váltást<br>követően <mark>0</mark> és <mark>0</mark> közötti számok és különféle írásjelek. Mindkét csoport karakterei végtelenített so**rokba vannak rendezve.
- 7. Adja meg a jelszót (ha szükséges).

- *Megjegyzés:* A Wifi-eszközök nyújtotta biztonságnál nagyobb biztonságot igénylő eszközök vagy számítógépes rendszerek használatakor megfelelő lépéseket kell tenni a biztonság és a rendszerhasználat folyamatosságának megőrzése érdekében.
- A Leica Camera AG nem vállal semmilyen felelősséget sem a fényképezőgép Wifi-eszköztől eltérő módon történő használatból eredő károkért.
- A gyártó és értékesítő azt feltételezi, hogy a Wifi-funkció csak azokban az országokban van használatban, amelyekben a fényképezőgép értékesítésre került. A készülék értékesítési helyétől eltérő országban előfordulhat, hogy ez a fajta kommunikáció jogszabályokat sérthet. A Leica Camera AG semmilyen
- felelősséget sem vállal az ilyen jellegű törvénysértésekért. Tartsa szem előtt, hogy a kapott és elküldött adatokhoz harmadik fél is hozzáférhet. Erősen ajánlott a vezeték nélküli hozzáférési pont beállításaiban bekapcsolni a kódolási funkciót, adatai biztonsága érdeké-
- ben. Ne használja a készüléket mágneses erőterek, statikus elektromosság, elektromágneses zavarok közelében, pl. mikrosütők mellett, különben a vezeték nélküli jelek nem érnek el a fényképezőgéphez.
- Mikrohullámú sütők, 2,4GHz-es frekvenciát használó vezeték nélküli telefonok közelsége hátrányosan befolyásolja a fényképezőgép működését.
- 
- Ne csatlakozzon olyan hálózathoz, melynek használatára nem jogosult. A Wifi-funkció bekapcsolásakor az eszköz automatikusan keresni kezdi a vezeték nélküli hálózatokat. Ennek során az Ön által nem használható hálózatok is kijelzésre kerülhetnek (SSID: a Wifi-hálózaton keresztüli használathoz szükséges azonosító nevet jelöli). Ilyen hálózatokhoz ne próbáljon meg csatlakozni, mivel ez jogosulatlan belépésként lesz látható. • Repülőgépek fedélzetén ajánlatos kikapcsolni a Wifi-funkciót.
- 

### <span id="page-12-10"></span>**Adatátvitel számítógépre**

A memóriakártyán lévő képadatok szabvány SD/SDHC/SDXC memóriakártyákhoz való kártyaolvasóval tölthetők le a számítógépre.

<span id="page-12-11"></span>**A memóriakártya fájlstruktúrája**<br>A kártyán lévő adatok számítógépre töltésekor az adatok a 100LEICA, 101LEICA… stb. mappákba kerülnek.<br>Ezen mappák mindegyike 9999 képet tartalmazhat.

<span id="page-12-12"></span>**Nyers adatok (DNG) feldolgozása**<br>Amennyiben a szabvány DNG (Digitális Negatív) formátumot kívánja használni, az adatok minőségi<br>feldolgozásához szüksége van egy olyan speciális konverter programra, mint amilyen a professz kesztéshez, és az alacsony képzaj mellett is hihetetlenül nagy képfelbontást biztosít.

A képszerkesztés során később is megváltoztatja az olyan képjellemzőket, mint amilyen zajcsökkentés, a szemcsézettség, a képélesség… stb., az optimális képminőség eléréséhez.

## <span id="page-12-13"></span>**A "firmware" frissítések telepítése**

A Leica folyamatosan dolgozik a terméke fejlesztésén és optimalizálásán. Mivel a digitális fényképezőgépek több funkciója elektronikus vezérlésű, néhány funkció tökéletesítése és fejlesztése a későbbiekben is rátelepíthető a fényképezőgépekre. Ennek elvégzéséhez a Leica különböző időközönként "firmware"<br>frissítéseket tesz lehetővé, amely frissítéseket a felhasználók letölthetik a Leica honlapjáról. A készülék regisztrációját követően, a Leica tájékoztatja Önt az új frissítési lehetőségekről.

# A használatban lévő firmware változat beazonosítása: Válassza a **Camera Information** (kamerainformációk) menüt, majd

• A jobb kéz felőli oldalon a **Camera Firmware** (fényképezőgép firmware) sorban megjelenik az aktuális .<br>nware verziószáma

További információ a regisztrációval, a firmware frissítésekkel és a használati útmutatóban nem szereplő esetleges részletekkel kapcsolatban az "Owners' area" menüpont alatt a [https://owners.leica-camera.com](https://owners.leica-camera.com/)<br>honlapon található.

# *Megjegyzés:*

kor és kivételekor.

13

Ezt a használati utasítást a Leitz-Hungaria Kft fordította Önnek!

• Amennyiben az akkumulátor töltöttsége nem megfelelő, megjelenik a **Battery low** (akku gyenge) figyelmeztető üzenet. Ilyen esetben először töltse fel az akkumulátort, majd ismételje meg a fent leírtakat.

## <span id="page-12-14"></span>**Biztonsági és kezelési utasítások**

#### <span id="page-12-15"></span>**Általános biztonsági előírások**

- Ne használja a készüléket, erős mágnest tartalmazó, elektrosztatikus vagy elektromágneses mezőt generáló eszközök (pl. r**ádiókészülék, nagyfeszültségű távvezeték, indukciós tűzhely, mikrohullámú sütő,**<br>televízió, számítógép monitor, videojáték, mobiltelefon, rádióadó) közvetlen közelében.
- Ha a fényképezőgépet TV-készülékre helyezve, mobiltelefon mellett vagy annak közelében használja, a kép az erős elektromágneses erőtér miatt torzulhat.
- Mindez érvényes a mobiltelefonok használatára is.
- A mágneses erőtér, pl. hangszóróktól vagy nagyméretű elektromotoroktól származó, nemcsak torzíthatja, hanem véglegesen tönkre is teheti a képadatokat. • Ne használja a készüléket rádiótornyok vagy nagyfeszültségű távvezetékek közelében, mert az ezek által gerjesztett elektromágneses erőtér is hatással lehet a képadatokra.

• A mágneses erőtér megzavarhatja a készülékbe épített mikroprocesszor működését, ami átmeneti készülékhibát okozhat. Ilyen esetben kapcsolja ki a fényképezőgépet, vegye ki az akkumulátort, majd helyezze vissza az akkumulátort, és kapcsolja vissza a fényképezőgépet. • Óvja a készüléket a rovarölő szerektől és más agresszív kémiai anyagoktól. Petróleumtartalmú oldószer (tisztítószer), hígító és alkohol nem használható a készülék tisztításához. • Egyes vegyszerek és folyadékféleségek tönkretehetik a készülék burkolatát vagy bevonatát.

● A gumi és egyes műanyagok néha agresszív kémiai anyagokat bocsátanak ki, ezért ne hagyja, hogy a<br>- kamera hosszabb ideig gumival vagy műanyagokkal érintkezzen.<br>● Ügyeljen, hogy por és homok ne juthasson a készülék belse tönkreteheti a készüléket és a memóriakártyát. Különösen legyen óvatos a memóriakártya behelyezése-

• Ha nincs semmilyen kiegészítő (vaku, külső kereső) sem a vakupapucshoz csatlakoztatva, tegye vissza a tartozékcsatlakozó védőlapkáját, ami egy ideig képes megvédeni az érintkezőket az esőcseppektől.

- Ügyeljen, hogy ne jusson víz a készülék belsejébe, pl. havazáskor, esőben vagy a vízparton. A nedves-
- ség meghibásodást okozhat vagy a készülék és a memóriakártyák teljesen tönkre is mehetnek. Ha sósvíz fröccsenne a készülékre, csapvízzel nedvesítsen meg egy kendőt, csavarja ki alaposan, majd törölje le gondosan a sós permetet a fényképezőgépről.

# <span id="page-13-0"></span>**Tudnivalók a monitorról**

A monitor gyártása precíziós eljárással történik. Ennek köszönhetően, a több, mint 1 036 800 pixel majdnem<br>mindegyike hibátlanul működik és közülük csak néhány marad állandóan sötét vagy éppen világos, ami nem jelent meghibásodást, ill. nincs hatással az elmentett képadatokra.

• A gyakori hőmérsékletváltozásnak kitett készülék LCD-monitorán pára csapódhat ki, amit száraz, puha ruhadarabbal óvatosan töröljön le. Amennyiben az erősen lehűlt készüléket bekapcsolja, a monitorkép<br>kicsit sötétebb lesz a megszokottnál. Amint a készülékbelső átmelegszik, visszatér az eredeti fényerő.

# <span id="page-13-1"></span>**Tudnivalók képszenzorról**

• A szenzort érő kozmikus sugárzás (pl. repülőgépes út alkalmával) pixelhibákat okozhat.

# <span id="page-13-2"></span>**Páralecsapódás**

• Hirtelen hőmérséklet változáskor a készülék felületén és belsejében pára csapódhat ki. Ilyenkor kapcsolja ki a gépet és várjon, amíg átmelegszik, ill. átveszi a környezet hőmérsékletét (kb. 1 óra). Ekkor a kondenzációs folyadék magától eltűnik.

#### <span id="page-13-3"></span>**Tanácsok a karbantartáshoz**

Mivel minden szennyeződés egyúttal mikroorganizmusok táptalajaként is szol-gál, a felszerelés tisztítására mindig fordítson nagy gondot.

# **Fényképezőgép**

- A vázról és objektívekről a foltokat, ujjlenyomatokat tiszta, nem szöszölődő kendővel törölje le. A durvább szennyeződéseket a nehezen hozzáférhető sarkokból puha kefével célszerű eltávolítani. A makacs szennyződéseket először nedvesítse be egy megfelelő hígítású tisztítószerrel majd törölje le egy száraz kendővel
- A készülék csapágyai és csúszófelületei surlódáscsökkentő bevonattal vannak ellátva. Erről akkor se feledkezzen meg, ha a fényképezőgépet hosszabb ideig nem használja. A kenőanyag beszáradásának megelőzése érdekében, kb. 3 havonta, többször hozza működésbe a zárszerkezetet és mindegyik<br>záridővel exponáljon egyet-egyet. Ajánlatos a kezelőszerkezeteket is, pl. a zársebes-ségállító tárcsát,<br>megmozgatni, ill. működésb

#### **Objektív**

- Normál esetben a lencsék felületéről a por puha ecsettel eltávolítható. A makacs szennyződések eltávolítása nagyon tiszta, puha, idegen anyagoktól mentes kendővel végzett, belülről kifelé haladó
- körkörös mozdulatokkal lehetséges.<br>A szennyeződések eltávolításához sűrű szövésű kendő ajánlott (fotó- és optikai szaküzletekben kapható),<br>védőtokban tárolható, max. 40 °C hőmérsékleten mosható (öblítőszer nélkül, tilos a impregnált szemüveg-törlőt ne használjon, mert az objektívek lencséi károsodhatnak!
- A mellékelt objektívsapka nyújt némi védelmet az esőcseppek és az ujjlenyomatok ellen. Vigyázzon, hogy össze ne karcolódjon vagy össze ne piszkolódjon az objektív és a váz bajonettcsatlakozóján lévő objektívkód és objektívkódoló.
- Optimális frontlencsevédelmet biztosítanak kedvezőtlen körülmények között (pl. homok, fröcskölő sósvíz!) a színtelen UV-szűrők, amelyek ellenfényben és erős kontrasztok esetén, mint minden szűrő, nem kívánatos tükröződéseket okozhatnak. A fényellenző is nyújt némi védelmet az esőcseppek és az ujjlenyomatok ellen.

# <span id="page-13-4"></span>**Tudnivalók az akkumulátorról**

A tölthető lítiumion akkumulátorok energiatermelése belső kémiai reakciókra vezethető vissza. Az említett<br>kémiai folyamatokra nagyban hat a külső hőmérséklet és nedvesség. A túl alacsony és a túl magas hőmérséklet csökkenti az akkumulátor élettartamát.

- Mindig vegye ki az akkumulátort, ha hosszabb ideig nem használja a készüléket, mert több hét után
- teljesen lemerülhet, azaz feszültsége nagyon alacsony szintre csökken. Az akkumulátort ne tárolja teljesen feltöltve és teljesen lemerülve sem. Ha a készüléket nagyon hosszú ideig nem használja, évente legalább kétszer töltse az akkumulátort 15-15 percig a teljes lemerülés elkerülése érdekében.
- Tartsa tisztán az akkumulátor érintkezőit. Vigyázzon, hogy apró fémtárgyak (pl. tűzőkapcsok, ékszerek), nehogy rövidre zárják az érintkezőket. Rövidzárlat miatt az akkumulátor felforrósodhat, esetleg fel is robbanhat.
- Ellenőrizze az elejtett akkumulátor burkolatát és érintkezőit. A sérült akkumulátor használatakor károsodhat a készülék.
- Alacsony külső hőmérséklet esetén csökken az akkumulátorok teljesítménye.
- Az akkumulátorok nem örökéletűek. Ajánlatos négyévenként lecserélni őket. Az akkumulátorok gyártási ideje burkolatukon van feltüntetve: WWYY (WW = naptári hét / YY = napári
- év). A sérült, elhasznált akkumulátorokat a megfelelő gyűjtőhelyen adja le, és ne keverje háztartási hulladékok
- 
- közé. Az akkumulátort ne tegye ki sugárzó hő hatásának, ne dobja tűzbe, mert felrobbanhat!

- <span id="page-13-5"></span>**Tudnivalók a töltőegységről** • A töltő zavarhatja a rádiókészüléket, ha túl közel vannak egymáshoz használat közben. Növelje legalább
- 1 méterre a két készülék közötti távolságot. A töltőegység a töltés közben halk, zúgó hangot adhat ki, ami teljesen normális jelenség.
- A használaton kívüli töltőt húzza ki a fali hálózati csatlakozóból, mert egészen kis mennyiségű áramot akkor is fogyaszt, ha nincs benne töltendő akkumulátor.
- Az érintkezőket mindig tartsa tisztán és ne zárja őket rövidre.
- Az autós töltőkábel csak 12V-os elektromos hálózathoz használható és tilos a töltőhöz csatlakoztatni, ha a töltő a normál elektromos hálózathoz csatlakozik.

# <span id="page-13-6"></span>**Tudnivalók a memóriakártyákról**

- Képadatok mentése és beolvasása alatt nem szabad kivenni a kártyát, nem szabad kikapcsolni a készüléket és óvni kell a készüléket mindenféle mechanikai hatástól.
- 
- A kártyát csak a mellékelt antisztatikus tokban szabad tárolni. Óvja a kártyát magas hőmérséklettől, közvetlen napsütéstől, elektromágneses vagy elektrosztatikus erőtértől.
- Ne dobálja, és ne hajlítgassa a kártyát, mert tönkremehet, és a tárolt adatok elveszhetnek.
- Mindig vegye ki a kártyát, ha hosszabb ideig nem használja a készüléket.
- Ne érintse kézzel, fémtárgyakkal a kártya érintkezőit. Óvja nedvességtől, portól és piszoktól az érintkező-
- ket. A kártyát ajánlatos időnként megformázni, mert törléskor adattöredékek maradnak a kártyán, ami csökkenti a kártya kapacitását.

- *Megjegyzés:* Az egyszerű formázás nem törli véglegesen a kártyán lévő adatokat. Csupán a könyvtárat törli, ami azt jelenti, hogy a létező adatokhoz közvetlenül nem lehet hozzáférni. A megfelelő szoftverrel az adatok újra hozzáférhetővé tehetők.
- Csak a korábbi adatok újonnan elmentett adatokkal való felülírása törli végleg a korábbi adatokat.
- Ennek ellenére vegye fel azt a szokást, hogy minden képadatot letölt egy biztonságos, nagy tárolókapacitású adathordozóra, pl. a számítógépének merevlemezére, amilyen hamar csak lehet.
- Memóriakártyától függően a formázás eltarthat akár 3 percig is.

<span id="page-13-7"></span>**A képszenzor tisztítása / porérzékelés**<br>Mivel a készülék cserélhető objektívkialakítással készül, por kerülhet a váz belsejébe. A felvételi körülmé-<br>nyektől függően, a szenzort fedő üvegfelületen lévő por fekete pontok va

het az elkészült képen is. A képszenzor állapotát a **Dust Detection** (porérzékelés) funkcióval ellenőrizheti. A funkció sokkal megbízhatóbb, mint a szemmel történő vizsgálat, így biztonsággal eldönthető, hogy szükség van-e a tisztító funkcióra.<br>A képszenzor tisztítását <u>külön díjazás fejében,</u> mivel <u>erre nem terjed ki a jótállás</u>, a Leica Camera AG Vevőszolgálata is elvégzi. A képszenzor tisztítását az alábbi módon a menüből elérhető **Open Shutter** (redőnynyitás) funkcióval saját

maga is elvégezheti.

# <span id="page-13-8"></span>**Porérzékelés**

- 1. Válassza a **Sensor Cleaning** (szenzortisztítás) menüpontot.
- Ekkor megjelenik a vonatkozó almenü.
	-
	- . Válassza a Dust Detection <mark>(porérzékelés) menüpontot.</mark><br>Ekkor megjelenik a Please close the aperture to the largest value [16 or 22], and take a picture of فالدو Ekkor<br>A homogeneous surface [defocussed] <mark>[Kérjük, zárja </mark> készítsen egy képet egy homogén felületről (hibásan fókuszáltan)]. 3. Nyomja meg az exponálógombot **18**.

- Rövid idő elteltével egy "kép" jelenik meg a monitoron, amelyen fekete pixelek mutatják a porszemeket. *Megjegyzés:*
- 

Ha a porérzékelés nem lehetséges megjelenik az erre vonatkozó üzenet.<br>Néhány másodperc elteltével ismételje meg a 2. lépésben leírtakat.<br>A kép ezután ismét elkészíthető.

- <span id="page-13-9"></span>**Szenzortisztítás** 1. Válassza a **Sensor Cleaning** (szenzortisztítás) menüpontot.
- 
- Ekkor megjelenik a vonatkozó almenü. 2. Válassza az **Open Shutter** (redőnynyitás) menüpontot.
- Megjelenik a megerősítést kérő almenü.
- 
- 3. Erősítse meg a döntését. Ha legalább 60%-os, az akkutöltöttség a redőny kinyílik. Megjelenik az **Attention Please switch off camera after Inspection** (Figyelem Kérjük, kapcsolja ki a fényképezőgépet a vizsgálat után) üzenet.

#### *Megjegyzés:*

Amennyiben nem megfelelő az akkumulátor töltöttsége, megjelenik az **Attention Battery too low for sensor cleaning** (Figyelem Az akkumulátortöltöttség túl alacsony a szenzor tisztításához) üzenet, ami azt jelzi, hogy a funkció nem elérhető, azaz a **Yes** (igen) almenüpont nem választható.

- 
- 4. Végezze el a tisztítást az alábbi megjegyzésben leírtak pontos betartásával.<br>5. A tisztítást követően, kapcsolja ki a fényképezőgépet a redőny visszazárásához.<br>- Megjelenik az Áttention. Please stop sensor cleaning i
- azonnal a szenzortisztítást) üzenet.

- *Megjegyzés:*<br>● Mivel a készülék cserélhető objektívkialakítással készül, por kerülhet a váz belsejébe. Ne cseréljen<br>● objektívet poros helyen. Mindig tegye fel a védőkupakot a váz objektívcsatlakozójára, ha leveszi a váz az objektívet.
- Emiatt az objektívcserét lehetőleg pormentes helyen és a lehető leggyorsabban végezze el.
- Ne tárolja hosszabb ideig a védőkupakokat ruházatának zsebében, mert az ott lévő por rájuk tapadhat.<br>• Amennyire csak lehetséges, a szenzor vizsgálatát és tisztítását pormentes helyen végezze, a további<br>• szennyeződés el
- Finom áramló levegővel fújja le a szenzor üvegborításáról a port. Ha szükséges, használjon ionizált gázt, pl. levegőt vagy nitrogént. Pumpás ecsetet is használhat, de előtte vegye le az ecsetfejet a pumpáról.<br>Speciális, alacsony nyomással működő tisztítóspray (pl. Tetenal Antidust Professional) szintén használható a hozzá mellékelt utasítás betartásával.
- Ha a szennyeződés ezzel a módszerrel nem távolítható el, lépjen kapcsolatba a Jótállási jegyen feltünte-
- telt márkaszervizzel vagy a Leica Terméktámogatás részlegével.<br>● Ha nyitva a redőny, az akkumulátor kapacitása akár 40%-kal is csökkenhet. Ekkor megjelenik az<br>Attention Please stop sensor cleaning inmediately (Figyelem Ké
- készülék kikapcsolásakor a redőny lezáródik. Vigyázzon, hogy ekkor semmi se kerüljön a redőny útjába, különben a redőny tönkremehet.

# **Fontos!**

- A szenzor tisztítása közben keletkező károkra nem vonatkozik a jótállás.
- Ne próbálja szájával lefújni a port a szenzorról, mert apró, nehezen eltávolítható nyomot hagyó nyálcsep-pecskék kerülhetnek a szenzor üvegburkolatára, ami csak tovább szennyezi a szenzort.
- · Nagynyomású sűrített levegő sem alkalmas a szenzor tisztítására, mert a nagynyomású gáz szintén tönkreteheti a szenzort.
- Ne érintse a szenzort semmilyen kemény tárggyal ellenőrzés és tisztítás közben!

## <span id="page-13-10"></span>**Tárolás**

14

Ezt a használati utasítást a Leitz-Hu<del>ngaria fordítoria királ</del> önnek!

- Amennyiben a készüléket hosszabb ideig nem használja:
- a. Vegye ki a kártyát b. Vegye ki az akkumulátort (a dátum és az idő kb. két hónapig megmarad, azután újra be kell állítani)

# • Az objektív napsütésben nagyítólencseként viselkedhet, ezért sohase fordítsa a fényképezőgépet valamilyen védelem nélkül a Nap felé. Használjon objektívsapkát, fényellenzőt vagy tegye készenléti táskába és tárolja árnyékos helyen.

- Tárolásra légmentesen zárható tartályt vagy táskát csak akkor használjon, ha nedvszívó anyagot is (pl. szilikagélt) helyezett a gép **és a tartozékok mellé. Mivel minden szennyeződés egyúttal a**<br>mikroorganizmusok táptalaja is, a felszerelés tisztítására mindig fordítson nagy figyelmet.
- A használat során benedvesedett fotóstáskából pakoljon ki, hogy megelőzze a felszerelés meghibásodását, amit a nedvesség vagy a felszabaduló bőrcserző anyag maradványai okozhatnak.
- Ha forró, párás trópusi éghajlaton dolgozik, a gombásodás megelőzése érdekében a fényképezőgépet és tartozékait lehetőleg minél többet tartsa jól szellőző helyen.
- A készülék csapágyai és csúszófelületei surlódáscsökkentő bevonattal vannak ellátva. Erről akkor se<br>feledkezzen meg, ha a fényképezőgépet hosszabb ideig nem használja. A kenőanyag beszáradásának<br>megelőzése érdekében, kb. 3 exponáljon egyet-egyet. Ajánlatos a kezelőszerkezeteket is, pl. a zársebességállító tárcsát, megmozgatni,<br>ill. működésbe hozni, az objektívek beállítógyűrűit időről-időre átforgatni.
- Jegyezze fel az objektívek és a Leica M10 sorozatszámát (a tartozékcsatlakozóba gravírozva). Lopás vagy elvesztés esetén kimondottan fontos lehet.

# <span id="page-13-11"></span>**Esetlegesen előforduló hibák és lehetséges megoldásuk**

**A bekapcsolást követően a LEICA M10 azonnal kikapcsol.** - Megfelelően fel van-e töltve az akkumulátor a LEICA M10 működtetéséhez? Töltse fel az akkumulátort, vagy helyezzen be egy megfelelően feltöltöttet. - Nem csapódott-e le pára a készüléken? Erre akkor kerül sor, ha a lehűlt készüléket meleg levegő éri. Várjon, amíg a kondenzációs folyadék eltűnik. **A LEICA M10 zárszerkezete nem oldható ki.**

- Nincs memóriakártya behelyezve és a puffer memória megtelt. - A kártya írásvédett vagy hibás. Kapcsolja ki az írásvédelmet vagy helyezzen be másik kártyát. - Elfogyott a képsorszám.

- A képadatok mentése még folyamatban van és a puffer memória megtelt. - A memóriakártya megtelt és a puffer memória is tele van. Törölje a felesleges képeket.

**A monitor túl sötét vagy túl világos.** - Ha túlságosan oldalirányból nézi a monitort, nehezebben látható a monitorkép.

Ha annak ellenére is túl halvány vagy túl sötét a monitor, hogy merőlegesen nézi a monitorképet, állítson

- **A LEICA M10 nem kapcsolható be.**
- 

Nullázza le a sorszámozást. A szenzor túlmelegedett. Hagyja lehűlni a fényképezőgépet. **Nem lehetséges a kép elmentése.** - Behelyezte a memóriakártyát? A memóriakártya megtelt. Törölje a felesleges felvételeket.

- Helyesen van behelyezve az akkumulátor? - Megfelelő az akkumulátor töltöttsége? Helyezzen be feltöltött akkumulátort. - Megfelelően van-e felhelyezve az alaplapfedél?

- 
- **Az éppen elkészítetett kép, nem jelenik meg a monitoron.** A fényképezés üzemmódban lévő LEICA M10-en nincs-e kikapcsolva az **Auto Review** (automatikus megtekintés) funkció?
- **Nem játszható le kép.**
- Be van-e helyezve a memóriakártya? A memóriakártyán nincsenek képadatok.
- 
- 
- **Hibás a megjelenő dátum és időpont értéke vagy üres a helyük.**<br>- A LEICA M10 túl hosszú ideig nem volt használatban főleg, ha az akkumulátor is ki volt véve. Helyezzen be teljesen feltöltött akkumulátort. Állítsa be a dátumot és az időt.

### <span id="page-14-0"></span>**Kijelzések**

## <span id="page-14-1"></span>**A keresőben megjelenő kijelzések**

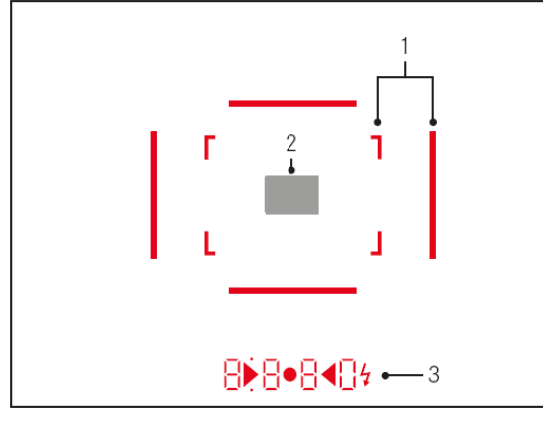

- 1. 50mm-es és 75mm-es<sup>1</sup> fényráma (példa)
- 2. A távmérő mérőmezője<br>3. LED-ek<sup>1</sup> (világítódiódál
- LED-ek<sup>1</sup> (világítódiódák)
	- .<br><sub>1</sub>jegyű 7 részes digitális kijelző felső és alsó pontozással
	- **B D** Digitális kijelző:
	- Rekeszprioritás **A** üzemmódban az automatikusan meghatározott zársebesség, vagy az 1
	- másodpercnél hosszabb megvilágítási idő számlálásának kijelzésére.<br>Figyelmeztető jelzés, hogy a mért vagy beállított tartományok rekeszprioritás A üzemmód-<br>ban, al- vagy tülexpozíciót eredményeznek.<br>A expozíciókorrekció ér
	-
	- (Átmenetileg) megtelt puffer memóriára figyelmeztető jelzés. Jelzi, hogy nincs SD-kártya behelyezve (**Sd**).
	- Jelzi, hogy az SD-kártya megtelt (**Full**). b. Felső pont:
	-
	- Folyamatos fény esetén arra figyelmeztet, hogy a mért értékek rögzítése funkció aktív.
	- c. Alsó pont:
	-
	- Villogó fény esetén arra figyelmeztet, hogy expozíciókorrekció van érvényben.<br>d. ▶ ◄ Két háromszög alakú és egy kerek LED:<br>- ← Fénymérlegként használva manuális expozícióállításhoz. A háromszög alakú LED-ek mutatják a rekeszállító gyűrű és a zársebesség állító tárcsa (vezérlőtárcsa) helyes expozícióhoz szükséges elforgatási irányát.
	- Figyelmeztet a méréstartomány alatti értékekre.
	- e. Vakuszimbólum:
	- A vaku villanásra kész állapotban van.
	- A vakuexpozíció részletei a felvétel előtt és után.

<sup>1</sup> Automatikus fényerővezérlésnél a rendelkezésre álló fényhez igazítva. Ez az automatikus vezérlés nem érhető el Leica M-<br>objektív és keresőfeltét együttes használatakor, mivel a fényszenzor <mark>il</mark> mely a beállitáshoz szük

## <span id="page-14-2"></span>**A monitoron megjelenő kijelzések**

<span id="page-14-3"></span>**Fényképezés üzemmódban**

#### <span id="page-14-4"></span>**Élőkép üzemmód esetén**

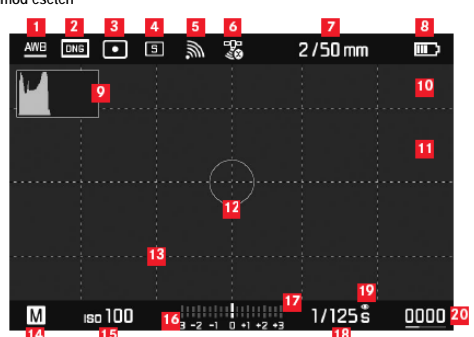

 **1** Fehéregyensúly

 **2** Fájlformátum / tömörítés / felbontás

 **3** Fénymérési mód

- **4** Exponálógomb / **Drive Mode** (kioldási mód) beállítás
- **5** Wifi (csak ha be van kapcsolva, a vételi körülményektől függő különféle kijelzések)
- **6** GPS (csak ha be van kapcsolva, a vételi körülményektől függő különféle kijelzések)
- **7** Fényerő / gyújtótávolság vagy objektívtípus
- 
- **9** Hisztogram
- 8 **Akkukapacitás**<br> **10 Túl-** (piros) és<br> **11 Helyesen fókus 10** Túl- (piros) és alulexponált (kék) területek kijelzése **11** Helyesen fókuszált területek kijelzése (fókuszcsúcs)
	- **12** Szpot mérőmező (csak ha ez a mérési mód van bekapcsolva)
	- **13** Rácsháló (kétféle változat választható)
	- **14** Expozíciós üzemmód
	- **15** ISO-érzékenység / beállítás
	- **16** Fénymérleg
	- **17** Expozíciókorrekció skála **18** Zársebesség
- **19** Expozíció szimuláció
- **20 Még elkészíthető képek száma, változások kijelzése állapotjelző sávval<br>21 <b>III** A képkivágás mérete és poziciója resak felpagyitott képreszlelnéh l
- 

<span id="page-14-5"></span>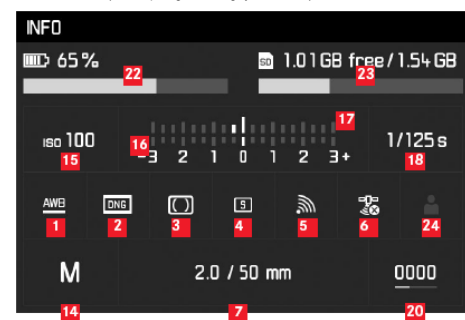

**22** Akkukapacitás, az élőkép üzemmódhoz viszonyításként állapotjelző sávval kiegészítve **23** A memóriakártya kapacitása, változások kijelzése állapotjelző sávval **24** A használatban lévő felhasználó profil tárhelye (csak, ha be van kapcsolva)

<span id="page-14-6"></span>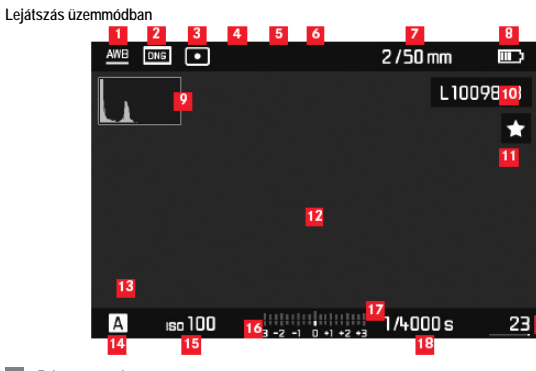

1 **Fehéregyensúly<br>
2 Fájlformátum / tö**<br>
3 Fénymérési mód

- **2** Fájlformátum / tömörítés / felbontás
- **3** Fénymérési mód

 **4** Exponálógomb / **Drive Mode** (kioldási mód) beállítás

- **5** Wifi (csak ha be van kapcsolva, a vételi körülményektől függő különféle kijelzések)
- **6** GPS (csak ha be van kapcsolva, a vételi körülményektől függő különféle kijelzések)
- **7** Fényerő / gyújtótávolság vagy objektívtípus
- **8** Akkukapacitás
- **9** Hisztogram

**10** A képfájl sorszáma

- **11** A képkijelölés ikonja
- **12** Túl- (piros) és alulexponált (kék) területek kijelzése
- **13** A képkivágás mérete és pozíciója (csak felnagyított képrészletnél)
- 
- 14 Expozíciós üzemmód<br>15 ISO-érzékenység / be<br>16 Fénymérleg **15** ISO-érzékenység / beállítás
- **16** Fénymérleg
- **17** Expozíciókorrekció skála
- 
- 18 Zársebesség<br>19 Az össze kárl
- **19** Az össze kártyán lévő kép száma, a többi kép közötti viszonylagos elhelyezkedés kijelzése állapotjelző sávval
- **20** Kiválasztott kép / kiválasztott képcsoport (csak 12/20 darabos csoportos megjelenítés esetén)

# <span id="page-14-7"></span>**A törlés menü**

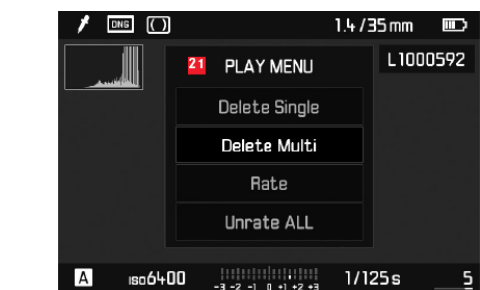

**21** A törlés menü menüpontjai

## <span id="page-14-8"></span>**Menühasználat esetén**

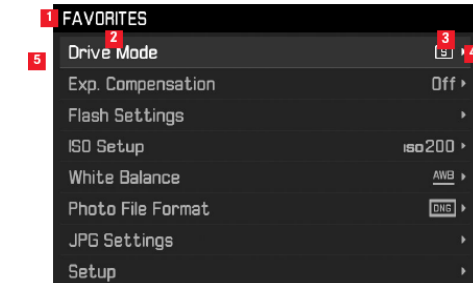

 **1** A **FAVORITES** (kedvencek) menüfelület kijelzése (csak, ha legalább egy menüpont hozzá van rendelve ehhez a menühöz)

- **2** Menü
- 

**3 A** menü beállítása<br>**4 Az almenüre való t**<br>**5 Gördítősáv a men**i  **4** Az almenüre való továbblépési lehetőség jelzése  **5** Gördítősáv a menüoldal kijelzésére (csak a főmenüben)

## <span id="page-15-0"></span>**Menübeállítások**

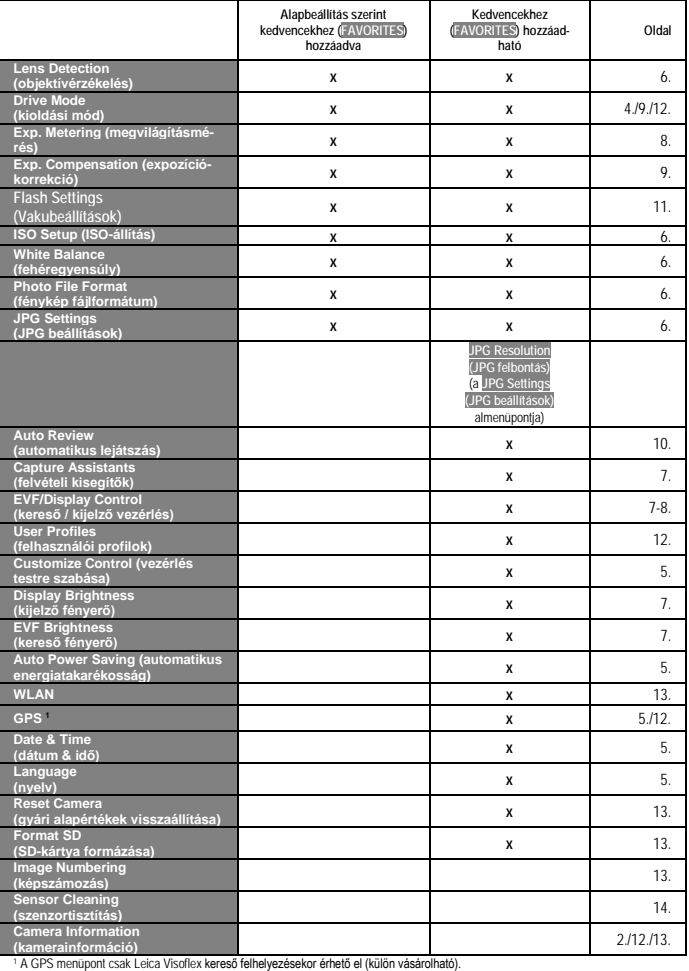

## <span id="page-15-1"></span>**Műszaki adatok**

**Készüléktípus:** Leica M10, kompakt, digitális, keresővel és távmérővel ellátott fényképezőgép **Objektívcsatlakozás:** Leica M-bajonett, 6-lapkás objektívkódolóval

Objektívrendszer: Leica M-objektívek, Leica R-objektívek adapterrel (külön vásárolható)<br>Képformátum / képszenzor: CMOS chip, kb. 24x36mm-es aktív felület<br>Felbontás: DNG™: 5976x3992 pixel (24MP), JPEG: 5952x3968 (24MP) / 4 pixel (6MP)

**Adatformátum:** DNG™ (nyers adatok, tömörítési veszteség nélkül), JPEG<br>**Fájlméret:** DNG™: 20-30MB, JPEG: felbontástól és tartalomtól függ<br>**Puffer memória:** 2GB / 16 kép sorozatban

**Fehéregyensúly:** automatikus, manuális, 8 előre beállított érték, színhőmérséklet-állítás. **Adattárolás:** SD-kártya 2GB-ig,SDHC-kártya 32GB-ig, SDXC-kártya 2TB-ig.

**Menünyelvezet:** német, angol, francia, spanyol, olasz, portugál, japán, hagyományos kínai, egyszerűsített kínai, orosz, koreai

**Fénymérés:** TTL-rendszerű, munkarekeszes méréssel

Mérési elv: Az első redőny világos lamellájáról visszaverődő fény mérése mérőcellával: erősen középre<br>súlyozott; mérés a szenzoron: szpot, középre súlyozott, többmezős (multi) mérés

**Mérési tartomány:** ISO 100, szobahőmérsékleten, normál relatív páratartalom esetén 1.0 rekesszel EV-1 és EV20 között 32-es rekesszel. A keresőben lévő villogó háromszög alakú LED a mérési tartomány alatti

értékre utal **Érzékenységi tartomány:** ISO 100 - ISO 50000, ISO 200-tól 1/3 ISO-fokozatokban állítható, választható

manuális állítás vagy automatikus vezérlés **Expozíciós üzemmód:** A zársebesség automatikus vezérlése (időautomata) manuális rekesz-

előválasztással - **A**, vagy a zársebesség és a rekeszérték manuális beállítása

# **Vakuexpozíció-vezérlés**

**Vakucsatlakozás:** Központi- és vezérlőérintkezőkkel ellátott tartozékcsatlakozó papuccsal.

Szinkron: Beállítástól függően az első vagy a második redőnymozgásra.<br>Szinkronsebesség: ≨ = 1∛ss:; alacsonyabb zársebességek is beállíthatók, ha szinkronidő alatti zársebes-<br>ség van használatban: Automatikus váltás TTL li kuk használatakor

**Vakuexpozíció-mérés:** Középre súlyozott TTL-elővillanásos mérés Leica vakuegységekkel (SF40, SF64,

SF26), vagy SCA-3502 adapterrel kompatibilis vakuegységekkel **Vakumérő-cella:** A vakuvillanás mérésére szolgáló mérőcellák: 2db, gyűjtőlencsével ellátott szilícium

fotodióda a váz alsó részén. **Vakuexpozíció-korrekció:** ±3 1/3EV 1/3EV fokozatban állítható

**Vakuhasználatkor látható kijelzések** (csak a keresőben)**:** vakuszimbólum LED

#### **Kereső**

**Szerkesztési elv:** Nagyméretű, világos, fényrámás kereső, automatikus parallaxis kiegyenlítéssel.

**Szemlencse** (nézőke): -0,5 dioptriáig állítható. -3 - +3 dioptriás korrekciós lencsék beszerezhetők. **Képmező határoló:** Párban kivetített fényrámák: 35 és 135mm-es, 28 és 90mm-es vagy 50 és 75mm-es

objektívekhez. Az objektív felhelyezésekor automatikusan megj**elenik a megfelelő fényráma.**<br>Parallaxis kiegyenilítés: A távolsági beállítás függvényében automatikusan történik a kereső és az objektív<br>optikai tengelye közöt

**Az aktuális képterület és a keresőkép viszonya:** A fényráma által határolt képterület 23,9x35,8mm-es<br>képterületnek felel meg mindegyik gyújtótávolságban 2m-es távolsági beállítás esetén. Végtelen beállításnál, a gyújtótávolság függvényében, kb. 7,3% (28mm) és 18% (135m) közötti értékkel nagyobb képterület lesz rögzítve, mint amit a fényráma körülhatárol és valamivel kevesebb 2m-es távolsági beállítás esetén.

**Nagyítás** (minden objektívnél): 0,73x **Széles bázistávolságú távmérő:** A tört- vagy szuperpozícionált képes távmérő a kereső középső részén megjelenítve

**Effektív bázistávolság:** 50,6mm (mechanikai bázistávolság 69,31mm x a kereső nagyításával 0,73x).

**Kijelzések**

**Kereső:** négy számjegy, felső és alsó pontok.

**Hátoldali LCD-monitor:** 3"-os (7,62cm) színes TFT LCD-monitor, 16 millió szín és 1036800 képpont, kb. 100%-os képmező, nagykeménységű és karcálló Gorilla® üveg, színkezelés: sRGB, élőkép és lejátszás mód, kijelzésekkel.

## **Zárszerkezet és kioldószerkezet**

**Zárszerkezet:** Mikroprocesszor által vezérelt, függőlegesen futó fémlamellás redőnyzár.

**Zársebességi értékek:** Rekesz-**előválasztás** üzemmódban (A) 125s – 1/<sub>4000</sub>s fokozatmentesen. Manuális<br>üzemmódban 8s – 1/<sub>4000</sub>s félértékenként, 8s - 125s egészértékenként, **B-típusú időfelvétel üzemmódban** maximum 125s (T-típusú időfelvétel funkcióval együtt használva az exponálógomb első lenyomásakor kinyit,<br>a második lenyomásakor lezár a zárszerkezet.), « (1/<sub>180</sub>s) a legnagyobb vakuszinkron-sebesség, HSSlineáris vakuüzemmódban minden 1/180s-nél magasabb zársebesség elérhető (HSS-kompatíbilis Leica rendszervakukkal)

**Sorozatfelvétel:** kb. 5 kép/másodperc, kb. 30-40 kép sorozatonként. **Exponálógomb:** két fokozat, 1. lépésben: elektronika bekapcsolása, fénymérő bekapcsolása, mért érték rögzítése (rekesz-előválasztás üzemmódban); 2. lépésben: zárkioldás. Integrált, szabványmenet a kioldózsinór csatlakoztatásához.<br>**Önkioldó:** 2 (rekesz-**előválasztás és manuális expozícióállítás esetén**) vagy 12 másodperces késleltetés

(menüben állítható), villogó állapotjelző LED a váz előlapján és a monitoron is kijelezve a vonatkozó jelzéssel.

# **A készülék be- és kikapcsolása:** a készülék felső részén lévő főkapcsolóval, választható automatikus

kikapcsolás funkció 2/5/10 perc elteltével, reaktiválás az exponálógomb megérintésével.<br>Energiaellátás: 1 db lititumion akkumulátor, névleges teljesítmény 7,4V; maximális töttőáram/feszültség:<br>DC1000mA, 7,4V; Modellszám: B

**GPS:** (csak a külön vásárolható Leica Visoflex felhelyezésekor érhető el). Opcionális (nem minden országban érhető el a törvényi szabályozások következtében, azaz automatikusan kikapcsol egyes országokban),

az adatok a képfájl EXIF-adatai közé kerülnek.<br>Wifi: IEEE 802.11b/g/n szabványoknak megfelel (szabvány Wifi- protokoll) 1-11 csatorna, kódolás: WiFi-<br>kompatibilis WPA™ / WPA2™, belépési mód: infrastruktúra mód

#### **Váz**

**Anyag:** Magnézium présöntvény, műbőr bevonat. Fekete vagy ezüstkróm színű bronz felső és alsó burkolat. Keretválasztó: a fényráma párok tetszőleges kapcsolásához (a részletek összehasonlításához).<br>**Állványcsatlakozó: Rozsdamentes ¼"DIN csatlakozó alul.**<br>**A használhatóság hőmérsékleti tartománya:** 0 - +40°C

**Csatolófelületek:** ISO tartozékcsatlakozó papucs a Leica Visoflex kereső (külön vásárolható) csatlakoztatására szolgáló kiegészítő érintkezőkkel. **Méretek:** 139x38,5x80mm

**Súly:** kb. 600g (akkumulátorral együtt)

# **Mellékelt tartozékok**

Töltőegység 100-240V kétféle hálózati kábellel (EU, USA), 1db autóstöltő-kábel, lítiumion akkumulátor,<br>hordpánt, bajonettcsatlakozó védőkupak, tartozékcsatlakozó védőlapka.

## *Az előzetes értesítés nélküli változtatás joga fenntartva!*

**Figyelem!**

*A terméket használata során ne tegye ki semmilyen elkerülhető kémiai, fizikai behatásnak, sokknak, amelyről sejthető vagy ismert, hogy a károsodását okozhatja. Kerülje el, hogy a terméket karbantartás* 

*elmaradása vagy más mulasztás-jellegű hatás vagy kár érje. Úgy a szállítás, tárolás, mint a használat során vigyázzon az eszközre. Óvja a rázkódástól, súrlódástól, ütődéstől, sugárzásoktól (pl. de nem kizárólag víz-, napsugárzás, elektromos, hő- vagy mágneses hatás). Ne engedje, hogy vegyi anyag vagy más behatás érje, mindig használja tiszta kézzel.*

# **Leica Terméktámogatás**

Leica Camera AG Product Support / Software Support Am Leitz-Park 5 D-35578 Wetzlar Telefon: +49(0)6441-2080-111 /-108 Fax: +49(0)6441-2080-490 info@leica-camera.com / software-support@leica-camera.com

#### **Leica Vevőszolgálat**

Leica Camera AG Customer Care Am Leitz-Park 5 D-35578 Wetzlar Telefon: +49(0)6441-2080-189 Fax: +49(0)6441-2080-339 customer.care@leica-camera.com

A hazánkban működő márkaképviselet elérhetőségeit a [http://www.leitz-hungaria.hu](http://www.leitz-hungaria.hu/) honlapon és a mellékelt jótállási jegyen találhatja meg.

# Tartalom

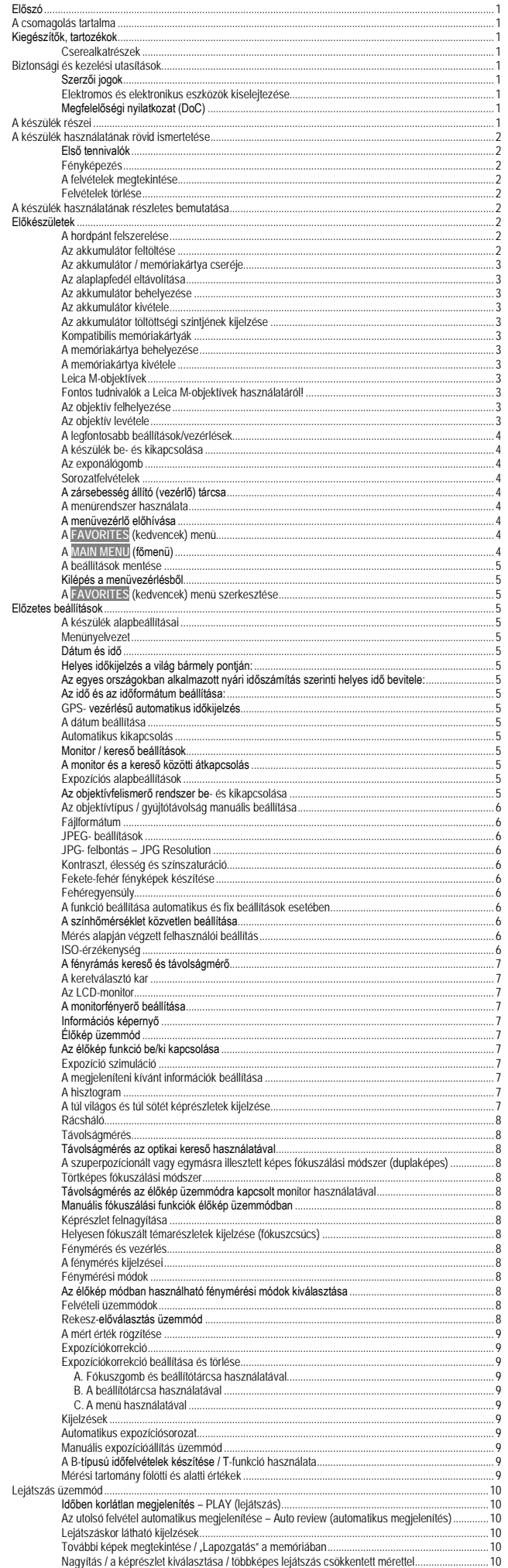

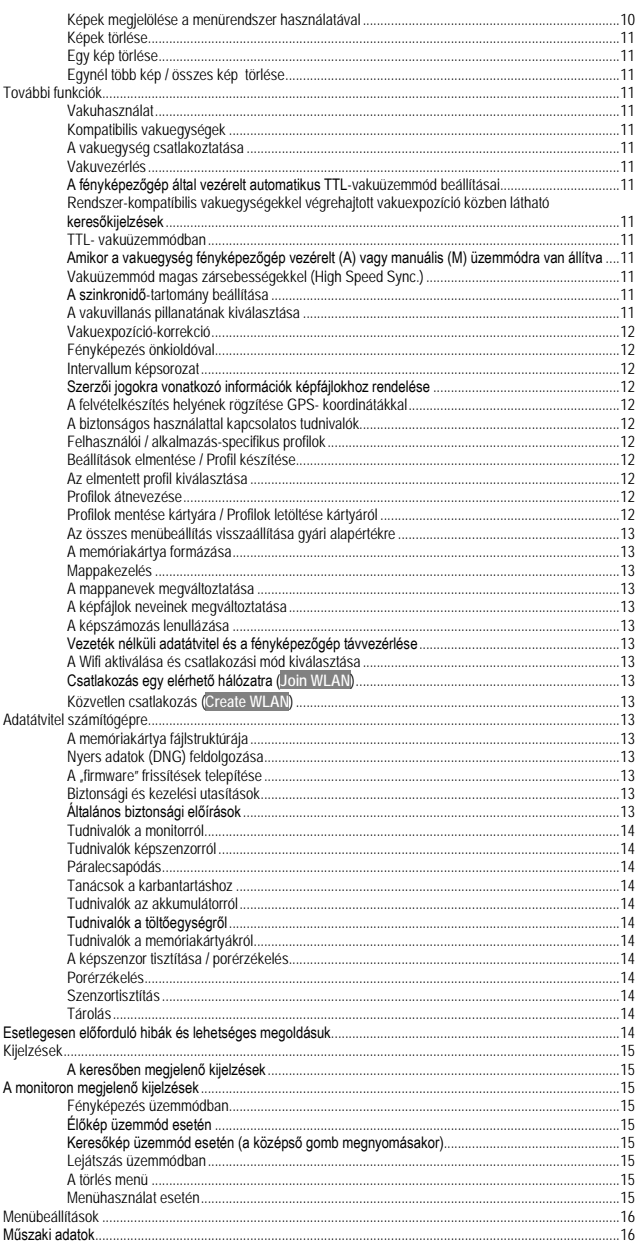